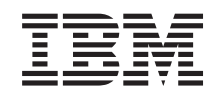

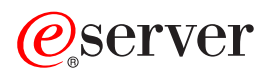

iSeries Modernizări

*Versiunea 5 Ediţia 2*

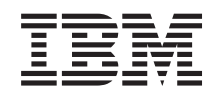

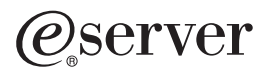

iSeries Modernizări

*Versiunea 5 Ediţia 2*

**© Copyright International Business Machines Corporation 1998, 2002. Toate drepturile rezervate.**

# **Cuprins**

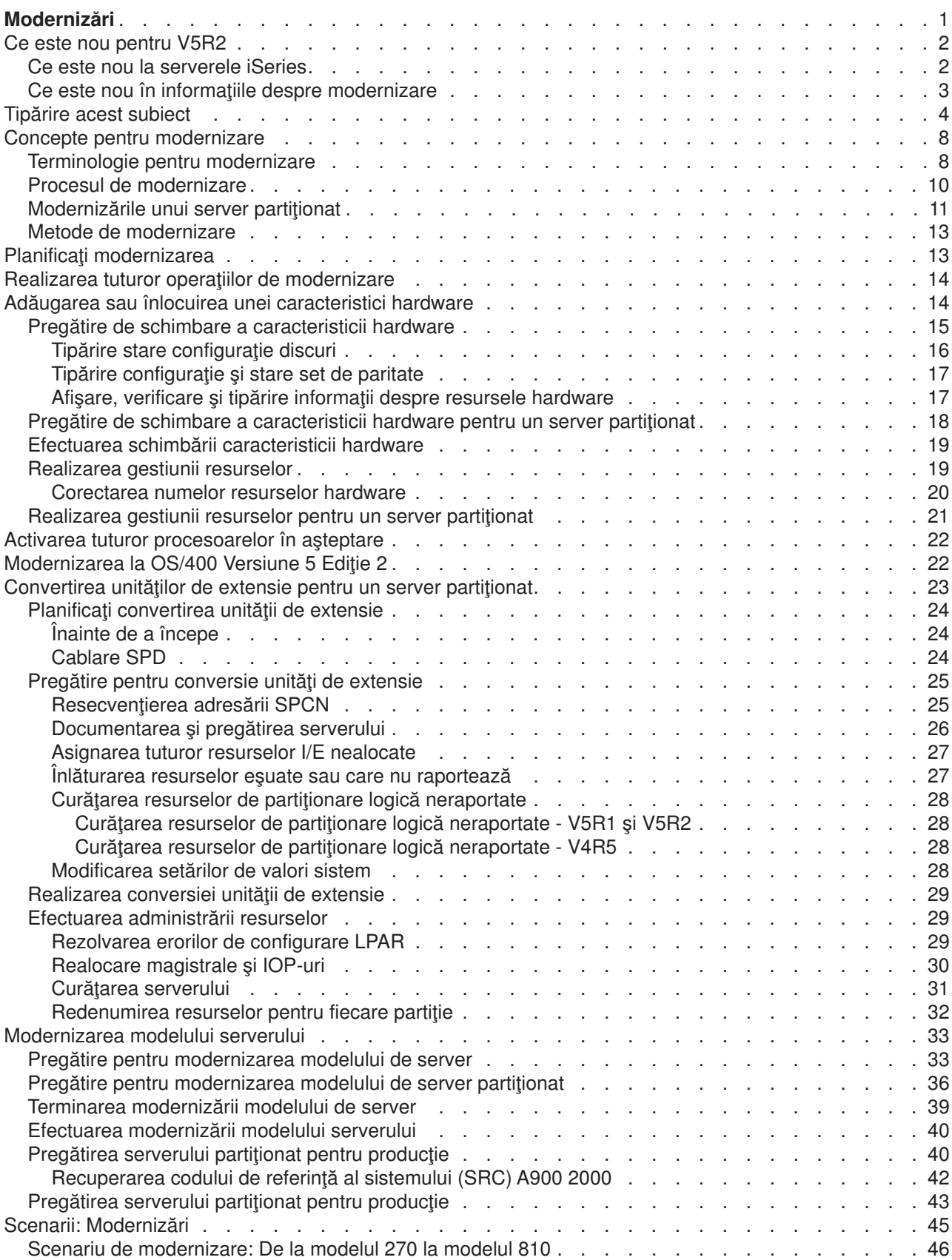

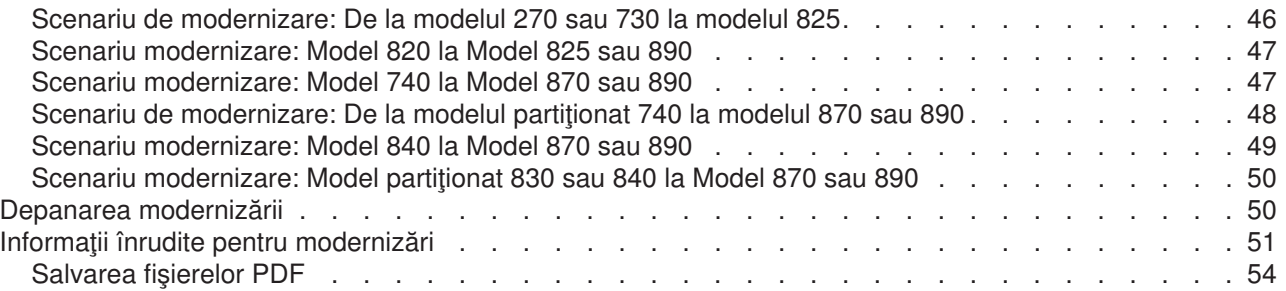

# <span id="page-6-0"></span>**Modernizări**

Folosiţi aceste informaţii pentru a moderniza de la un server iSeries IBM

### @server

, caracteristici hardware sau ediţie OS/400 la un alt server iSeries , caracteristică hardware sau ediţie OS/400. Într-o modernizare , serverul destinaţie reţine acelaşi număr serial ca şi serverul sursă. Dacă mutaţi pe un nou server iSeries cu un număr serial diferit, folosiți subiectul Migrare. Dacă doriți să creșteți capacitatea serverului prin activarea procesoarelor în aşteptare (standby), consultaţi subiectul Mărire capacitate la cerere.

Serviciile de planificare și migrare iSeries vă pot ajuta la planificarea și modernizarea la ultimele modele de server iSeries. Acest serviciu include o sesiune de planificare pentru a discuta toate cerințele cunoscute ale clientului. Rezultatul final al acestei sesiuni de planificare este o configuraţie finală hardware şi software şi un plan de instalare. Specialistul de service poate realiza şi un service on-site cum ar fi modernizarea serverului la noua ediție de OS/400, conversia dispozitivelor I/E atașate la SPD la dispozitive I/E atașate la PCI, migrarea spatiului de disc, modernizarea serverelor partitionate si consolidarea serverelor. Pentru mai multe informaţii , selectaţi **Migrare** pe site-ul web [Servicii de tehnologie integrate](http://www-1.ibm.com/services/its/us/inteapps.html)

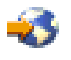

.

Pentru mai multe informații despre modernizări selectați oricare din aceste subiecte:

#### **[Concepte de modernizare](rzamdupgradeconcepts.htm)**

Revedeți procesul de modernizare a serverului și unele considerente de modernizare a serverului partiționat. Aflați ce servere pot fi modernizate la noile servere iSeries. Învățați terminologia care este folosită în acest subiect.

#### **[Planificarea modernizării](rzamdplanupgrade.htm)**

Aflaţi cum vă poate ajuta planificarea să minimizaţi timpul de modernizare şi cum puteţi face modernizarea mai simplă.

#### **[Realizarea modernizării](rzamdupgrade.htm)**

Găsiți instrucțiuni pentru pregătirea și realizarea tuturor operațiilor pe care le implică modernizarea, cum ar fi adăugarea sau înlocuirea unei caracteristici hardware, convertirea unităţilor de extensie într-un mediu partiționat, modernizarea ediției de OS/400 sau modernizarea serverului. Acest subiect include instrucțiuni pentru servere nepartiționate și partiționate. Puteți vedea toate informațiile sau folosi un interviu interactiv pentru a crea o listă personalizată de operaţii pentru modernizare.

#### **[Scenarii](rzamdscenarios.htm)**

Revedeţi câteva exemple de modernizare şi vedeţi procesul pentru realizarea acestor tipuri de modernizări.

#### **[Depanare](rzamdtroubles.htm)**

Aflati informatii despre câteva probleme de care vă puteți lovi la modernizarea serverului.

Consultaţi subiectul [Ce eset nou](rzamdwhatsnew.htm) în V5R2 pentru a vedea ce este nou şi ce s-a modificat cu privire la modernizări. Consultati Tipăriți acest subiect dacă doriți să tipăriți PDF-ul pentru acest întreg subiect precum şi alte informaţii care vă pot ajuta cu modernizarea. Dacă doriţi să tipăriţi un PDF de operaţii specifice modificării dumneavoastră, consultați Personalizarea operațiilor de modernizare.

## <span id="page-7-0"></span>**Ce este nou pentru V5R2**

Aici sunt prezntate modificările pentru această ediţie:

### **Ce este nou la serverele iSeries**

IBM introduce modelele iSeries 810, 825, 870 şi 890. Modelele 825, 870 şi 890 au în ele microprocesorul IBM POWER4. În plus, CUoD (Mărire capacitate la cerere), care vă permite să activaţi imediat putere de procesare suplimentară la cerere, pentru noi sarcini de lucru sau pentru vârfuri de sarcină, este acum standard pe modelele selecte iSeries.

Pentru informaţii suplimentare despre serverele iSeries, vedeţi următoarele:

• Site-ul [iSeries Hardware](http://www-1.ibm.com/servers/eserver/iseries/hardware/)

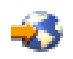

• [iSeries Planning](http://www.ibm.com/servers/eserver/iseries/support/planning/)

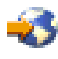

• [iSeries Handbook](http://www.redbooks.ibm.com/pubs/pdfs/redbooks/ga195486.pdf)

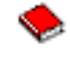

### **Caracteristici pachet**

Dacă modernizaţi la un Model 810, 825, 870 sau la un nou Model 890, s-ar putea să primiţi o caracteristică pachet, care constă din funcții, software și hardware și de asemenea poate include școlarizare și servicii. Aceste opțiuni sunt grupate împreună într-o selecție de opțiuni care se plătesc. Pentru mai multe informații despre caracteristicile pachet, vedeţi site-ul [iSeries Hardware](http://www-1.ibm.com/servers/eserver/iseries/hardware/)

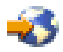

.

### **CUoD (Mărire capacitate la cerere)**

CUoD vă permite să activați procesoare suplimentare pe serverul iSeries pe măsură ce activitatea în schimbare necesită mai multe resurse. Puteţi activa procesoarele fie pentru evaluare, fie permanent. Pentru informaţii suplimentare, consultaţi subiectul Mărire capacitate la cerere.

### **Tranziţia de la divizia produs sistem (SPD) la Interfaţa componentă periferică (PCI)**

Microprocesoarele POWER4 din noile servere iSeries nu mai suportă nici o caracteristică bazată pe SPD. Aceasta include IOP/IOA SPD, unităţile de extensie I/E SPD, unităţile de extensie I/E PCI ataşate SPD (5065 sau 5066) şi turnurile de migrare. Noile planuri iSeries de ataşare I/E sunt de a folosi HSL (high-speed link) și PCI. Toate unitățile de extensie și dispoziticele de I/E atașate în dulap (rack) trebuie să fie conectate de un HSL. Trebuie fie să înlocuiţi sau să convertiţi aceste dispozitive înainte sau în timpul unei modernizări de server la modelele 810, 825, 870 sau 890. Pentru a afla mai multe despre tranziția I/E SPD-la-HSL, vedeți secțiunea hardware a site-ului [iSeries Upgrade Planning](http://www-1.ibm.com/servers/eserver/iseries/support/planning/nav.html)

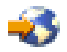

.

<span id="page-8-0"></span>Pentru a simplifica tranziţia I/E SPD-la-HSL, puteţi converti unitatea de extensie I/E 5065, caracteristică atașată SPD, la unitățile de extensie I/E 5074, caracteristică atașată HSL și unitatea de extensie I/E 5066, caracteristică ataşată SPD, la unitatea de extensie I/E 5079, caracteristică ataşată HSL.

## **Ce este nou în informaţiile despre modernizare**

Aceste informaţii, aflate anterior în *Harta RISC-to-RISC iSeries 940x*, SA41-5155, sunt acum disponibile în Centrul de informare. În subiectul Modernizări (Upgrades), puteţi găsi informaţii pentru a face următoarele:

### **[Planificarea modernizării](rzamdplanupgrade.htm)**

Acum există un subiect larg despre planificare în Centrul de informare. Acest subiect nou combină informații de planificare dintr-o varietate de surse, inclusiv subiectele Centrului de informare, Cărțile roșii, și site-urile web. Acum puteți utiliza Centrul de informare ca locație centrală pentru informațiile de care aveti nevoie pentru planificarea modernizării.

### **Adăugarea sau [înlocuirea unei caracteristici hardware](rzamdfeatureupgrade.htm)**

Serverul sursă poate necesita modificări în caracteristicile hardware pentru a satisface cerințele de capacitate şi compatibilitate ale noului hardware şi software. Acum puteţi găsi informaţii despre modificarea acestor caracteristici hardware în Centrul de informare.

### **[Activarea tuturor procesoarelor](rzamdactivateproc.htm) în aşteptare**

Dacă modernizați un server care este activat pentru CUoD și aveți procesoare în așteptare (standby) neactivate, trebuie să le activați pe toate înainte de a moderniza software-ul de pe server. Puteți găsi procedura pentru activarea tuturor procesoarelor în aşteptare (standby) în Centrul de informare.

### **[Modernizarea la OS/400 Versiune 5 Ediţie 2](rzamdswupgrade.htm)**

Trebuie să instalați ultimul resave și pachetul PTF cumulativ ale OS/400 Versiunea 5 Ediția 2 pe toate partițiile serverului, înainte de a moderniza la oricare din noile modele de server. Pentru informații despre versiunea resave și pachetul cumulativ de corecții (PTF), consultați APAR-ul de informare II13365 de pe [site-ul Web iSeries and AS/400 Technical Support.](http://www.ibm.com/eserver/iseries/support/) Puteţi afla ce este nou la instalarea software V5R2 şi găsi informaţii pentru instalarea ediţiei OS/400 în Centrul de informare.

### **[Conversia unităţilor de extensie pentru un server partiţionat](rzamdexpanupgradelpar.htm)**

Trebuie fie să înlocuiţi, fie să convertiţi unităţile de extensie ataşate SPD, înainte de a moderniza la oricare din noile servere iSeries. Puteţi converti unele unităţi de extensie ataşate la SPD în unităţi de extensie ataşate la PCI. Dacă aceste unităţi de extensie sunt conectate la un server partiţionat, trebuie să efectuaţi anumite task-uri de gestionare a resurselor, ca parte din această conversie. Acum puteţi afla informaţii pentru efectuarea conversiei unităţii de extensie în Centrul de informare.

### **[Modernizarea modelului serverului](rzamdhwupgrade.htm)**

În Centrul de informare sunt disponibile toate informaţiile despre modernizarea hardware-ului, cu legături la informaţii înrudite pentru a vă ajuta la realizarea modernizării dumneavoastră. În plus, acum puteţi utiliza un interviu interactiv pentru [personalizarea task-urilor pentru modernizare.](rzamdintwelcome.htm)

Pentru informații suplimentare legate de modernizări, consultați următoarele:

- Informațiile PSP (Planificare service preventiv) Documentul PSP pentru modernizările V5R2 este SF98166. Informațiile din acest PSP descriu probleme cu impact mare şi persistente. Consultaţi aceste informaţii înainte de modernizarea modelului serverului dumneavoastră.
- [Memo către utilizatori](http://publib.boulder.ibm.com/pubs/html/iseries/v5r2/ic2924/info/rzaq9.pdf)

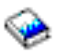

Acest document furnizează informaţii despre modificările de hardware şi software care ar putea afecta funcționarea sistemului dumneavoastră.

## <span id="page-9-0"></span>**Tipărire acest subiect**

Pentru a vedea sau descărca versiunea PDF a acestui subiect, selectați [Modernizări](rzamd.pdf) (aproximativ 327 KB sau 50 de pagini). Pentru a crea o listă de taskuri specifice modernizării dvs., mergeți la interviul online [Personalizarea taskurilor dvs. de modernizare.](rzamdintwelcome.htm) După ce ați completat interviul, veți putea să tipăriți versiuni PDF personalizate ale informaţiilor dvs. de modernizare.

### **Resurse suplimentare importante**

Subiectul Modernizări referă informaţiile găsite în alte subiecte din Centrul de informare. Folosiţi versiunea online a subiectului Modernizări pentru a face direct legătura cu aceste subiecte. Dacă folosiţi versiunea tipărită sau PDF a subiectului Migrări, trebuie să tipăriţi de asemenea resursele următoare, pentru a le utiliza împreună cu PDF-ul Modernizări.

**Notă:** Pentru a tipări un subiect, utilizaţi funcţia de tipărire a browser-ului dumneavoastră. S-ar putea să existe opţiunea de a face clic dreapta în cadru pentru a fi tipărit sau pentru a fi deschis într-o nouă fereastră şi apoi tipărit.

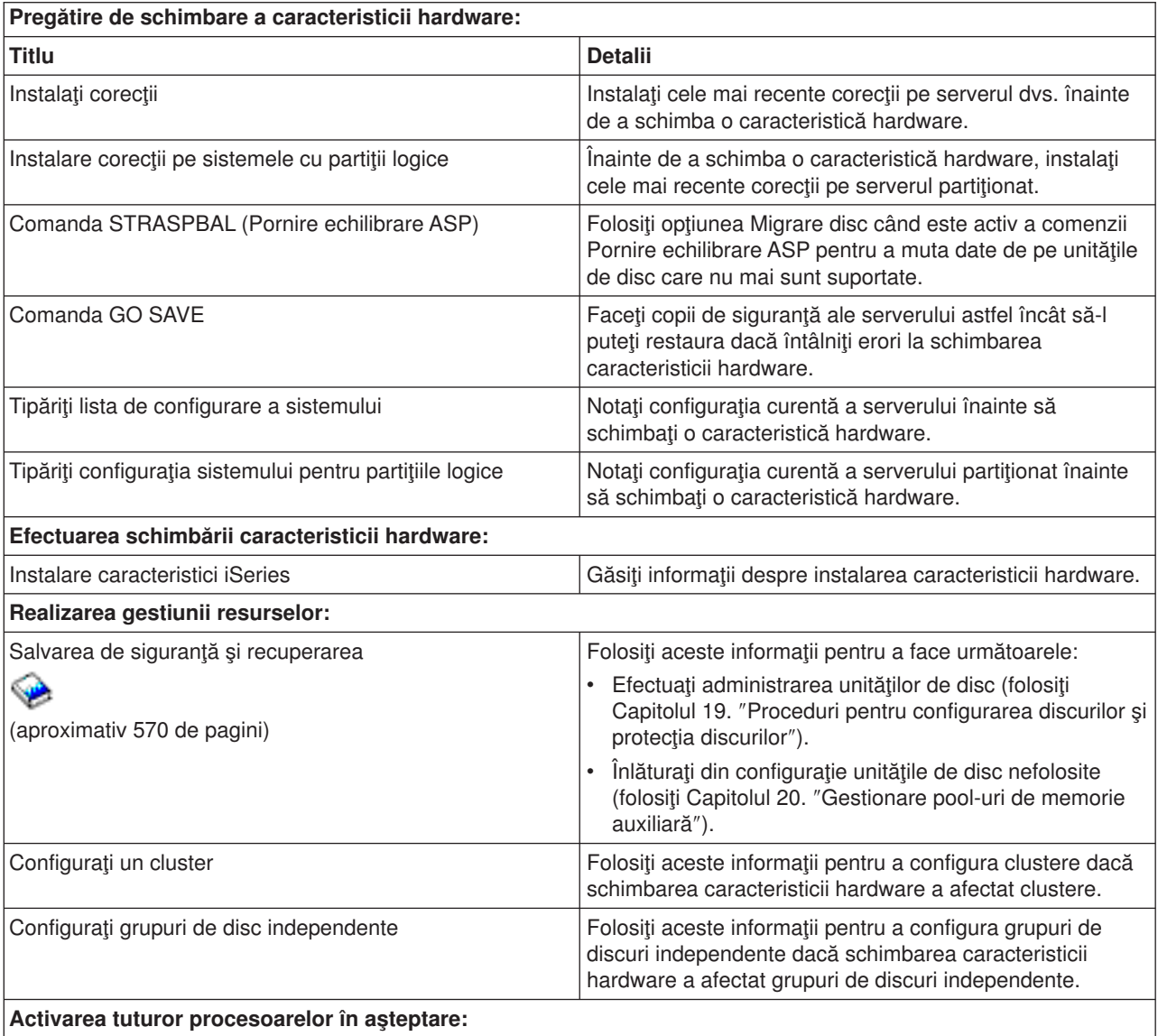

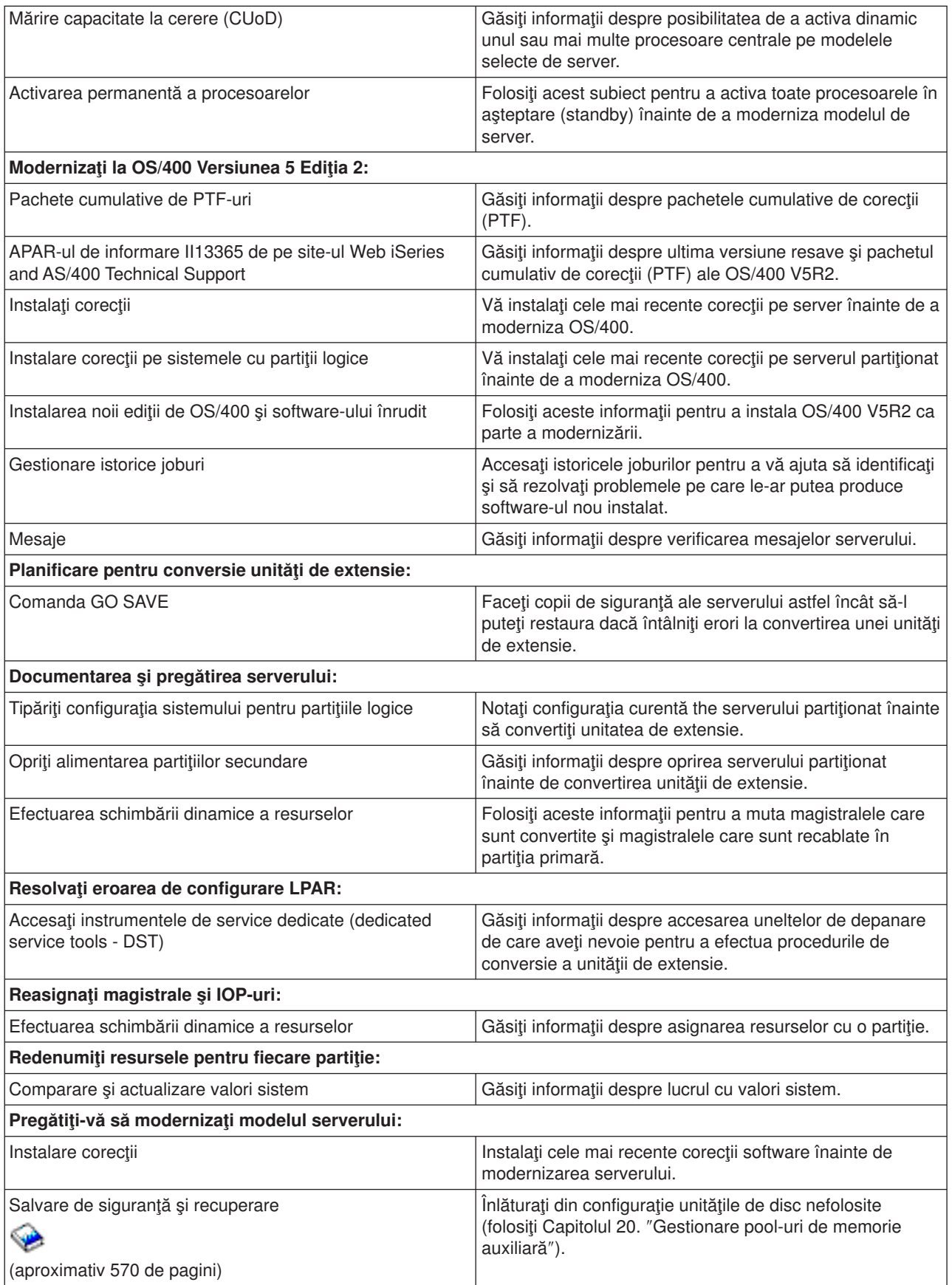

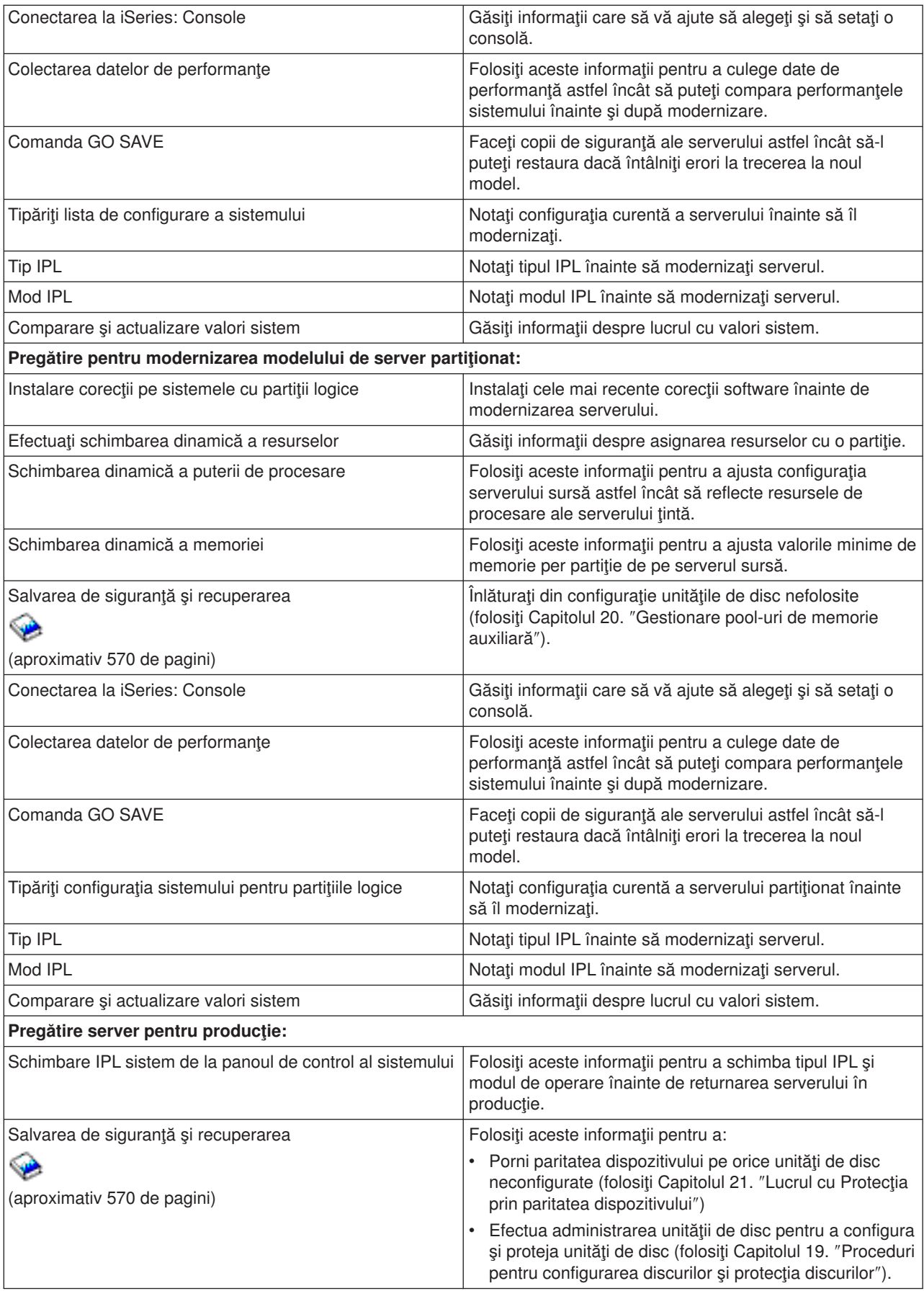

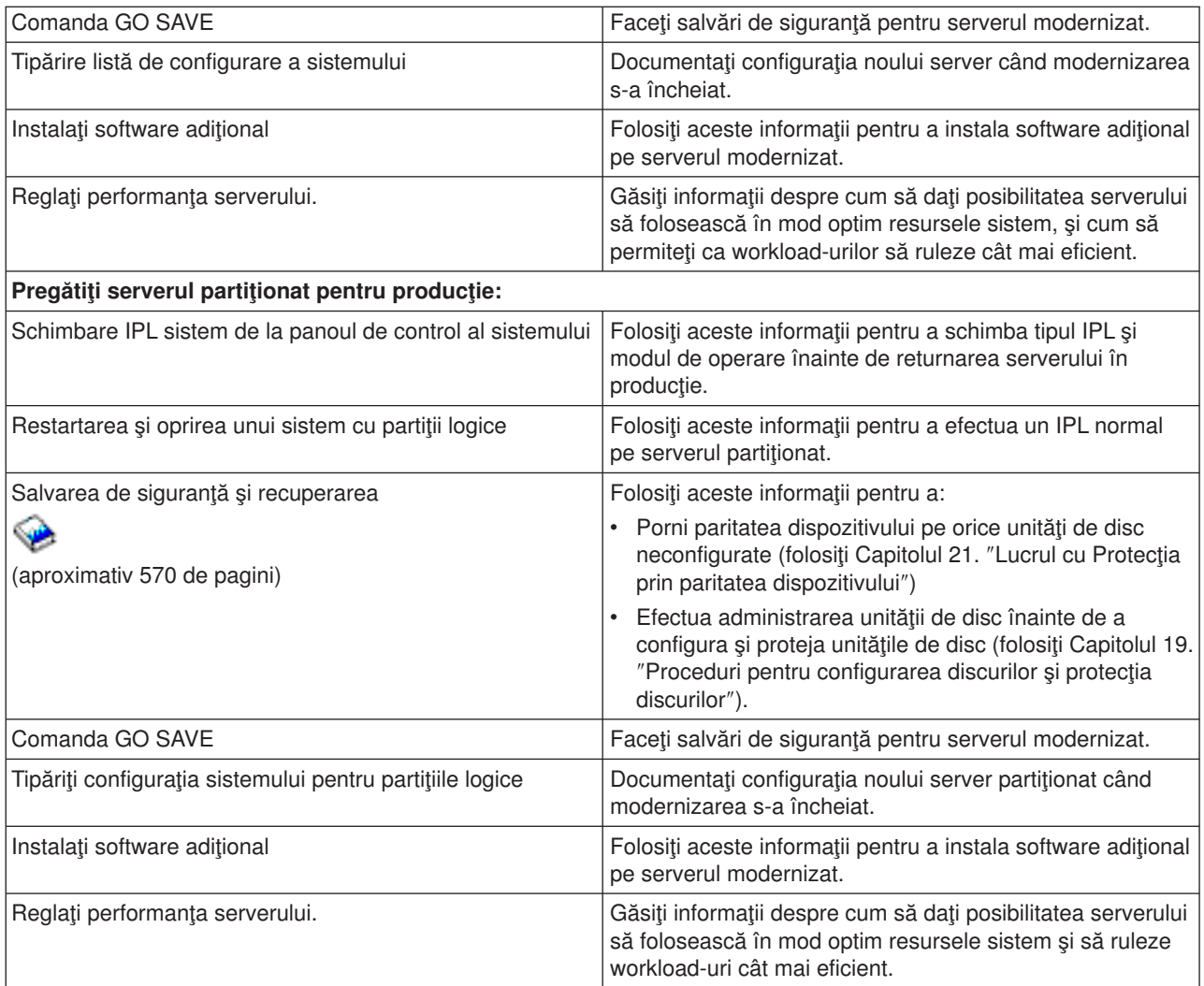

### **Alte informaţii**

Puteţi de asemenea vizualiza sau tipări oricare dintre următoarele PDF-uri care sunt foarte apropiate de acest subiect:

### **[Memo către utilizatori](http://publib.boulder.ibm.com/pubs/html/iseries/v5r2/ic2924/info/rzaq9.pdf)** (aproximativ 50 de pagini)

Acest document furnizează informaţii despre modificările de software şi hardware care ar putea afecta funcţionarea sistemului dumneavoastră.

### **Migrare** (aproximativ 126 KB)

Puteți folosi aceste informații dacă doriți să migrați datele pe un alt server cu un alt număr de serie. Aceste informații au la bază presupunerea că mutați datele de pe un server pe altul. Dacă instalați o nouă versiune de OS/400 pe acelaşi server, nu este necesară realizarea unei migrări explicite de date. Este suficient doar să instalati noua versiune de OS/400.

**Instalarea ediţiei OS/400 şi a software-ului înrudit** (aproximativ 82 de pagini) Puteți folosi aceste informații dacă faceți trecerea la o nouă ediție OS/400.

### **Partiţii logice**

Dacă modernizaţi de la sau la un server partiţionat, puteţi folosi acest capitol pentru a alege dintr-un număr de PDF-uri care conţin informaţii despre partiţii logice.

<span id="page-13-0"></span>**Salvare de siguranţă şi recuperare** (aproximativ 570 de pagini) Puteți folosi aceste informații pentru a vă salva serverul înainte de efectuarea operațiilor de modernizare. Aceasta vă permite să recuperaţi o configuraţie funcţională dacă întâlniţi probleme în timpul oricărei părţi a modernizării.

Pentru informaţii suplimentare legate strâns de modernizare, vedeţi subiectul [Informaţii](rzamdrelatedinfo.htm) înrudite.

### **Salvarea fişierelor PDF**

Pentru a salva un PDF pe statia dumneavoastră de lucru pentru vizualizare sau printare:

- 1. Faceţi clic dreapta pe PDF în browser-ul dumneavoastră (clic dreapta pe legătura de mai sus).
- 2. Apăsaţi **Salvează Destinaţie Ca ...**
- 3. Navigati în directorul în care doriti să salvați PDF-ul.
- 4. Apăsaţi **Salvare**.

### **Descărcarea Adobe Acrobat Reader**

Dacă aveți nevoie de Adobe Acrobat Reader pentru a vedea sau tipări aceste PDF-uri, puteți descărca o copie de la [Adobe Web site](http://www.adobe.com/products/acrobat/readstep.html) (www.adobe.com/products/acrobat/readstep.html)

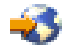

.

### **Concepte pentru modernizare**

O **modernizare** este procesul de modificare a unui server iSeries, a unei caracteristici hardware sau a unei versiuni de software la un alt server iSeries, o altă caracteristică hardware sau o altă versiune a software-ului, cu păstrarea numărului serial al serverului sursă. Pentru informații suplimentare despre modernizări, selectaţi oricare dintre subiectele:

### **[Terminologie pentru modernizare](rzamdupgradeterms.htm)**

Utilizaţi aceste informaţii pentru a înţelege termenii modernizării.

### **[Procesul de modernizare](rzamdupgradeprocess.htm)**

Utilizaţi aceste informaţii pentru a afla despre fluxul şi timpul pentru modernizarea unui server nepartiţionat.

### **[Modernizările serverului partiţionat](rzamdconsiderlpar.htm)**

Aflati informatii speciale pentru modernizarea unui server partitionat.

### **[Metode de modernizare](rzamdupgradepaths.htm)**

Aflați ce căi de modernizare sunt disponibile pentru serverul dumneavoastră.

### **Mărire capacitate la cerere**

Aflaţi cum puteţi activa procesoare suplimentare, pentru a vă moderniza serverul fără a trece la un nou model de server.

## **Terminologie pentru modernizare**

Consultați aceste informații pentru a vă familiariza cu terminologia utilizată la descrierea modernizărilor. Dacă mutaţi date sau software de pe serverul dumneavoastră iSeries curent pe un server cu un număr serial diferit, consultaţi Terminologie pentru migrare.

### **CUoD (Mărire capacitate la cerere)**

Capabilitatea de a activa procesoare suplimentare pe modelele server iSeries selecte. Aceste

modele de server iSeries când sunt livrate au un număr de procesoare active în serverul iSeries. Aceste modele includ procesoare care nu sunt disponibile pentru folosinţă până când nu sunt activate. Aceste procesoare pot fie activate fie temporar, fie permanent.

### **modernizarea hardware-ului**

O modernizare se referă la oricare dintre următoarele:

- v O modificare la un nivel mai recent a hardware-ului serverului care păstrează numărul serial al serverului.
- Adăugarea de hardware la server
- O functionare îmbunătățită a hardware-ului

#### **modernizarea programului licenţiat (LP)**

Un tip specific de modernizare a software-ului pentru un server existent care se referă la una din următoarele:

- O modificare la o editie mai recentă a LP
- O îmbunătățire în funcționarea LP

### **MES (specificare echipamente diverse)**

Orice modificare a hardware-ului serverului (adăugare, îmbunătăţire, înlăturare sau orice combinaţie a acestora). Numărul serial al serverului nu se modifică. Tipurile specifice includ următoarele:

- MES opțiuni care pot fi instalate de client (CIF)
- MES instalat-de-IBM $(P)$  (IBI)

#### **modernizare model**

Un tip specific de MES hardware care determină o modificare a modelului de hardware. O modernizare a modelului poate implica adăugarea, înlăturarea sau modificarea caracteristicilor. Numărul serial al serverului nu se modifică.

### **modernizare sistem de operare**

Un tip specific de modernizare a software-ului pentru un server existent care se referă la una din următoarele:

- O modificare la o ediție mai recentă a sistemului de operare
- O îmbunătățire a funcționării sistemului de operare

### **Procesor la cerere (PoD)**

Procesoare în aşteptare (standby) pe un server şi care pot fi activate pentru folosire temporară sau permanentă.

#### **modernizare software**

Orice modificare a software-ului unui server existent, care poate include oricare dintre următoarele:

- O modificare a software-ului la o editie mai recentă
- O adăugare de software
- v O îmbunătăţire în funcţionarea siftware-ului

### **divizie produs sistem (SPD)**

O arhitectură a magistralei care permite I/E să comunice cu procesorul. SPD-I/O se referă la dispozitivele care utilizează arhitectura de magistrală SPD pentru comunicarea cu restul serverului.

#### **server sursă**

Sistemul existent care este modernizat cu hardware nou sau cu un nou nivel de software.

### **server destinaţie**

În modernizări, configuraţia de hardware şi nivelul de software planificate, care există în momentul terminării modernizării.

### <span id="page-15-0"></span>**modernizare**

Orice modificare de hardware sau software la o ediţie mai recentă, sau orice adăugare de hardware sau de software. Faceţi diferenţa dintre modernizare şi migrare, în care datele sunt mutate de pe un server iSeries pe alt server iSeries.

### **Procesul de modernizare**

Procesul de modernizare include planificarea, comandarea, pregătirea şi realizarea modernizării. Procesul dumneavoastră de modernizare este unic, deşi veţi realiza fiecare din aceste taskuri importante, cum le realizaţi, în ce ordine le realizaţi şi ce implică ele depinde de mediul de lucru curent şi de mediul la care vreţi să ajungeți. Fiecare dintre aceste task-uri majore este descrisă aici în detaliu.

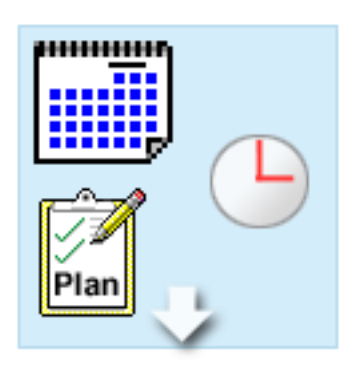

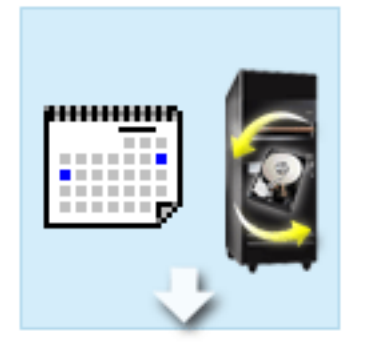

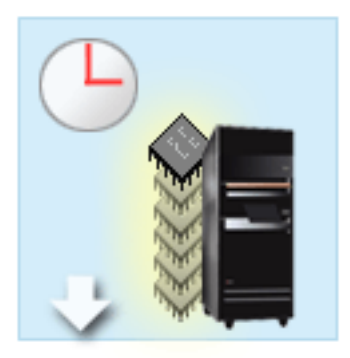

#### **Planificarea modernizării.**

Primul task din fiecare proces de modernizare este planificarea modernizării şi comandarea celor necesare. Planificarea este foarte importantă, iar timpul investit în planificare va face foarte uşoară modernizarea. Efectuarea acestui task poate necesita până la şase săptămâni, în funcție de complexitatea mediului dumneavoastră.

> Pentru mai multe informaţii, vedeţi subiectul [Planificare pentru modernizare.](rzamdplanupgrade.htm)

#### **Înlocuire caracteristici hardware**

S-ar putea să fie nevoie să înlocuiti caracteristici hardware care nu vor funcționa pe mediul destinație. S-ar putea să fie nevoie să înlocuiţi sau să eliminaţi caracteristici hardware înainte de a instala OS/400 V5R2, înainte de a moderniza la noul model de server, sau înaintea ambelor actiuni. De exemplu, hardware-ul atasat SPD nu va funcţiona pe modelele 810, 825, 870 sau 890. Acest hardware trebuie înlocuit şi adăugate noi caracteristici hardware înainte de a moderniza serverul. Înlocuirea caracteristicilor hardware poate fi în general terminată într-un weekend.

Pentru informații suplimentare, consultați subiectul Adăugaţi sau [înlocuiţi o caracteristică](rzamdfeatureupgrade.htm) hardware.

**Activarea tuturor procesoarelor în aşteptare**

Dacă modernizaţi un server care este activat pentru CUoD şi aveţi procesoare în aşteptare (standby) neactivate, trebuie să le activaţi pe toate înainte de a moderniza software-ul sau serverul. Activarea procesoarelor în aşteptare poate fi realizată în câteva minute dacă aveţi codul de activare PoD cerut.

> Pentru informații suplimentare, consultați subiectul [Activare toate procesoarele](rzamdactivateproc.htm) în aşteptare.

<span id="page-16-0"></span>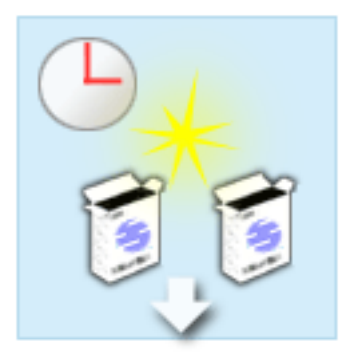

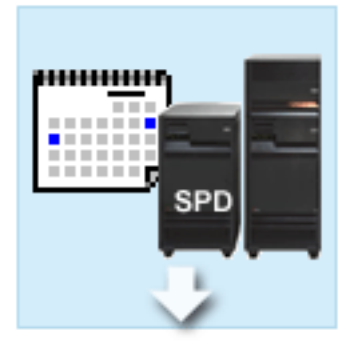

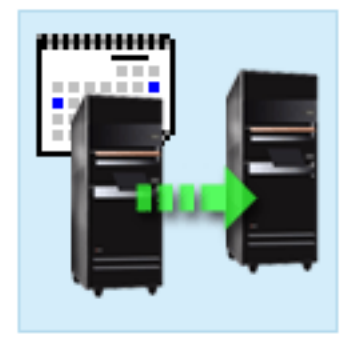

### **Instalare versiune nouă de OS/400**

Un alt task în procesul de modernizare este instalarea noii versiuni de OS/400. Trebuie să instalaţi ultimul resave şi pachetul PTF cumulativ ale OS/400 V5R2 pe server, înainte de a moderniza la un nou model 810, 825, 870 şi 890. Instalarea OS/400 pe un server care nu este preîncărcat necesită cel puţin o oră. Pentru informaţii despre ultima versiune resave şi pachetul cumulativ de corecții (PTF), consultați APAR-ul de informare II13365 de pe site-ul [iSeries and AS/400 Technical Support.](http://www.ibm.com/eserver/iseries/support/)

Pentru mai multe informaţii, vedeţi subiectul [Modernizare la OS/400 Versiunea 5 Ediţia 2.](rzamdswupgrade.htm)

### **Convertire unităţi extensie**

Unele unităţi de extensie care nu vor funcţiona cu Model 810, 825, 870 sau 890 pot fi convertite să functioneze cu noile modele. Totuşi, dacă modernizaţi un server partitionat, o planificare detaliată este esențială înainte de a realiza conversia unității de extensie. Desi această conversie de unitate de extensie poate fi realizată în weekend, convertirea poate fi realizată uşor într-un sfârşit de săptămână, convertirea mai multor unităţi poate creşte complexitatea conversiei şi prin urmare şi timpul necesar pentru realizarea acestui task.

Pentru mai multe informații, vedeți subiectul [Convertire unităţi de extensie pentru un server](rzamdexpanupgradelpar.htm) partitionat.

#### **Realizarea modernizării modelului de server**

Task-ul final din procesul de modernizare este modernizarea serverului. Modernizarea efectivă este realizată de un reprezentativ de service, dar pregătirea pentru modernizare şi întoarcerea serverului în producţie sunt responsabilitățile dumneavoastră. Modernizarea de la un server la altul necesită până la trei zile.

> Pentru mai multe informaţii, vedeţi subiectul [Modernizare model server.](rzamdhwupgrade.htm)

Modernizarea dumneavoastră unică poate include câteva dintre aceste faze, sau toate fazele pentru un proces complet de modernizare. Pentru a determina exact ce activităţi de modernizare trebuie să efectuaţi, utilizaţi informaţiile din subiectul [Planificarea modernizării.](rzamdplanupgrade.htm) După ce planificarea este completă, puteţi utiliza interviul din subiectul Modernizări pentru a construi o listă [de task-uri pentru modernizare](rzamdintwelcome.htm) personalizată pentru mediul dumneavoastră unic. Interviul este disponibil numai în versiunea online a Centrului de informare.

## **Modernizările unui server partiţionat**

Modernizarea unui server partiţionat este mai complexă decât modernizarea unui server fără partiţii. Când modernizaţi un server partiţionat , conştientizaţi următoarele.

### **Modernizarea partiţiilor multiple durează mai mult**

Când modernizaţi un server partiţionat , de fapt realizaţi o modernizare pentru fiecare partiţie. Acest proces de modernizare include planificarea , pregătirea şi realizarea modernizării. Planificarea este cea mai

complexă şi poate necesita până la şase săptămâni depinzând de complexitatea mediului. Instalarea ediţiei OS/400 pe un server care nu este preîncărcat necesită cel puțin o oră. Modernizarea de la un server la alt server necesită până la trei zile pentru fiecare partiţie. În plus , este recomandat să stabilizaţi serverul după modernizarea fiecărei partiţii , ceea ce înseamnă că modernizarea completă poate dura câteva săptămâni.

### **Modernizarea serverului poate modifica resursele serverului**

Când convertiţi o unitate de extensie , se întâmplă două lucruri. Mai întâi sunt create magistrale noi cu numere noi de magistrală. Trebuie să alocaţi noile numere de magistrală la parti ţia corespunzătoare înainte de a alimenta partitia. Apoi sunt create câteva nume noi de resurse. Trebuie să realocați sau redenumiți numele noi de resurse în mod corespunzător. Pentru informații despre conversia de la o unitate de extensie la alta într-un mediu partiționat, consultați subiectul Conversia unităților de extensie într-un mediu partitionat.

### **Modernizarea serverului poate necesita gestionarea suplimentară a resurselor**

Dacă serverul destinaţie are *mai puţine* procesoare decât serverul sursă , trebuie să vă asiguraţi că serverul destinație poate satisface valorile de procesoare minime per partiție. Puteți redefini partițiile înaintea sau după realizarea modernizării. Fie ajustaţi configuraţia pe serverul sursă pentru a reflecta resursele de procesare ale serverului destinaţie , fie corectaţi configuraţia pe serverul destinaţie înainte de a porni partiţiile secundare.

De exemplu , dacă modernizaţi de la un server pe patru căi la un server pe două căi , trebuie să vă definiţi partițiile astfel înât să lucreze pe noul server de două căi. Puteți face asta înainte de modernizare, definind partițiile astfel încât doar două din cele patru procesoare să fie folosite, fie după modernizare definind partiţiile să folosească doar două din cele patru procesoare.

Dacă serverul destinaţie are *mai multe* procesoare decât serverul curent , configuraţia pe serverul destinaţie va indica resurse în plus care trebuie atunci alocate manual la partiţiile corespunzătoare.

Similar , trebuie să vă asiguraţi că serverul destinaţie poate satisface valorile de memorie minime per partiţie. Valorile de memorie curente pot fi ajustate pe serverul destinaţie.

### **Rularea Linux pe o partiţie musafir are cerinţe unice**

Dacă soluția dumneavoastră include Linux, asigurați-vă că folosiți subiectul Linux pentru a vă ajuta să identificați cerințele de configurare Linux într-o partiție logică iSeries. Dacă prin modernizare treceți la un sistem cu procesor POWER4 și rulați Linux pe o partiție logică iSeries, trebuie să vă asigurați că versiunea de Linux pe care o rulați suportă noul hardware. Consultați site-ul Web

### @server

[Linux for IBM iSeries](http://www-1.ibm.com/servers/eserver/iseries/linux/)

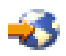

pentru a vedea lista distribuțiilor de Linux care suportă noul hardware. Dacă distribuția curentă de Linux nu suportă noul hardware, trebuie să modernizați distribuția de Linux înainte de a moderniza la noul hardware.

### **Responsabilităţile reprezentantului de service**

Într-o modernizare de server , reprezentantul service modernizează tot hardware-ul pe serverul partiţionat. Totuşi , reprezentantul service nu realocă resurse sau modernizează software-ul pe partiţii individuale. IBM oferă aceste servicii şi altele contra cost. Pentru mai multe informaţii despre aceste servicii , selectaţi **Migrare** pe site-ul web [Servicii de tehnologie integrate](http://www-1.ibm.com/services/its/us/inteapps.html)

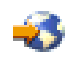

Pentru mai multe informaţii despre partiţiile logice , consultaţi subiectul Partiţii logice.

### **Metode de modernizare**

Puteti face modernizarea la modelele 8xx folosind una dintre căile următoare:

- v De la iSeries Model 270 la iSeries Model 8*xx*
- v De la modele AS/400 7*xx* la iSeries Model 8*xx*
- v De la iSeries Model 8*xx* la iSeries Model 8*xx*

Dacă nu vă puteți moderniza serverul la un model 8xx, puteți migra datele de pe server pe un model nou. Pentru informatii despr migrarea datelor pe un nou server, consultati Migrare.

Pentru a mări capacitatea modelelor de server selecte, nu este necesară modernizarea la un nou model de server, ci doar activarea unuia sau mai multor procesoare de pe serverul respectiv. De fapt, ca să vă puteţi moderniza serverul, trebuie să fie activate toate procesoarele serverului respectiv. Pentru informații suplimentare, consultați subiectul Capacity Upgrade on Demand.

Pentru mai multe informații despre căile de modernizare valide, luați legătura cu reprezentantul de marketing sau cu partenerul de afaceri, sau faceți clic pe legătura **Upgrade** de pe site-ul Web [IBM FACT](http://www.ibm.com/servers/eserver/fact)

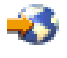

.

<span id="page-18-0"></span>.

### **Planificaţi modernizarea**

Fiecare modernizare este unică. Puteți moderniza de la un server la altul. Sau puteți moderniza ediția de OS/400. Dacă aveţi caracteristici hardware care nu vor funcţiona pe serverul destinaţie, trebuie să planificaţi înlocuirea sau convertirea acestor caracteristici fie înainte, fie în timpul modernizării. De exemplu, dacă aveţi pe server dispozitive I/E ataşate prin SPD, trebuie să planificaţi înlocuirea sau convertirea lor ca parte a modernizării la modelul 8*xx*. Există [consideraţii suplimentare pentru modernizarea unui server partiţionat.](rzamdconsiderlpar.htm) Este important să luaţi în calcul ca timpul pe care îl consumaţi planificând pentru modernizare vă va ajuta să minimizaţi timpul total şi va face realizarea modernizării serverului mai uşoară.

Pentru a vă planifica modernizarea, puteți folosi un interviu interactiv pentru a crea o listă de planificare personalizată. Pentru a încheia interviul, trebuie să cunoașteți informații specifice despre comanda dvs., cum sunt modelul, ediţia, caracteristicile şi orice soluţii suplimentare pe care le-aţi comandat. Când aţi încheiat interviul, veţi vedea o listă de verificare a taskurilor de planificare specifice modernizării dvs. Realizați taskurile de planificare din lista de verificare și apoi reveniți la acest subiect.

Puteți de asemenea să revedeți un număr de [scenarii](rzamdscenarios.htm) care descriu un mediu curent și un mediu destinație și apoi explică cum să modernizați de la acel mediu curent la mediul destinație.

Când aţi încheiat taskurile din lista personalizată de verificare pentru planificare, următorul dvs. pas este să [realizaţi modernizarea.](rzamdupgrade.htm)

**Notă:** IBM oferă clienţilor săi opţiunea de rulare concomitentă a serverelor sursă şi destinaţie, pentru o anumită perioadă de timp. Puteți utiliza această perioadă pentru mutarea datelor, a unităților de extensie și a partițiilor pe serverul destinație. Această opțiune este disponibilă pentru vânzare ca RPQ 847156 și RPQ 845158. Pentru informații privind termenii și condițiile acestui RPQ, luați legătura cu reprezentantul de marketing.

Dacă alegeți, Serviciile de Planificare și Migrare iSeries vă pot ajuta în planificarea și modernizarea la cele mai recente modele iSeries. Acest serviciu include o sesiune de planificare pentru a discuta cerinţele

<span id="page-19-0"></span>clientului. Pentru mai multe informaţii, selectaţi **Migrare** pe site-ul web [Servicii Tehnologice Integrate](http://www-1.ibm.com/services/its/us/inteapps.html)

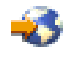

.

## **Realizarea tuturor operaţiilor de modernizare**

Acest subiect conţine **toate** operaţiile de modernizare, atât pentru un server nepartiţionat, cât şi pentru unul partiţionat. Pentru a obţine o listă de operaţii **specifice** modernizării dumneavoastră, puteţi folosi interviul interactiv Personalizarea operatiilor de modernizare.

- 1. **Adăugaţi sau [înlocuiţi o caracteristică](rzamdfeatureupgrade.htm) hardware** Folosiţi acest subiect pentru a modifica una sau mai multe caracteristici hardware dacă este necesar înainte de a vă moderniza OS/400 sau serverul.
- 2. **Adăugaţi sau înlocuiţi o caracteristică [hardware pentru un server partiţionat](rzamdfeatureupgrade.htm)** Folositi acest subiect pentru a modifica una sau mai multe caracteristici hardware dacă este necesar înainte de a vă moderniza OS/400 sau serverul partitionat.
- 3. **[Activarea tuturor procesoarelor](rzamdactivateproc.htm) în aşteptare** Folosiţi acest subiect pentru a activa toate procesoarele în aşteptare (standby) înainte de a moderniza software-ul de pe server.
- 4. **[Modernizaţi la OS/400 Versiunea 5 Ediţia 2](rzamdswupgrade.htm)**

Dacă treceți la modelul 810, 825, 870 sau 890, înainte de modernizare trebuie să vă instalați pe server ultima versiune resave şi ultimul pachet cumulativ de corecţii (PTF) ale OS/400 V5R2. Dacă modernizaţi un server partitionat, trebuie să instalați ultima versiune resave și ultimul pachet cumulativ de corecții (PTF) ale OS/400 V5R2 pe toate partițiile serverului sursă. Pentru informații despre versiunea resave și pachetul cumulativ de corecții (PTF), consultați APAR-ul de informare II13365 de pe [site-ul Web iSeries](http://www.ibm.com/eserver/iseries/support/) [and AS/400 Technical Support.](http://www.ibm.com/eserver/iseries/support/) Folosiți acest subiect pentru a vă moderniza sistemul de operare la OS/400 Versiunea 5 Ediţia 2.

- 5. **[Convertiţi unităţi de extensie pentru un server partiţionat](rzamdexpanupgradelpar.htm)** Folosiţi acest subiect pentru a vă converti unităţile de extensie ataşate la SPD în unităţi de extensie ataşate laPCI.
- 6. **[Modernizaţi modelul de server](rzamdhwupgrade.htm)**

Folosiţi acest subiect pentru a moderniza de la un server la altul.

7. **[Modernizaţi modelul de server partiţionat](rzamdhwupgrade.htm)**

Folosiţi acest subiect pentru a moderniza de la un server partiţionat la altul.

În acest subiect veti vedea și operațiile pentru modernizarea atât a unui server nepartiționat cât și a unuia partitionat.

Pentru a vedea sau descărca versiunea PDF a acestui subiect, selectați [Modernizări](rzamd.pdf) (aproximativ 338 KB). Pentru a vizualiza sau a tipări alte subiecte legate de Modernizări, consultati Tipăriti acest subiect.

## **Adăugarea sau înlocuirea unei caracteristici hardware**

Ar putea fi nevoie să schimbaţi una sau mai multe caracteristici hardware pentru a satisface cerinţele de capacitate şi compatibilitate înainte de modernizarea la V5R2 şi la noul server. De exemplu, este posibil să aveti hardware atasat prin SPD, pe care trebuie să-l înlocuiti sau să-l convertiti în hardware atasat prin PCI pentru a realiza modernizarea la un nou model. Ati putea avea nevoie să adăugați mai multă memorie, sau ar putea trebui să înlocuiti un dispozitiv cu bandă care nu este compatibil cu serverul dvs. țintă. Cerințele unice ale caracteristicii hardware vor indica schimbarea caracteristicii hardware. Unele exemple sunt:

- Dacă aveti caracteristici hardware care nu vor functiona cu OS/400 V5R2, va trebui să înlocuiti aceste caracteristici hardware înainte de modernizarea editiei OS/400 la V5R2.
- Dacă adăugați o caracteristică hardware care va funcționa doar cu OS/400 V5R2, va trebui să treceți la V5R2 înainte de a adăuga caracteristicile hardware.

<span id="page-20-0"></span>• Dacă aveți caracteristici hardware care nu vor funcționa cu noul model de server, va trebui să înlocuiți aceste caracteristici hardware ori înainte, ori când modernizaţi la noul server.

Ar putea fi nevoie să schimbaţi mai mult decât o caracteristică hardware. Dacă plănuiţi să modernizaţi atât OS/400 cât şi modelul serverului, asiguraţi-vă că toate caracteristicile dvs. hardware sunt compatibile atât cu OS/400 V5R2 cât şi cu noul model de server. Ar trebui să identificaţi aceste modificări ale caracteristicilor hardware când plănuiţi modernizarea dvs. Pentru informaţii despre caracteristicile hardware pe care poate fi necesar să le înlocuiţi, consultaţi site-ul Web [iSeries Upgrade Planning](http://www-1.ibm.com/servers/eserver/iseries/support/planning/nav.html)

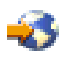

.

Înainte să începeți aceste operații, asigurați-vă că ați efectuat [planificarea de modernizare](rzamdplanupgrade.htm) necesară. Apoi, pentru a schimba o caracteristică hardware, efectuați următoarele operații:

- 1. **Pregătiţi-vă să schimbaţi caracteristica hardware.**
	- Alegeţi procedura care este potrivită cu mediul dvs.:
	- Pentru servere nepartiționate, vedeți Pregătiți-vă să schimbați caracteristica hardware.
	- Pentru servere partiționate, vedeți Pregătiți-vă să schimbați caracteristica hardware pentru un server partitionat.
- 2. **[Efectuaţi schimbarea caracteristicii hardware.](rzamdfeatureupgradedone.htm)** Efectuaţi operaţiile din acest capitol pentru a schimba caracteristica hardware.
- 3. **Efectuaţi administrarea resurselor.**

Alegeţi procedura care este potrivită cu mediul dvs.:

- v Pentru servere nepartiţionate, vedeţi [Efectuarea administrării resurselor.](rzamdresourcemgmt.htm)
- v Pentru servere partiţionate, vedeţi [Efectuarea administrării resurselor pentru un server partiţionat.](rzamdresourcemgmtlpar.htm)

Pentru a vedea sau descărca versiunea PDF a acestui capitol, selectați una dintre următoarele:

- Adăugarea sau [înlocuirea unei caracteristici hardware](rzamdfeatureupgrade.pdf) (aproximativ 75 KB)
- Adăugarea sau înlocuirea unei caracteristici hardware pentru un server partitionat (aproximativ 75 KB)

Pentru a vedea sau tipări alte capitole legate de modernizări, vedeți Tipăriți acest subiect.

## **Pregătire de schimbare a caracteristicii hardware**

Acest subiect descrie cum să vă pregătiți pentru adăugarea sau înlocuirea unei caracteristici hardware. Înainte de a începe această procedură, asigurați-vă că ați completat aceste taskuri cerințe preliminare:

- v Obţineţi şi citiţi informaţiile de planificare de depanare preventivă (preventive service planning PSP). Documentul PSP pentru modernizările V5R2 este SF98166. Revedeți acest document pentru cele mai actuale informaţii despre condiţii care ar putea afecta modernizarea.
- Revedeti [Memo către utilizatori](http://publib.boulder.ibm.com/pubs/html/as400/v5r2/ic2924/info/rzaq9.pdf)

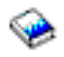

. Acest document furnizează informații despre modificările de software și hardware care ar putea afecta funcţionarea sistemului dumneavoastră.

• Vedeți [site-ul Web Migration](http://www.ibm.com/eserver/iseries/migration)

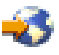

.

Acest site Web conţine informaţii despre căile actuale de migrare şi modernizare, o listă la Cărţile roşii relevante și informații despre convertirea la PCI a unităților I/E atașate prin SPD.

<span id="page-21-0"></span>v Revedeţi *Performance Capabilities Reference* pe site-ul Web [Performance Management](http://www-1.ibm.com/servers/eserver/iseries/perfmgmt/resource.htm)

. Această referință oferă informații despre performanța serverului, care sunt utile pentru clienții care intentionează să-i modernizeze serverele și software-ul.

• Planificați modernizarea.

Apoi, pentru a vă pregăti pentru adăugarea sau înlocuirea unei caracteristici hardware, efectuați următoarele operaţii:

### **Pregătiţi serverul**

- 1. Instalaţi corecţiile (corecţii temporare ale programului sau PTF-uri). Folosiţi informaţiile din acest subiect pentru a pune corecţiile pe server înainte de a adăuga sau înlocui caracteristica hardware.
- 2. Dacă înlocuiţi unităţi de disc, puteţi folosi opţiunea Migrare Disc cât Timp Este Activ a comenzii STRASPBAL (Pornire Echilibru ASP) pentru a reduce timpul asociat cu înlăturarea unei unități de disc. Această opțiune vă permite mutarea datelor de pe unitățile de disc specificate în timp ce serverul dumneavoastră rulează. Pentru informaţii, consultaţi comanda STRASPBAL (Start ASP Balance - Pornire echilibru ASP).
- 3. Salvați întergul server folosind opțiunea 21 GO SAVE. Acest lucru este vital pentru recuperare în cazul în care experimentaţi erori când schimbaţi caracteristica hardware.

### **Documentarea serverului**

Pentru a vă asigura că serverul este documentat pe deplin înainte de a adăuga sau înlocui o caracteristică hardware, realizați aceste task-uri:

- 1. Dacă schimbaţi configuraţia discului, urmaţi aceşti paşi:
	- a. Tipăriţi starea configuraţiei discului serverului.
	- b. Tipăriți configurația setului de paritate și starea serverului.
- 2. Dacă schimbați o stație de lucru, comunicații sau LAN, afisați, verificați și tipăriți informațiile de resurse hardware.

Folosiţi aceste informaţii pentru a înregistra informaţiile de resurse hardware astfel încât să puteţi realiza gestionarea de resurse necesară după ce schimbarea caracteristicii hardware este completă.

3. Tipăriţi lista de configuraţie a sistemului. Această tipărire vă furnizează detalii ale configuraţiei curente a serverului dvs.

Acum că aţi terminat pregătirea pentru schimbarea caracteristicii hardware, următorul pas este să [realizaţi](rzamdfeatureupgradedone.htm) [schimbarea caracteristicii hardware.](rzamdfeatureupgradedone.htm)

### **Tipărire stare configuraţie discuri**

Pentru a tipări starea configurației discurilor de pe serverul dumneavoastră, vă trebuie autorizare de responsabil cu securitatea. Efectuați următorii pași pentru a tipări starea configurației discurilor:

1. Introduceţi STRSST şa o linie de comandă pentru a porni uneltele de service sistem(SST). Înscrieţi-vă la SST.

**Observaţie:** Pentru a folosi unelte de service sistem, vă trebuie un ID utilizator pentru unelte de service valid.

- 2. Selectaţi opţiunea 3 (Lucrul cu Unităţile de Disc) şi apăsaţi **Enter**. Apare ecranul Lucrul cu Unităţile de Disc.
- 3. Selectaţi opţiunea 1 (Afişarea Configuraţiei Discului) şi apăsaţi **Enter**. Apare ecranul Afişarea Configuraţiei de Disc.
- **16** iSeries: Modernizări
- <span id="page-22-0"></span>4. Selectaţi opţiunea 1 (Afişarea Stării Configuraţiei Discului) şi apăsaţi **Enter**.
- 5. La ecranul de Afisare a Stării Configurației Discului, tipăriți configurația de disc apăsând tasta Print Screen de pe tastatura dumneavoastră.
- 6. Daţi pagina în jos şi repetaţi până când aţi tipărit toată configuraţia discului. Asiguraţi-vă că aţi tipărit toate informaţiile de configuraţie de disc.
- 7. Înregistraţi numărul de serie al fiecărei unităţi de disc sursă de încărcare (unitatea numărul 1) pentru fiecare partiţie de pe server.

Observatie: Dacă serverul este partitionat, repetați pașii de la 1 la 7 pentru fiecare partiție. Asigurați-vă că notați fiecare tipărire pentru partiția pe care o reprezintă.

### **Tipărire configuraţie şi stare set de paritate**

Pentru a tipări configurația și starea setului de paritate, efectuați pașii următori:

1. Introduceti STRSST sa o linie de comandă pentru a porni uneltele de service sistem(SST). Înregistrati-vă în SST.

**Observaţie:** Pentru a folosi unelte de service sistem, vă trebuie un ID utilizator pentru unelte de service valid.

- 2. Selectaţi opţiunea 3 (Lucrul cu Unităţile de Disc) şi apăsaţi **Enter**. Apare ecranul Lucrul cu Unităţile de Disc.
- 3. Selectaţi opţiunea 1 (Afişarea Configuraţiei Discului) şi apăsaţi **Enter**. Apare ecranul Afişarea Configuraţiei de Disc.
- 4. Selectaţi opţiunea 1 (Afişarea Stării Configuraţiei Discului) şi apăsaţi **Enter**.
- 5. La ecranul de Afisare a Stării Configurației Discului, selectați opțiunea 5 (Afisarea Stării de Paritate a Dispozitivului) şi apăsaţi **Enter**. Apare ecranul de afişare a stării de paritate a dispozitivului.
- 6. Tipăriți configurația setului de paritate apăsând tasta Print Screen de pe tastatura dumneavoastră.
- 7. Dați pagina în jos și repetați până când ați tipărit toată configurația setului de paritate.

**Observaţie:** Dacă serverul este partiţionat, repetaţi aceşti paşi pentru fiecare partiţie. Asiguraţi-vă că notaţi fiecare tipărire pentru partiţia pe care o reprezintă.

### **Afişare, verificare şi tipărire informaţii despre resursele hardware**

Pentru a afişa, verifica şi tipări informaţii despre resursele hardware, efectuaţi paşii următori:

- 1. LA linia de comandă OS/400, introduceţi comanda de Lucru cu Produse Hardware (WRKHDWPRD).
- 2. Selectati optiunea 4 (Afisarea Locației Etichetelor de Descriere) și apăsați **Enter** pentru a afișa informatiile asociate cu resursele hardware.
- 3. Pe ecranul Afisarea Locatiei Etichetelor de Descriere, verificati că informațiile despre resursele hardware sunt precise.
- 4. Înlăturați descrierile de configurație (numite și obiecte de configurație) care nu sunt la momentul actual asociate cu un hardware fizic.
- 5. Apăsați F17 (Print) pentru a tipări locațiile etichetelor de descriere. Aceste informații trebuie date reprezentantului service.
- 6. La linia de comandă OS/400, introduceţi următoarele comenzi:

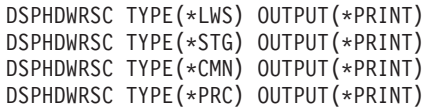

Aceasta crează un raport al obiectelor dumneavoastră hardware şi de configuraţie.

**Observaţie:** Dacă serverul este partiţionat, repetaţi aceşti paşi pentru fiecare partiţie. Asiguraţi-vă că notaţi fiecare tipărire pentru partiţia pe care o reprezintă.

## <span id="page-23-0"></span>**Pregătire de schimbare a caracteristicii hardware pentru un server partiţionat**

Acest subiect descrie cum să vă pregătiţi pentru adăugarea sau înlocuirea unei caracteristici hardware. Înainte de a începe această procedură, asiguraţi-vă că aţi completat aceste taskuri cerinţe preliminare:

- v Obţineţi şi citiţi informaţiile de planificare de depanare preventivă (preventive service planning PSP). Documentul PSP pentru modernizările V5R2 este SF98166. Revedeți acest document pentru cele mai actuale informaţii despre condiţii care ar putea afecta modernizarea.
- Revedeți [Memo către utilizatori](http://publib.boulder.ibm.com/pubs/html/as400/v5r2/ic2924/info/rzaq9.pdf)

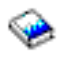

. Acest document furnizează informaţii despre modificările de software şi hardware care ar putea afecta funcţionarea sistemului dumneavoastră.

• Vedeți [site-ul Web Migration](http://www.ibm.com/eserver/iseries/migration)

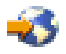

. Acest site Web contine informatii despre căile actuale de migrare și modernizare, o listă la Cărtile roșii relevante și informații despre convertirea la PCI a unităților I/E atașate prin SPD.

v Revedeţi *Performance Capabilities Reference* pe site-ul Web [Performance Management](http://www-1.ibm.com/servers/eserver/iseries/perfmgmt/resource.htm)

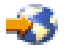

.

Această referinţă oferă informaţii despre performanţa serverului, care sunt utile pentru clienţii care intenționează să-i modernizeze serverele și software-ul.

• Planificați modernizarea.

Apoi, pentru a vă pregăti pentru adăugarea sau înlocuirea unei caracteristici hardware, efectuaţi următoarele operaţii:

### **Pregătiţi serverul**

- 1. Instalaţi corecţiile (corecţii temporare ale programului sau PTF-uri) pe toate partiţiile serverului. Folosiţi informaţiile din acest subiect pentru a pune corecţiile pe server înainte de a adăuga sau înlocui caracteristica hardware.
- 2. Dacă înlocuiți unități de disc, puteți folosi opțiunea Migrare Disc cât Timp Este Activ a comenzii STRASPBAL (Pornire Echilibru ASP) pentru a reduce timpul asociat cu înlăturarea unei unități de disc. Această opțiune vă permite mutarea datelor de pe unitățile de disc specificate în timp ce serverul dumneavoastră rulează.

Pentru informații, consultați comanda STRASPBAL (Start ASP Balance - Pornire echilibru ASP).

3. Salvati fiecare partitie a serverului folosind optiunea 21 GO SAVE pe o unitate de bandă care este compatibilă cu unitatea de bandă de pe serverul destinaţie. Acest lucru este vital pentru recuperare în cazul în care experimentaţi erori când modernizaţi serverul. Pentru a stabili dacă unitățile dumneavoastră de bandă sunt compatible, vedeți site-ul Web [Storage](http://www-1.ibm.com/servers/eserver/iseries/hardware/storage/) **[Solutions](http://www-1.ibm.com/servers/eserver/iseries/hardware/storage/)** 

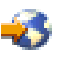

.

#### **Documentarea serverului**

<span id="page-24-0"></span>Pentru a vă asigura că serverul este documentat pe deplin înainte de a adăuga sau înlocui o caracteristică hardware, realizaţi aceste task-uri:

- 1. Dacă schimbaţi configuraţia discului, urmaţi aceşti paşi:
	- a. Tipăriţi starea configuraţiei discului de pe fiecare partiţie a serverului. Asiguraţi-vă că înregistraţi numărul de serie al unităţii de disc sursă de încărcare pentru fiecare partiţie.
	- b. Tipăriţi configuraţia setului de paritate şi starea serverului de pe fiecare partiţie a serverului. Asiguraţi-vă că marcaţi fiecare tipărire pentru partiţia pe care o reprezintă. Puteți folosi aceste informații pentru a analiza și planifica configurarea și protejarea unității de disc. Ele pot fi de asemenea folosite pentru a a corecta orice probleme care apar în timpul modernizării.
- 2. Dacă schimbați o stație de lucru, comunicații sau LAN, afisați, verificați și tipăriți informațiile de resurse hardware pentru fiecare partitie. Folosiți aceste informații pentru a înregistra informațiile de resurse hardware astfel încât să puteți realiza gestionarea de resurse necesară după ce schimbarea caracteristicii hardware este completă.
- 3. Tipăriți configurația sistemului pentru partițiile logice. Aceasta vă furnizează informații specifice despre partiție cum sunt resursele sistemului, procesoare, memorie principală şi orice valori sistem unice asociate cu partiţiile.

Acum că ați terminat pregătirea pentru schimbarea caracteristicii hardware, următorul pas este să realizați [schimbarea caracteristicii hardware.](rzamdfeatureupgradedone.htm)

## **Efectuarea schimbării caracteristicii hardware**

Acest subiect descrie cum să realizaţi schimbarea caracteristicii hardware.

### **Înainte de a începe**

Înainte să începeți aceste operații, asigurați-vă că ați efectuat [planificarea de modernizare](rzamdplanupgrade.htm) necesară și ați realizat procedura de pregătire corespunzătoare pentru mediul dvs.:

- Pentru servere nepartiționate, vedeți Pregătiți-vă să schimbați caracteristica hardware.
- Pentru servere partiționate, vedeți Pregătiți-vă să schimbați caracteristica hardware pentru un server [partiţionat.](rzamdfeatureupgradepreplpar.htm)

### **Instalarea caracteristicii hardware**

Pentru orice comandă de modernizare, pot exista anumite caracteristici hardware pe care le instalează reprezentantul de service şi altele pentru care sarcina instalării vă revine dumneavoastră. Discutaţi aceasta înainte cu reprezentantul service IBM astfel încât să cunoasteți ce responsabilități aveți dvs. (dacă aveți) și care sunt responsibilităţile reprezentantului service. Dacă sunteţi responsabil pentru instalarea acestei caracteristici hardware, urmati instructiunile care vin cu caracteristica sau folositi procedura pentru această caracteristică din Instalarea caracteristicilor iSeries.

### **Următorul pas**

Când instalarea caracteristicii hardware s-a încheiat, următorul pas este să realizaţi procedura de gestionare de resurse corespunzătoare pentru mediul dvs.:

- Pentru servere nepartiționate, vedeți [Efectuarea administrării resurselor.](rzamdresourcemgmt.htm)
- Pentru servere partiționate, vedeți Efectuarea administrării resurselor pentru un server partiționat.

## **Realizarea gestiunii resurselor**

După modificarea unei caracteristici hardware, trebuie să efectuați următoarele task-uri:

v Dacă aţi modificat configuraţia discului, realizaţi gestiunea unităţii de disc, întâi pentru a proteja, iar apoi pentru a configura discurile de pe serverul dumneavoastră.

Pentru a face aceasta, puteți utiliza opțiunea Gestionare unități disc din ecranul DST. Pentru a afla cum,

<span id="page-25-0"></span>consultaţi Capitolul 19. ″Proceduri de configurare discuri şi protecţia discului″ din Ghid de salvare de siguranță și recuperare

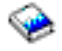

.

**Notă:** Odată efectuată configuraţia discului, puteţi înlătura orice unităţi de disc nefolosite din configuraţie, utilizând uneltele de service dedicate (DST). Pentru informaţii, vedeţi ″Cum se înlătură o unitate de disc din ASP", în Capitolul 20. "Gestionare pool-uri de memorie auxiliară" din Ghid de salvare de siguranță și recuperare

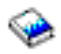

.

Unitățile de disc pe care le înlăturați din configurație trebuie înlăturate și fizic, pentru a împiedica adăugarea lor înapoi în configurație în timpul unui IPL.

- v Actualizaţi numele staţiilor de lucru, comunicaţiilor, suporturilor magnetice înlăturabile, ale LAN, VAN sau resurselor hardware ale Serverului integrat xSeries, dacă este necesar. Pentru informații despre modificarea numelor resurselor consultați [Corectarea numelor resurselor](rzamdwrkhdwprd.htm) [hardware.](rzamdwrkhdwprd.htm)
- v Dacă aţi modificat tipul de consolă, efectuaţi un IPL şi task-urile de gestionare a resurselor din [Pregătirea](rzamdproduction.htm) serverului pentru producție.
- v Dacă aţi făcut modificări pentru activarea clusterelor sau a pool-urilor de disc independente, utilizaţi informaţiile din Configurarea unui cluster şi Configurarea pool-urilor de disc independente.

Felicitări! Aţi modificat caracteristicile hardware-ului dumneavoastră. Acum vă puteţi întoarce la [lista](rzamdintwelcome.htm) personalizată [de task-uri pentru modernizare](rzamdintwelcome.htm) sau la lista completă [de task-uri pentru modernizare.](rzamdcompleteupgrade.htm)

### **Corectarea numelor resurselor hardware**

După o modernizare sau o migrare, puteţi avea resurse hardware care să se afle în locaţii diferite faţă de cele în care erau pe serverul dumneavoastră sursă. Pentru corectarea acestor nume de resurse hardware, urmati acesti pasi:

- 1. Din linia de comandă OS/400, introduceți WRKHDWPRD.
- 2. În ecranul Gestiune produse hardware, selectaţi opţiunea 5 (Modificare locaţii etichete descriere) şi spăsaţi **Enter**.
- 3. Citiţi informaţiile din ecranul Utilizarea modificării locaţiilor etichetelor şi apăsaţi **Enter**.
- 4. Comparați informațiile etichetelor din ecran cu locațiile etichtelor serverului sursă. Informațiile etichetelor se potrivesc dacă coloana Etichetă din ecran se potriveşte cu coloana din serverul sursă. Informaţiile etichetelor nu se potrivesc dacă este adevărată oricare din următoarele:
	- v Ecranul are informaţiile etichetelor, dar serverul sursă nu a avut informaţii de etichetă în acea locaţie.
	- v Informaţiile etichetelor din serverul sursă nu se potrivesc cu informaţiile găsite în coloana *Etichetă* din ecran.
	- \*NONE apare în coloana Etichetă din ecran, iar pentru serverul sursă există informațiile etichetelor. **Notă:** Când apare \*NONE în coloana Etichetă pentru un controler sau un dispozitiv care a fost modernizat sau adăugat, selectați opțiunea 2 (Modificare). Apoi selectați descrierea de etichetă corectă din lista oferită. Dacă apar probleme, apelaţi furnizorul dumneavoastră de service.
	- \*INCORRECT sau \*INVALID apar în coloana Etichetă. Acest lucru înseamnă că tipul şi numărul de model al informaţiilor resursei hardware nu se potrivesc cu tipul şi modelul descrierii de configuraţie care este asociată în prezent cu resursa respectivă. Serverul nu poate varia descrierea configuraţiei.
	- \*INCORRECT unde locația fizică este de asemenea "\*\*'. Aceasta identifică o descriere de controler sau de dipozitiv care nu mai are o resursă validă pe server.
- <span id="page-26-0"></span>5. Dacă există locaţii în care informaţiile etichetelor serverului nu sunt la fel ca eticheta (fizică), în ecranul Modificare locații etichetă descriere, tastați 2 în coloana Opt pentru fiecare locație care necesită o modificare a etichetei. Apăsaţi **Enter**. Apare ecranul Modificare etichetă descriere. **Notă:** Puteţi face mai multe selecţii o dată, dar dacă apare Mai mult... în partea de jos a ecranului, nu apăsaţi **Enter**. În schimb, mergeţi cu o pagină înainte pentru a selecta etichetele rămase.
- 6. Este afişată o listă cu nume posibile pentru etichete. Pentru selectarea numelui etichetei (de pe ecran) care se potriveşte cu eticheta care a fost pe serverul sursă, tastaţi 1 în coloana Opt pentru fiecare locatie pe care doriti să o modificați și apoi apăsați **Enter**. Notă: Dacă nu puteți găsi eticheta (pe ecran) care se potriveste cu eticheta de pe serverul sursă, contactati reprezentantul dumneavoastră de service.
- 7. Dacă alegeti să modificați mai multe etichete, ecranul Modificare etichetă etichetă apare pentru următoarea etichetă. Un mesaj din partea de jos a ecranului indică dacă modificarea anterioară s-a efectuat cu succes.
- 8. Pentru toate etichetele care trebuie modificate, repetati cei trei pasi de mai sus.
- 9. După modificarea ultimei etichete, ecranul Modificare locații etichete descriere apare cu informațiile actualizate. Un mesaj din partea de jos a ecranului indică dacă ultima modificare s-a efectuat cu succes. Dacă apare Mai mult... în partea de jos a ecranului, derulați înainte pentru a vedea mai multe informaţii.
- 10. Apăsați tasta F17 în ecranul Modificare etichetă descriere pentru a solicita tipărirea noilor informații pentru înregistrările dumneavoastră. **Notă:** Tipărirea va fi în coada de ieşire implicită pentru staţia dumneavoastră de lucru. O puteţi tipări mai târziu, când avtivați dispozitivele de tipărire și porniți imprimantele.
- 11. Verificaţi dacă etichetele din materialul tipărit se potrivesc cu etichetele din coloana Etichetă de pe serverul sursă. Dacă găsiți erori, întoarceți-vă la pasul 5 (Vedeți 21) și repetați pașii. **Atenţie:** Nu faceţi schimb de plăci pentru scopul analizării problemei. Numerele seriale ale plăcii şi ale dispozitivelor sunt legate de configurația serverului.

## **Realizarea gestiunii resurselor pentru un server partiţionat**

După modificarea unei caracteristici hardware, trebuie să efectuaţi următoarele task-uri:

- Alocați resursele necesare partițiilor. Pentru informaţii despre alocarea resurselor, consultaţi Realizarea mutării dinamice a resurselor.
- v Dacă aţi modificat configuraţia discului, realizaţi gestiunea unităţii de disc, întâi pentru a protja, apoi pentru a configura discurile de pe serverul dumneavoastră. Pentru a face aceasta, puteți utiliza opțiunea Gestionare unități disc din ecranul DST. Pentru a afla cum, consultaţi Capitolul 19. ″Proceduri de configurare discuri şi protecţia discului″ din Ghid de salvare de siguranță și recuperare

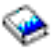

.

**Notă:** O dată efectuată configuraţia discului, puteţi înlătura orice unităţi de disc nefolosite din configuraţie, utilizând uneltele de service dedicate (DST). Pentru informaţii, vedeţi ″Cum se înlătură o unitate de disc din ASP", în Capitolul 20. "Gestionare pool-uri de memorie auxiliară" din Ghid de salvare de siguranță și recuperare

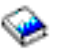

. Unităţile de disc pe care le înlăturaţi din configuraţie trebuie înlăturate şi fizic, pentru a împiedica adăugarea lor înapoi în configuraţie în timpul unui IPL.

- <span id="page-27-0"></span>v Actualizaţi numele staţiilor de lucru, comunicaţiilor, suporturilor magnetice înlăturabile, ale LAN, VAN sau resurselor hardware ale Serverului integrat xSeries, dacă este necesar. Pentru informaţii despre modificarea numelor resurselor, consultaţi [Corectarea numelor resurselor](rzamdwrkhdwprd.htm) [hardware.](rzamdwrkhdwprd.htm)
- v Dacă aţi modificat tipul de consolă, efectuaţi un IPL şi task-urile de gestionare a resurselor din [Pregătirea](rzamdproductionlpar.htm) serverului pentru producție.
- v Dacă aţi făcut modificări pentru activarea clusterelor sau a pool-urilor de disc independente, utilizaţi informaţiile din Configurarea unui cluster şi Configurarea pool-urilor de disc independente.

Felicitări! Ati modificat caracteristicile hardware-ului dumneavoastră. Acum vă puteți întoarce la [lista](rzamdintwelcome.htm) personalizată [de task-uri pentru modernizare](rzamdintwelcome.htm) sau la lista completă [de task-uri pentru modernizare.](rzamdcompleteupgrade.htm)

## **Activarea tuturor procesoarelor în aşteptare**

Mărirea capacităţii la cerere (CUoD) vă oferă posibilitatea de a activa dinamic unul sau mai multe procesoare centrale pe modelele selecte de server. Dacă modernizaţi un server care este activat pentru CUoD şi aveţi procesoare în aşteptare (standby) neactivate, trebuie să le activaţi pe toate înainte de a moderniza software-ul sau serverul.

Notă: Dacă realizați anumite modernizări de procesor pe modelul 890, s-ar putea să nu fie necesară activarea tuturor procesoarelor înainte de modernizare. Pentru informații suplimentare, consultați site-ul Web [iSeries Hardware.](http://www-1.ibm.com/servers/eserver/iseries/hardware/)

Pentru a activa toate procesoarele în aşteptare, urmaţi procedura din subiectul Activarea permanentă a procesoarelor în aşteptare, în Centrul de informare.

Pentru a vedea sau descărca versiunea PDF a acestui subiect, selectați [Activarea tuturor procesoarelor](rzamdactivateproc.pdf) în [aşteptare](rzamdactivateproc.pdf) (aproximativ 41 KB)

Pentru a vizualiza sau a tipări alte subiecte legate de Modernizări, consultați Tipăriți acest subiect.

Felicitări! Aţi activat procesoarele. Acum vă puteţi întoarce la [lista personalizată](rzamdintwelcome.htm) de task-uri pentru [modernizare](rzamdintwelcome.htm) sau la [toate task-urile pentru modernizare.](rzamdcompleteupgrade.htm)

## **Modernizarea la OS/400 Versiune 5 Ediţie 2**

Dacă treceți la modelul 810, 825, 870 sau 890, înainte de modernizare trebuie să vă instalați pe server ultima versiune resave și ultimul pachet cumulativ de corecții (PTF) ale OS/400 V5R2. Dacă modernizați un server partiționat, trebuie să instalați ultima versiune resave și ultimul pachet cumulativ de corecții (PTF) ale OS/400 V5R2 pe toate partiţiile serverului sursă. Pentru mai multe informaţii despre versiunea resave şi pachetul cumulativ de corecții (PTF), consultați APAR-ul de informare II13365 de pe [site-ul Web iSeries and](http://www.ibm.com/eserver/iseries/support/) [AS/400 Technical Support.](http://www.ibm.com/eserver/iseries/support/) Pentru informaţii despre instalarea corecţiilor pe sisteme cu partiţii logice, vedeţi subiectul Instalare corecții sau Instalare corecții pe sistemele cu partiții logice. Ar putea fi necesară și instalarea programelor licențiate înrudite pe serverul dumneavoastră sursă.

Pentru a efectua modernizarea software-ului, faceţi următoarele task-uri:

- 1. Instalaţi ediţia nouă a OS/400 şi a software-ului înrudit. Utilizați onformațiile din acest subiect pentru instalarea ediției OS/400 iSeries, a unei părți din ediția OS/400 sau a programelor licențiate.
- 2. Pentru a verifica dacă toate aplicaţiile rulează corect, utilizaţi serverul cu noua ediţie de software până când vă simţiţi confortabil cu noul mediu de producţie. De exemplu, mulţi clienţi utilizează serverul timp de 2 săptămâni sau mai mult.
- 3. Verificaţi istoricele joburilor şi mesajele serverului. Utilizaţi aceste informaţii pentru a vă ajuta la identificarea şi corectarea problemelor care pot apărea cu software-ul nou instalat.

<span id="page-28-0"></span>Pentru a vedea sau descărca versiunea PDF a acestui subiect, selectați [Moderinizarea la OS/400 Versiunea](rzamdswupgrade.pdf) [5 Ediţia 2](rzamdswupgrade.pdf) (aproximativ 44 KB). Pentru a vizualiza sau a tipări alte subiecte legate de Modernizări, consultaţi [Tipăriţi acest subiect.](rzamdprintthis.htm)

Felicitări! Aţi modernizat software-ul dumneavoastră. Acum vă puteţi întoarce la [lista personalizată](rzamdintwelcome.htm) de [task-uri pentru modernizare](rzamdintwelcome.htm) sau la [toate task-urile pentru modernizare.](rzamdcompleteupgrade.htm)

## **Convertirea unităţilor de extensie pentru un server partiţionat**

Când se realizează oricare din următoarele conversii de unități de extensie într-un mediu partiționat, este esențial să se realizeze un plan detaliat anterior începerii conversiei de unități de extensie.

### **Recomandări:**

- v Se recomandă ca toate acţiunile de configurare a partiţiei logice (LPAR) să se realizeze de către o persoană de service antrenată în LPAR.
- v Dacă unităţile de extensie sunt convertite în cadrul procesului de modernizare a serverului, se recomandă ca înainte de a moderniza serverul să se realizeze conversiile şi stabilizarea mediului serverului.

Acest subiect contine informatii pentru conversia următoarelor unități de extensie:

- v Conversie caracteristică 5065 la 5074
- v Conversie caracteristică 5066 la 5079
- v Conversie caracteristică 5075 la 5074

Pentru a converti aceste unități de extensie, realizați următoarele operații:

- 1. Planificare pentru conversie unități de extensie.
- 2. Pregătire pentru conversie unități de extensie.
- 3. Realizați conversia unității de extensie.
- 4. [Realizarea gestiunii resurselor.](rzamdexpanupgradelparresource.htm)

Atenție: Există activități potențial facturabile pentru opțiuni existente asociate cu conversia unităților de extensie multiple. Doar conținutul unei unități de extensie care se convertește poate fi mutat în noua unitate de extensie de către reprezentanții de service IBM. Orice altă relocalizare sau mutare de caracteristici sau componente de server este un serviciu facturabil , care necesită un contract de servicii cu IBM. De exemplu , o conversie de unitate de extensie poate reprezenta o bună oportunitate pentru a consolida conţinutul uneia sau mai multor unităţi de extensie într-o unitate de extensie convertită.

Mutarea opţiunilor de la alte unităţi de extensie sau de la orice parte a serverului alta decât unitatea de extensie care se converteşte este facturabilă , la fel ca şi înlăturarea altor unităţi de extensie de pe server, rearanjarea serverului în mediul său fizic sau orice altă activitate nenecesară conversiei unității de extensie şi a conţinutului său.

Serviciile de Planificare și implementare LPAR vor furniza o sesiune de planificare pentru a discuta cerintele clientului și pentru a oferi o configurare finală hardware și software și un plan de implementare. Specialistul de servicii LPAR poate instala și configura noua configurație LPAR. Pentru mai multe informații despre Servicii de tehnologie integrată (ITS) şi Servicii de planificare şi implementare LPAR , contactaţi reprezentantul de marketing IBM, partenerul de afaceri sau consultati [Servicii de suport tehnic](http://www-1.ibm.com/services/its/us/hardsoft.html)

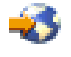

.

<span id="page-29-0"></span>Pentru a vedea sau descărca versiunea PDF a acestui subiect, selectați Convertirea unităților de extensie pentru un server partiționat (aproximativ 105 KB). Pentru a vizualiza sau a tipări alte subiecte legate de Modernizări, consultaţi [Tipăriţi acest subiect.](rzamdprintthis.htm)

## **Planificaţi convertirea unităţii de extensie**

O conversie a unităţii de extensie cauzează următoarele schimbări la resursele serverului:

v Unităţile de extensie convertite se prezintă la sistem cu numere noi de magistrală. Noile numere de magistrală sunt alocate partiţiei primare implicit şi trebuie alocate partiţiei corespunzătoare înainte ca partiția să poată fi pornită.

**Notă:** O unitate de extensie 5065 contine doar o magistrală. După conversie, unitatea de extensie 5074 are două magistrale care se prezintă la sistem. O unitate de extensie 5066 conţine două magistrale. După conversie, patru magistrale se prezintă la sistem. Procesoarele I/E cu funcție combinată din unitățile de extensie 5065 sau 5066 sunt înlocuite cu noi procesoare I/E cu funcție combinată și acestea sunt pozitionate după plan cu Unealta de Validare LPAR (LVT). Poate apărea o rearanjare semnificativă a I/E cu această conversie.

- v Unităţile de extensie neconvertite 5065 şi cele mai vechi bazate pe SPD pot avea schimbări de numerotare a magistralei dacă unitatea de extensie convertită este înlăturată. Citiţi informaţiile despre [cablarea SPD](rzamdexpanupgradecable.htm) pentru a determina dacă vreo unitate de extensie bazată pe SPD care a rămas în configurație după conversie obține un nou număr de magistrală.
- v Pot fi create unele nume de resurse noi. Noile nume de resurse trebuie reasignate sau redenumite după caz.

### **Înainte de a începe**

Înainte de a începe planificarea conversiei unităţii de extensie sau numelui resursei, trebuie să aveţi următoarele articole necesare:

v **Ieşire validă de la Unealta de Validare Partiţie Logică (LVT).** Folosiţi [unealta LVT](http://www-1.ibm.com/servers/eserver/iseries/lpar/systemdesign.htm)

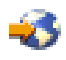

cu reprezentantul dvs. IBM de marketing sau partenerul dvs. de afaceri în timpul procesului de comandare. Tipăriți ieșirea LVT înainte de a începe procedurile de conversie a unității de extensie.

v **O salvare curentă a datelor pe toate partiţiile serverului.**

Folosiți procedura opțiune 21 GO SAVE pentru a salva toate partițiile serverului. Acest lucru este vital pentru recuperare în cazul în care experimentaţi erori în timpul conversiei unităţii de extensie.

Procedurile de conversie a unităţii de extensie vă ajută să determinaţi partiţia la care ar trebui asignate noile numere de magistrală şi cum să manevraţi numele resurselor. Aceste proceduri presupun o familiarizare cu serverul iSeries și un nivel înalt de experiență cu partiții logice.

### **Cablare SPD**

În timpul unei modernizări de model sau a unei conversii de unitate de extensie pentru un sistem partiţionat (mutarea unei partiţii de pe un server pe altul sau modificarea unei unităţi de extensie de la 5065 la 5074) va fi înlăturată o magistrală SPD. Aceasta are consecințe serioase în configurația LPAR. Magistralele SPD sunt cablate în perechi şi sunt numerotate de către sistem pe fiecare IPL. Această numerotare este făcută determinând la care port sunt conectate de la adaptorul de magistrală. Când sunt două magistrale conectate la un adaptor de magistrală , numerotarea magistralelor este determinată după cum urmează. Un cablu porneşte de la portul de sus a adaptorului de magistrală la portul de sus a magistralei SPD; acesta este primul număr de magistrală. Un cablu apoi porneşte de la portul de jos al magistralei SPD la portul de sus al celei de a doua magistrală SPD; acesta este următorul număr de magistrală. În sfârşit , un cablu porneşte înapoi la sistem pentru a închide bucla.

Datorită modului în care sunt cablate aceste magistrale , întotdeauna au acelaşi număr de magistrală pe fiecare IPL. Totuşi , dacă prima magistrală este înlăturată , a doua magistrală ia numărul primei magistrale. <span id="page-30-0"></span>Dacă ambele magistrale sunt în aceeași partiție, acțiunile de configurare LPAR necesare sunt minime. Dacă hardware-ul în aceste magistrale este împrăștiat între diferite partiții sau dacă este necesară o resursă, de exemplu sursă de încărcare sau consolă , acţiunile de configurare LPAR trebuie făcute înainte de alimentarea partiţiilor. Următorul pas trebuie realizat oricând este înlăturată o magistrală SPD de pe un sistem partiţionat:

- 1. Determinaţi dacă magistrala de înlăturat va avea ca rezultat renumerotarea altei magistrale.
	- a. Folosiţi următorul tabel pentru a determina dacă magistrala care va fi înlăturată este cablată la portul de sus s au de jos a adaptorului de extensie magistrală.
	- b. Dacă magistrala de înlăturat este cablată la portul de **jos** a adaptorului de extensie magistrală , atunci nu sunt recablate alte magistrale datorită conversiei acestui turn.
	- c. Dacă magistrala de înlăturat este cablată la portul de **sus** a adaptorului de extensie magistrală , atunci determinaţi dacă este o magistrală ataşată la portul de jos (va fi cu un număr mai mare decât magistrala de înlăturat). Dacă este o magistrală ataşată la portul de jos a adaptorului de extensie magistrală , atunci va fi recablată o magistrală în timpul conversiei de turn.

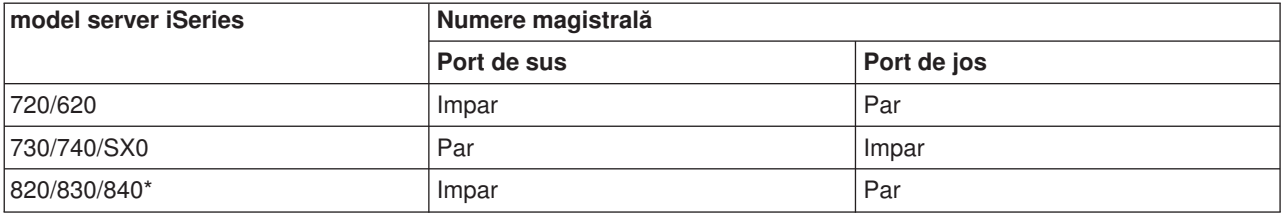

\* Se aplică doar magistralelor 5 până la 22.

**Exemplu:** Dacă magistrala 10 va fi înlăturată de pe un server iSeries Model 730 , atunci magistrala 10 este cablată la portul de sus (magistralele ″pare″ pe serverul iSeriea model 730 sunt ataşate la portul de sus) astfel încât sistemul trebuie verificat pentru a determina dacă magistrala 11 este prezentă.

## **Pregătire pentru conversie unităţi de extensie**

Acest subiect descrie cum să vă pregătiţi pentru conversia unităţii de extensie. Înainte să începeţi aceste operaţii, asiguraţi-vă că aţi efectuat [planificarea](rzamdplanexpanupgradelpar.htm) necesară. Apoi, pentru a vă pregăti pentru conversia unităţii de extensie, efectuaţi următoarele operaţii:

- 1. Resecventiati adresarea SPCN.
- 2. Documentaţi [şi pregătiţi serverul.](rzamdexpanupgradelpardoc.htm)

Acum că ați terminat pregătirea pentru conversia unității de extensie, următorul dvs. pas este să realizați conversia unității de extensie.

### **Resecvenţierea adresării SPCN**

Înainte de a genera tipărituri, resecvențiați adresarea rețelei de control a alimentării sistemului (system power control network - SPCN). Aceasta asigură că, atunci când reprezentantul service IBM efectuează resecvențierea adresării SPCN după conversia unității de extensie, apar schimbări de secvențiere minime. Pentru a resecvenția adresarea SPCN, efectuați următorii pași:

- 1. La linia de comandă OS/400, introduceţi STRSST pentru a porni uneltele de service sistem (system service tools - SST) pe partiţia primară şi înregistraţi-vă în SST. **Notă:** Pentru a folosi uneltele de service sistem, aveţi nevoie de un ID utilizator pentru uneltele de service valid.
- 2. Din meniul principal SST, selectaţi opţiunea 5 (Lucru cu partiţii sistem), şi apăsaţi **Enter**. Apare fereastra Lucru cu partiții sistem.
- 3. Selectaţi opţiunea 2 (Lucru cu starea partiţiei). Apare fereastra Lucru cu starea partiţiei.
- 4. Tastaţi 10 lângă Partiţia Primară (0) şi apăsaţi **Enter** pentru a pune partiţia în modul manual.

<span id="page-31-0"></span>5. Din fereastra Lucru cu Starea Partiţiei, tastaţi 33 lângă partiţia primară (0) şi apăsaţi **Enter** pentru a resecvenția adresarea SPCN. Încheierea corectă a operației va conduce la afișarea mesajului de stare Reordonarea adresării SPCN a avut succes.

### **Documentarea şi pregătirea serverului**

ASiguraţi-vă că serverul instalat curent şi partiţiile logice sunt complet documentate înainte de sosirea reprezentantului de service pentru a realiza conversia unității de extensie. Asigurați-vă că aceste documente reprezintă cea mai recentă configurație a serverului și că nu au fost făcute modificări hardware de la tipărirea acestei documentații. Dacă sunt făcute modificări înainte de sosirea reprezentantului de service, tipăriți din nou documentația de server și de partiție LPAR.

### **Mai întâi parcurgeţi paşii 1-5 pentru partiţia primară; apoi repetaţi paşii 1-3 şi 5 pentru fiecare partiţie secundară. Pasul 4 ar trebui să fie efectuat doar pentru partiţia principală.**

- 1. Tipăriți starea configurației de disc de pe fiecare partiție a serverului.
- 2. Tipăriți configurarea și starea setului de paritate de pe fiecare partiție a serverului. Asigurați-vă că marcaţi fiecare tipărire pentru partiţia pe care o reprezintă.
- 3. Afișați, verificați și tipăriți informațiile de resurse hardware pentru fiecare partiție a serverului.
- 4. Pe **partiția principală**, alocați toate resursele I/E nealocate la partițiile active.
- 5. [Înlăturaţi resursele eşuate](rzamdrmvresources.htm) şi neraportate folosind Managerul de service hardware (HSM) pe partiţie.
- 6. Repetaţi paşii 1 , 2 , 3 şi 5 de mai sus pentru fiecare partiţie secundară care este configurată.
- 7. Curățați resursele de partiționare logică neraportate pe partiția principală.
- 8. Tipăriţi configuraţia sistemului pentru partiţiile logice.
- 9. Folosiţi imprimatele de la pasul 8 pentru a determina dacă sunt resurse sursă se încărcare într-o magistrală care va schimba numerele de magistrală , de exemplu când o magistrală este convertită sau recablată. Pentru fiecare partiție cu o unitate sursă de încărcare într-o magistrală convertită sau recablată, numărați **o** unitate dacă partiția are unități RAID sau neprotejați. Numărați două unități dacă partiția are unități oglindite. Înregistrați numărul total al unităților sursei de încărcare. De asemenea înregistraţi şi numărul serial al discului sursei de încărcare (unitatea 1) pentru fiecare magistrală recablată sau convertită. Ve-i avea nevoie de aceste informații când veți reconfigura dreptul de proprietate al magistralei sau al IOP-ului.

**Exemplu:** P3 are o matrice redundantă de sursă de încărcare a discurilor independente (RAID) la 1. P4 are o sursă de încărcare oglindită la 2. Valoarea lui P3 adăugată la valoarea lui P4 este egală cu 3. Înregistrarea 3 are un număr total de unităţi de sursă de încărcare.

- 10. Folosiţi imprimatele de la pasul 8 pentru a determina identificatoarele cadru şi numere de magistrală asociate cu tot hardware-ul care se modifică. Aceste informații trebuie date reprezentantului service și sunt necesare conversiei unității de extensie.
- 11. Pentru fiecare partitie secundară, înregsitrați Actiunea Sistem IPL și apoi setati Actiunea Sistem IPL pe HOLD după cum urmează:
	- a. Din partitia primară, introduceți STRSST pentru a porni uneltele service de sistem (SST) și înregistrați-vă în SST. Notă: Pentru a folosi uneltele de service sistem, aveti nevoie de un ID utilizator pentru uneltele de service valid.
	- b. Din meniul principal SST, selectaţi opţiunea 5 (Lucru cu partiţii sistem), şi apăsaţi **Enter**. Apare ecranul Lucru cu partiții de sistem.
	- c. Folosiţi ecranul Lucru cu Partiţii Sistem pentru a selecta fiecare partiţie secundară. Pentru fiecare partiție secundară, înregsitrați Acțiunea Sistem IPL și apoi setați Acțiunea Sistem IPL pe HOLD.
- 12. Modificați setările de valori de sistem atât pe partiția principală cât și pe fiecare partiție secundară.
- 13. Folosiţi procedura corespunzătoare pentru mediul dumneavoastră pentru a opri alimentarea partiţiilor secundare.
- 14. Numerele de magistrală se modifică dacă magistralele sunt recablate. Dacă ruaţi OS/400 V5R2 pe toate partiţiile, utilizaţi ecranele de configurare a partiţiilor pentru a muta în partiţia primară magistralele

<span id="page-32-0"></span>care sunt convertite și magistralele care sunt recablate. Pentru mai multe informații despre mutarea magistralelor, consultați subiectul Realizare mutare dinamică a resurselor.

- 15. Folosiţi procedura corespunzătoare pentru mediul dumneavoastră pentru a opri alimentarea pe partiţia principală.
- 16. Pregătiţi următoarele documente pentru reprezentantul de service:
	- leşirea uneltei de validare LPAR. **Notă:** Acest document nu ar trebui să se schimbe ca rezultat al conversiei.
	- Imprimate de configurare a discurilor pentru fiecare partiție. **Notă:** Aceste documente nu ar trebui să se schimbe ca rezultat al conversiei.
	- Imprimate de configurare a setului de paritate pentru fiecare partiție. **Notă:** Aceste documente nu ar trebui să se schimbe ca rezultat al conversiei.
	- Imprimate de configurare a locatiilor etichetelor descriptive pentru fiecare partitie. **Notă:** Aceste documente nu ar trebui să se schimbe ca rezultat al conversiei.
	- Imprimate de liste de configurare sistem (pentru HSM) pentru fiecare partitie.
	- Imprimate de informații despre partiție de pe partiția principală.

### **Asignarea tuturor resurselor I/E nealocate**

Orice resurse hardware pentru care nu s-a intenţionat alocarea trebuie alocate unei partiţii în acest pas. Aceste resurse pot fi apoi dezalocate după conversia unității de extensie. Pentru alocarea resurselor I/E nealocate, efectuaţi următorii paşi în **partiţia primară**.

1. Introduceţi STRSST în linia de comandă pentru a porni uneltele de service sistem (SST) pe partiţie. Înscrieţi-vă la SST.

**Notă:** Pentru a folosi uneltele de service sistem, aveţi nevoie de un ID utilizator pentru uneltele de service valid.

- 2. Selectaţi opţiunea 5 (Lucru cu partiţii sistem) şi apăsaţi **Enter**. Apare fereastra Lucru cu partiţii sistem.
- 3. Selectaţi opţiunea 3 (Lucru cu Configuraţia Partiţiei) şi apăsaţi **Enter**. Va apărea ecranul Lucru cu Configuraţia Partiţiei.
- 4. Selectaţi opţiunea 3 (Adăugare resursă I/E) şi apăsaţi **Enter** pentru a adăuga orice resursă nealocată la o partiţie activă. Este recomandat să adăugaţi aceste resurse nealocate la partiţia primară. **Aşteptaţi ca resursa să devină activă înainte de a continua cu pasul următor.**

**Notă:** Pentru informaţii despre cum să alocaţi resurse la partiţii, vedeţi subiectul Mutarea dinamică a resurselor. Magistralele care au tipul drept de proprietate ca partajat sunt întotdeauna disponibile şi astfel apar în acest ecran. Nu este necesară nici o acţiune pentru aceste magistrale partajate.

### **Înlăturarea resurselor eşuate sau care nu raportează**

Orice resurse hardware pentru care nu s-a intentionat alocarea trebuie alocate unei partitii în acest pas. Aceste resurse pot fi apoi dezalocate după conversia unității de extensie. Pentru alocarea resurselor I/E nealocate, efectuaţi următorii paşi în **partiţia primară**.

**Atenţie:** Orice probleme hardware trebuie rezlvate înainte de a continua. Resursele I/E care nu raportează deoarece sunt comutate între partiții și nu sunt momentat deținute de partiția în care lucrați nu trebuie înlăturate în acest moment. Este necesară o planificare atentă atunci când sunt implicate I/E comutate.

1. Introduceţi STRSST într-o linie de comandă pentru a porni uneltele de service sistem (SST). Înscrieţi-vă la SST.

**Notă:** Pentru a utiliza uneltele de service sistem, aveţi nevoie de un ID utilizator unelte sistem valid.

- 2. Selectaţi opţiunea 1 (Pornire unealtă sistem).
- 3. Selectaţi opţiunea 7 (Manager service hardware (HSM)).
- 4. Selectaţi opţiunea 4 (Resurse hardware eşuate şi care nu raportează), şi apăsaţi **Enter**. Identificaţi şi înregistraţi toate resursele care sunt comutate între partiţii. Poate fi necesară realocarea sau redenumirea acestor resurse după conversia unității de extensie.
- <span id="page-33-0"></span>5. Tastaţi opţiunea 4 (înlăturare) pentru a înlătura orice resurse eşuate sau care nu raportează. Dacă primiţi un mesaj Nu au fost găsite resurse hardware logice eșuate sau care nu raportează, săriți la pasul 6.
- 6. Confirmaţi înlăturarea resurselor eşuate sau care nu raportează.
- 7. Apăsaţi F6 (Tipărire) pentru a tipări lista configuraţiei sistemului.

### **Curăţarea resurselor de partiţionare logică neraportate**

Curăţaţi resursele de partiţionare logică neraportate pe partiţia principală folosind paşii de mai jos pentru ediția corespunzătoare.

### *Curăţarea resurselor de partiţionare logică neraportate - V5R1 şi V5R2:*

1. Introduceţi STRSST în linia de comandă pentru a porni uneltele de service sistem (SST) pe partiţie. Înscrieţi-vă la SST.

**Notă:** Pentru a folosi Uneltele de service sistem , aveţi nevoie de un ID de utilizator de unelte de sevice valid.

- 2. Din SST selectaţi opţiunea 5 (Lucru cu partiţii de sistem) şi apăsaţi **Enter**. Apare fereastra Lucru cu partiții sistem.
- 3. De la consola de partiţie principală selectaţi opţiunea 4 (Recuperare date de configurare).
- 4. Selectaţi opţiunea 4 (Curăţare resurse de partiţionare logică neraportate).
- 5. Pentru a confirma ștergerea resurselor neraportate, apăsați F10 (Curățare resurse neraportate).

### *Curăţarea resurselor de partiţionare logică neraportate - V4R5:*

1. Porniți Uneltele de service dedicate (DST) pe partiția principală cu toate partițiile secundare active. Înregistraţi-vă pe DST.

**Notă:** Pentru a folosi Uneltele de service dedicate , aveţi nevoie de un ID de utilizator de unelte de sevice valid. Nu este necesar un IPL manual pentru a porni DST. Următorii paşi pot fi realizaţi prin accesarea DST folosind funcția 21 din panoul de control sistem.

- 2. Din DST selectaţi opţiunea 11 (Lucru cu partiţii de sistem) şi apăsaţi **Enter**. Apare fereastra Lucru cu partiții sistem.
- 3. De la consola de partiție principală selectați opțiunea 4 (Recuperare date de configurare).
- 4. Selectați opțiunea 4 (Curățare resurse de partiționare logică neraportate).
- 5. Pentru a confirma ștergerea resurselor neraportate, apăsați F10 (Curățare resurse neraportate).
- 6. Selectaţi opţiunea 2 (Actualizare).
- 7. Ieşire DST.

### **Modificarea setărilor de valori sistem**

Modificaţi setările de valori de sistem pe partiţia principală şi pe cele secundare efectuând următorii paşi:

- 1. DE la o linie de comandă , introduceţi comanda Lucru cu valorile de sistem (WRKSYSVAL) pentru valorile de sistem QAUTOCFG , QIPLTYPE şi QPFRADJ pentru a lucra cu setările.
- 2. Înregistrați valoarea pentru fiecare setare de valoare de sistem. Aceste valori vor trebui restaurate mai târziu.
	- \_\_\_\_\_ QAUTOCFG
	- QIPLTYPE
	- v \_\_\_\_\_ QPFRADJ
- 3. Modificati setările pentru următoarele valori:
	- QAUTOCFG =  $0$
	- $\cdot$  QIPLTYPE = 2

<span id="page-34-0"></span> $\cdot$  OPFRADJ = 2

Pentru informaţii despre cum se lucrează cu valorile de sistem , consultaţi subiectul valori de sistem OS/400.

## **Realizarea conversiei unităţii de extensie**

Conversia unităţii de extensie este realizată de reprezentantul service IBM. După ce s-a terminat conversia unităţii de extensie, serverul trebuie să fie pornit în DST. Ar trebui să primiţi următoarele documente de la reprezentantul service, inclusiv imprimatele originale de la începutul acestei proceduri, actualizate de către reprezentantul de service IBM, şi două documente noi:

• lesirea uneltei de validare LPAR.

**Notă:** Această ieşire nu ar fi trebuit să se schimbe ca rezultat al conversiei.

- Imprimate de configurare a discurilor pentru fiecare partitie.
- Imprimate de configurare a setului de paritate pentru fiecare partitie.
- Imprimate de configurare a locatiilor etichetelor descriptive pentru fiecare partitie.
- v Imprimate cu lista de configurare a sistemului (de la gestionarul de service hardware) pentru fiecare partiţie.
- Imprimate de informații despre partiție de pe partiția principală.
- v Listă de resurse hardware care au fost înlocuite sau mutate în timpul conversiei (Formular de conversie a resurselor A880 sau o listă echivalentă) , oferite de către reprezentantul de service IBM.
- v Foaia de lucru de migrare a cablurilor (formular A805) , oferit de reprezentantul de service IBM.

Folosiţi aceste informaţii pentru a aloca noile numere de magistrală la partiţia corespunzătoare şi pentru a realoca sau redenumi resursele în mod corespunzător. Acum că aveți noua unitate de extensie, următorul pas este s[ărealizaţi gestiunea resurselor.](rzamdexpanupgradelparresource.htm)

## **Efectuarea administrării resurselor**

Folosiţi informaţiile din pregătirile dvs. şi de la reprezentantul de service pentru a rezolva eroarea de configurare LPAR dacă apare şi pentru a reasigna sau redenumi resurse, după cum este cazul. Pentru a încheia această administrare a resurselor, efectuaţi aceste operaţii:

- 1. [Resolvaţi eroarea de configurare LPAR.](rzamdexpanupgradelparcfgbus.htm)
- 2. [Reasignaţi magistrale](rzamdexpanupgradelparbus.htm) şi IOP-uri.
- 3. [Curăţaţi serverul.](rzamdexpanupgradelparsrvcleanup.htm)
- 4. [Redenumiţi resursele pentru fiecare partiţie.](rzamdexpanupgradelparrenamersc.htm)

### **Rezolvarea erorilor de configurare LPAR**

Realizați următorii pași dacă a fost detectată o eroare logică de configurare a partiției la alimentarea sistemului după conversia unităţii de extensie.

Atentie: În acest moment al procesului de conversie pot exista erori de configurare a partitiei.

Toate magistralele convertite vor fi deţinute de către partiţia principală cu statut de partajare. Toate magistralele recablate ar trebui şi ele să fie deţinute de către partiţia principală. Dacă a fost determinată în pasul 9 al subiectului Documentare și pregătire server că unitățile de disc sursă de încărcare a partiției secundare vor fi în unitățile de extensie convertite sau recablate, ar trebui să apară erori de configurare LPAR. Dacă nu este cazul, săriți la secțiunea [Realocare magistrale](rzamdexpanupgradelparbus.htm) și [IOP-uri](rzamdexpanupgradelparbus.htm) a acestui document.

Verificaţi dacă detaliile erorii de configurare identifică o unitate de disc care este sursa de încărcare pentru o partiţie secundară care deţine unitatea de extensie convertită.

- 1. Unelte de service dedicate de acces (DST) şi deschidere sesiune.
- 2. Din DST selectaţi opţiunea 11 (Lucru cu partiţii de sistem) şi apăsaţi Enter.
- <span id="page-35-0"></span>3. Selectați opțiunea 4 (Recuperare date de configurare) și apăsați Enter.
- 4. Selectați opțiunea 3 (Curățare date de configurare unitate de disc neconfigurată) și apăsați Enter. Acest afişaj ar trebui să arate numărul unităţii de disc sursă de încărcare determinat la pasul 9 al subiectului Documentare [şi pregătirea serverului.](rzamdexpanupgradelpardoc.htm) Dacă nu toate unităţile de disc surse de încărcare raportează , curăţaţi-le pe cele care raportează , aşteptaţi câteva minute şi apoi reintroduceţi acest afişaj. Dacă numărul unităților de disc așteptate nu apare după 10 minute, s-ar putea să aveți probleme de hardware sau software. Chemați suportul software IBM pentru ajutor.
- 5. Tastaţi opţiunea 1 (Selectare unitate de curăţat) lângă unitatea sau unităţile de disc afişate şi apăsaţi Enter.
- 6. Apăsați din nou Enter pentru confirmare.
- 7. Întoarceti-vă la meniul principal DST.

### **Realocare magistrale şi IOP-uri**

În pașii următori se realocă noile magistrale și IOP-uri partiției sau partițiilor dorite, ceea ce determină corectarea erorilor de configurare a partitiei.

**Notă:** Pentru informaţii despre alocarea resurselor la o partiţie , consultaţi Realizare mişcare dinamică a resurselor.

- 1. Identificaţi noile numere de magistrale pentru unităţile de extensie convertite sau recablate. Folosiţi unelte de service dedicate (DST) şi Managerul de service hardware (HSM) pentru a vedea resursele curente ale partiţiilor şi a determina numerele de magistrală noi sau realocate.
	- a. Accesare DST şi deschidere sesiune.
	- b. Din meniul principal DST selectați opțiunea 7 (Pornire unelte de service) și apăsați Enter.
	- c. Selectați opțiunea 4 (Manager de service hardware (HSM)) și apăsați Enter.
	- d. Selectați opțiunea 1 (Resurse hardware de împachetare) și apăsați Enter.
	- e. Găsiți ID-ul cadru (din fața unității de extensie convertite sau recablate) și introduceți opțiunea 8 (Resurse logice asociate) lângă el şi apăsaţi Enter.
	- f. Pentru unităţi de extensie convertite , sunt identificate două magistrale pe afişajul rezultat. Pentru unităţi de extensie recablate , va fi identificată o magistrală pe afişajul rezultat. Introduceţi opţiunea 5 (Afişare detalii) lângă fiecare şi apăsaţi Enter pentru a identifica şi înregistra numerele de magistrală pentru aceste unităţi de extensie.
	- g. Ieşiţi din HSM şi întoarceţi-vă la meniul principal DST.
	- h. Din DST selectaţi opţiunea 11 (Lucru cu partiţii de sistem) şi apăsaţi Enter. Apare ecranul Lucru cu partiţii de sistem.
	- i. Selectați opțiunea 1 (Afisare informații de partiții) și apăsați Enter. Apare ecranul Afisare informații de partitii.
	- j. Selectati optiunea 5 (Afisare resurse I/E de sistem) pentru a vedea resursele curente de partitie. Acest afişaj arată vechile magistrale şi IOP-uri precum şi magistralele şi IOP-urile noi şi modificate. Comparati numerele seriale IOA pe magistrala identificată la pasul 1 de mai sus cu imprimatele originale pentru a vă asigura că se potrivesc.
- 2. Corectaţi dreptul de proprietate al magistralei pentru noile magistrale. Vechile magistrale sunt încă alocate aceloraşi partiţii. **Nu acţionaţi asupra resurselor I/E vechi în acest moment.** Din afişajul Lucru cu partiții, tastați opțiunea 3 (Lucru cu configurația partiției) și apăsați Enter.
	- v Dacă noile magistrale vor fi deţinute de o partiţie secundară , tastaţi opţiunea 4 (Înlăturare resurse I/E) şi înlăturaţi-le pe ele precum şi toate I/E-urile din partiţia principală.
	- Dacă magistralele vor fi deținute de partiția principală, tastați opțiunea 5 (Modificare tip drept de proprietate al magistralei) lângă partiția principală pentru a corecta dreptul de proprietate al magistralei pentru noile magistrale.
- 3. Alocaţi noile magistrale şi IOP-uri la partiţia corectă folosind ieşirea de la Unealta de validare LPAR (LVT) și imprimatele de resurse I/E de sistem. Adăugați magistrala și resursele I/E la partiția dorită pe afișajul Lucru cu configurarea partiției folosind opțiunea 3 (Adăugare resurse I/E).
- <span id="page-36-0"></span>4. Dacă sursa de încărcare a unei partiții, consola, IPL-ul alternant sau resursele de Suport electronic client sunt instalate într-o unitate de extensie care a fost convertită sau recablată , reselectaţi acele resurse pentru fiecare partiţie afectată de conversia unităţii de extensie. Folosiţi afişajul Lucru cu configurații de partiții (opțiunile 6, 7, 8 și 9) după cum e necesar să alocați resursele critice de partiție.
- 5. Alimentaţi partiţiile secundare în modul manual B.
- 6. **Stop. Nu continuaţi până când nu s-au alimentat cu succes toate partiţiile secundare.** Dacă o partiție secundară nu este alimentată cu succes, s-ar putea ca unul din pașii anteriori să nu se fi realizat corespunzător. Verificați ca tot hardware-ul să fie alocat la partiția sau partițiile corecte. Dacă hardware-ul nu a fost alocat la partiţia sau partiţiile corecte , repetaţi paşii de la 1 la 5. Dacă o partiţie secundară încă nu a fost alimentată cu succes, contactați suportul software IBM pentru ajutor.
- 7. În tot acest timp hardware-ul ar trebui să fie operational și alocat la partițiile dorite. Verificați dacă tot hardware-ul de sistem raportează corect în acest moment.

### **Curăţarea serverului**

După ce noile numere de magistrală au fost reasignate cu partițiile corespunzătoare și toate partițiile au fost pornite cu succes în modul manual, stergeți vechile resurse I/E din resursele I/E ale partiției logice.

- 1. Ştergeţi resursele de partiţionare logică care nu raportează, prin efectuarea următorilor paşi:
	- a. Accesați uneltele de service dedicate (dedicated service tools DST) pe partiția primară, cu toate partiţiile secundare active. Înregistraţi-vă în DST.
	- b. Din meniul principal DST, selectați opțiunea 11 (Lucru cu partiții sistem), și apăsați **Enter**.
	- c. Din consola partiției primare, selectați opțiunea 4 (Recuperare date de configurare).
	- d. Selectaţi opţiunea 4 (Ştergere resurse de partiţionare logică care nu raportează), şi apăsaţi **Enter**.
	- e. Pentru a confirma stergerea resurselor care nu raportează, apăsați F10 (Stergere resurse care nu raportează).
- 2. **Stop.** În acest punct vechile numere de magistrală şi IOP-uri ar trebui să nu se vadă în ferestrele Configurarea LPAR Resurse I/E. Dacă sunt încă afișate vechile numere de magistrală, atunci repetați pasul anterior după verificarea următoarelor:
	- Toate partițiile OS/400 sunt pornite și la DST sau mai mult. Aceasta înseamnă că toate partiţiile trebuie să fie pornite şi că IPL-ul s-a oprit la DST sau la ecranul de logare OS/400.
	- Nici o partiție nu afișează vreun cod de referință sistem (system reference code SRC) (o partiție care raportează un SRC de Eşec/Atenţionare produce eşecul ştergerii resurselor de partiţionare logică care nu raportează).

Dacă vechile numere de magistrală sau IOP-urile nu pot fi şterse urmând procedura din pasul 1, contactati suportul de software IBM pentru asistentă.

- 3. Treceți partițiile secundare din HOLD în starea originală, pe care ați modificat-o la pasul 11 al procedurii Documentare [şi pregătire server.](rzamdexpanupgradelpardoc.htm) **Nu restartaţi serverul în acest moment.**
- 4. Pe partitia primară și pe fiecare partitie secundară, ștergeți intrările hardware care nu raportează folosind Administratorul de Service Hardware (Hardware Service Manager - HSM). Identificaţi şi înregistraţi resursele hardware care sunt comutate între partiții. Dacă aveți resurse hardware pe unitatea de extensie convertită care sunt comutate între partiții, ar putea fi nevoie să reasignați sau să redenumiți aceste resurse pe fiecare partiţie care foloseşte aceste resurse.
	- a. Din meniul principal DST, selectați opțiunea 7 (Pornește un Instrument de Service), și apăsați **Enter**.
	- b. Selectaţi opţiunea 4 (Hardware Service Manager (HSM)) şi apăsaţi **Enter**.
	- c. Selectaţi opţiunea 4 (Resurse hardware care nu funcţionează sau nu raportează) şi apăsaţi **Enter**.
	- d. Folosiți opțiunea 4 (Ștergere) pentru a șterge orice resurse care nu funcționează sau nu raportează. Dacă primiți un mesaj care zice Nu au fost găsite resurse hardware logice care nu funcționează sau nu raportează, săriți la pasul 4f.

**Atenţie:** Orice probleme hardware trebuie rezolvate înainte de a continua. Resursele I/E care nu

<span id="page-37-0"></span>raportează deoarece sunt comutate între partiții și în prezent nu sunt deținute de partiția în care lucraţi nu ar trebui şterse în acest moment. Este necesară planificarea cu grijă când sunt implicate I/E comutate.

- e. Confirmaţi ştergerea resurselor care nu funcţionează sau nu raportează.
- f. Dacă vă sunt disponibile capabilităţi de printare în DST, apăsaţi F6 (Tipărire) pentru a tipări lista de configuraţie a sistemului.

### **Redenumirea resurselor pentru fiecare partiţie**

Folosiţi următoarele instrucţiuni pentru a seta numele resurselor partiţie la valorile anterioare. Pentru fiecare partitie, efectuați următorii pași:

- 1. Accesati instrumentele de service dedicate (dedicated service tools DST) si intrati în sistem.
- 2. Din meniul principal DST, selectaţi opţiunea 7 (Porneşte un Instrument de Service), şi apăsaţi **Enter**.
- 3. Selectati optiunea 4 (Hardware Service Manager (HSM)) și apăsați **Enter**.
- 4. Din fereastra principală Hardware Service Manager (HSM) din DST, selectati optiunea 2 (Resursă hardware logică), şi apăsaţi **Enter**.
- 5. Selectaţi opţiunea 1 (System Bus Resources) şi apăsaţi **Enter**.
- 6. Pentru fiecare nouă magistrală de pe această partiţie, efectuaţi următorii paşi pe Logical Hardware Resource în fereastra System Bus:
	- a. Completaţi următoarele câmpuri:
		- v **Magistrala(ele) sistem cu care să lucraţi\_\_\_\_\_\_\_\_** (Introduceţi noul număr de magistrală asignat partiţiei.)
		- **În Subsetul** (Introduceți valoarea implicită \*ALL pentru câmp.)
	- b. Apăsaţi **Enter**. Doar resursele pentru magistrala selectată sunt afişate acum.
	- c. Tastaţi opţiunea 9 (Resurse asociate cu IOP) lângă un IOP.
	- d. Determinaţi numele resurselor de schimbat din documentul CUII **Conversii de resurse** (formularul A880) şi tipăriturile listelor de configuraţie sistem (din HSM) pentru fiecare partiţie.
	- e. Schimbaţi numele resurselor tastând opţiunea 2 (Schimbare detalii) pentru fiecare resursă care necesită redenumirea.
	- f. Repetaţi paşii de la 6c până la 6e pentru fiecare IOP de pe magistrala selectată.
	- g. Repetaţi întregul pas 6 pentru fiecare magistrală nouă asignată acestei partiţii.
- 7. Repetaţi paşii de la 6a până la 6g de deasupra pentru fiecare partiţie de pe server.
- 8. Refaceţi setările pentru valorile sistem la valorile lor originale (cum au fost înregistrate în capitolul [Schimbarea setărilor valorilor sistem\)](rzamdchgsysval.htm) atât pe partiția primară cât și pe fiecare partiție secundară prin efectuarea următorilor paşi:
	- a. Asigurati-vă că toate partitiile sunt în modul manual.
	- b. Ieşiţi din DST de pe partiţia primară şi de pe fiecare partiţie secundară.
	- c. Selectați opțiunea 1 (IPL) pentru partiția primară și pentru fiecare partiție secundară.
	- d. În fereastra cu optiuni IPL, setati câmpul Definiti sau Schimbati Sistemul la IPL pe Yes.
	- e. În fereastra Definiţi sau schimbaţi sistemul, selectaţi opţiunea 3 (Comenzi pentru valori sistem) şi apăsaţi **Enter**.
	- f. În fereastra Comenzi pentru valori sistem, selectaţi opţiunea 2 (Schimbare valoare sistem) şi apăsaţi **Enter**.
	- g. În fereastra Schimbare valoare sistem, introduceţi următoarele valori:
		- Valoarea sistem \_\_\_\_ QIPLTYPE\_\_\_\_\_
		- Noua valoare \_\_'0'\_\_\_\_\_\_
	- h. Apăsați F3 de două ori pentru a continua IPL.
	- i. O dată ce IPL s-a încheiat, introduceţi comanda Lucru cu valori sistem (Work With System Values WRKSYSVAL) la linia de comandă pentru ca valorile sistem QAUTOCFG şi QPFRADJ să funcționeze cu setările.
- <span id="page-38-0"></span>j. Restaurați setarea originală pentru fiecare dintre următoarele valori sistem:
	- QAUTOCFG
	- QPFRADJ

**Notă:** Pentru informaţii despre cum să lucraţi cu valori sistem, vedeţi Compararea şi actualizarea valorilor sistem.

Felicitări! Aţi convertit cu succes unitatea dvs. de extensie.

### **Modernizarea modelului serverului**

Acest subiect descrie cum să modernizaţi la un nou model de server. Înainte să începeţi aceste operaţii, asiguraţi-vă că aţi efectuat următoarele operaţii:

- 1. [Planificarea modernizării.](rzamdplanupgrade.htm)
- 2. [Modernizarea la OS/400 Versiunea 5 Ediţia 2.](rzamdswupgrade.htm)

Trebuie să instalaţi ultimul resave şi pachetul PTF cumulativ ale OS/400 V5R2 înainte de a moderniza la un nou model de server. Dacă modernizaţi un server partiţionat, trebuie să instalaţi ultima versiune resave şi ultimul pachet cumulativ de corecţii (PTF) ale OS/400 V5R2 pe toate partiţiile serverului sursă. Pentru mai multe informații, vedeți Info APAR II13365 pe site-ul [iSeries and AS/400 Technical Support.](http://www.ibm.com/eserver/iseries/support/)

Apoi pentru a moderniza la un nou model de server, urmati acesti pasi:

1. **Pregătiţi-vă să modernizaţi modelul serverului**

Alegeţi procedura care este potrivită cu mediul dvs.:

- Pentru servere nepartiționate, vedeți Pregătiți-vă să modernizați modelul serverului.
- v Pentru servere partiţionate, vedeţi Pregătiţi-vă să [modernizaţi modelul serverului partiţionat.](rzamdhwupgradepreplpar.htm)
- 2. **[Completaţi modernizarea modelului serverului.](rzamdhwupgradeproc.htm)** Efectuaţi operaţiile cerute de gestionare a resurselor şi pregătiţi serverul sursă pentru producţie.

Pentru a vedea sau descărca versiunea PDF a acestui capitol, selectați una dintre următoarele:

- [Modernizarea modelului serverului](rzamdhwupgrade.pdf) (aproximativ 93 KB)
- Modernizarea modelului serverului partiționat (aproximativ 97 KB)

Pentru a vedea sau tipări alte capitole legate de modernizări, vedeți Tipăriți acest subiect.

## **Pregătire pentru modernizarea modelului de server**

Acest subiect descrie cum să vă pregătiți pentru modernizarea serverului. Înainte să începeți aceste operații, asiguraţi-vă că aţi efectuat [planificarea de modernizare](rzamdplanupgrade.htm) necesară. Apoi, pentru a vă pregăti pentru modernizarea serverului, efectuaţi următoarele operaţii:

### **Pregătiţi-vă pentru modernizare**

- 1. Obţineţi şi citiţi informaţiile de planificare de depanare preventivă (preventive service planning PSP). Documentul PSP pentru modernizările V5R2 este SF98166. Revedeţi acest document pentru cele mai actuale informaţii despre condiţii care ar putea afecta modernizarea.
- 2. Revedeți [Memo către utilizatori](http://publib.boulder.ibm.com/pubs/html/as400/v5r2/ic2924/info/rzaq9.pdf)

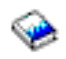

.

Acest document furnizează informaţii despre modificările de software şi hardware care ar putea afecta funcţionarea sistemului dumneavoastră.

3. Vedeţi [site-ul Web Migration](http://www.ibm.com/eserver/iseries/migration)

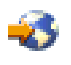

. Acest site Web contine informații despre căile actuale de migrare și modernizare, o listă la Cărțile roșii relevante și informații despre convertirea la PCI a unităților I/E atasate prin SPD.

4. Revedeţi *Performance Capabilities Reference* pe site-ul Web [Performance Management](http://www-1.ibm.com/servers/eserver/iseries/perfmgmt/resource.htm)

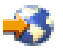

.

Această referinţă oferă informaţii despre performanţa serverului, care sunt utile pentru clienţii care intenţionează să-i modernizeze serverele şi software-ul.

5. Când soseşte comanda dvs., contactaţi reprezentantul de service şi programaţi modernizarea modelului serverului.

#### **Pregătiţi serverul sursă**

Asigurati-vă că ați instalat ultima versiune resave și pachetul cumulativ de corecții (PTF) ale OS/400 V5R2 pe serverul sursă.

Pentru mai multe informaţii, vedeţi Info APAR II13365 pe site-ul [iSeries and AS/400 Technical Support.](http://www.ibm.com/eserver/iseries/support/) Pentru informatii despre instalarea sistemului de operare OS/400, vedeti [Modernizarea la OS/400 Versiune](rzamdswupgrade.htm) [5 Ediţie 2.](rzamdswupgrade.htm)

- 1. Instalati corectiile (corectii temporare ale programului sau PTF-uri). Folosiţi informaţiile din acest subiect pentru a pune corecţiile pe serverul sursă înainte de a moderniza la serverul tintă.
- 2. Verificaţi că toate aplicaţiile rulează.
- 3. Efectuați curățarea configurației dispozitivului după cum urmează:
	- a. Folositi comanda Lucru cu descrieri de linie (Work with Line Descriptions WRKLIND) pentru a vedea şi şterge liniile nefolosite şi descrierile de linie.
	- b. Folositi comanda Lucru cu descrieri de dispozitiv (Work with Device Descriptions WRKDEVD) pentru a şterge descrierile de dispozitiv nefolosite.

**Notă:** Puteţi folosi aceste comenzi pentru a vedea şi verifica dacă toate descrierile listate sunt în funcțiune. Dacă sunteți sigur că o descriere nu este folosită, ștergeți-o. Dacă nu sunteți sigur, ar trebui să o lăsaţi.

- 4. [Ştergeţi resursele care au eşuat sau care nu raportează](rzamdrmvresources.htm) care nu mai sunt asociate cu hardware-ul existent.
- 5. Ştergeţi logic orice unităţi de disc configurate care vor fi eliminate în timpul modernizării, precum unităţile de disc din unităţile de extensie SPD care vor fi eliminate (nu convertite) în timpul modernizării serverului. Pentru informaţii, vedeţi ″Cum se înlătură o unitate de disc din ASP″, în Capitolul 20. ″Gestionare pool-uri de memorie auxiliară″ din Ghid de salvare de siguranţă şi recuperare

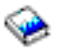

.

**Notă:** Unităţile de disc care nu sunt eliminate fizic pot fi adăugate în mod inevitabil înapoi în configuraţie în timpul IPL.

- 6. Asiguraţi-vă că este pregătită consola dvs.
- 7. Folosiţi comanda Extragere sursă de configurare (Retrieve Configuration Source RTVCFGSRC) pentru a construi un membru de fişier sursă pentru descrierile de linie, controller şi dispozitiv existente specificate. Veţi avea nevoie de această sursă de configurare dacă trebuie create sau re-create manual obiecte de configurare.

8. Adunați date de performanțe.

Puteți folosi datele de performanță pe care le strângeți de pe serverul sursă ca bază pentru a compara performanţa serverului ţintă după ce modernizarea s-a încheiat.

9. Salvaţi întregul server folosind opţiunea 21 GO SAVE pe o unitate de bandă care este compatibilă cu unitatea de bandă de pe serverul destinaţie. Acest lucru este vital pentru recuperare în cazul în care experimentaţi erori când modernizaţi serverul. Pentru a stabili dacă unităţile dumneavoastră de bandă sunt compatible, vedeţi site-ul Web [Storage](http://www-1.ibm.com/servers/eserver/iseries/hardware/storage/) **[Solutions](http://www-1.ibm.com/servers/eserver/iseries/hardware/storage/)** 

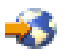

.

### **Documentaţi serverul sursă**

Pentru a vă asigura că serverul sursă este documentat pe deplin înainte de modernizare, realizați aceste task-uri:

- 1. Folosiţi una din următoarele pentru a documenta serverul sursă:
	- v Dacă ţara sau regiunea dvs. suportă comanda Lucru cu Fişiere cu Informaţii despre Comandă (WRKORDINF) şi dacă serverul instalat este capabil să folosească Suport Electronic pentru Clienţi, faceti următoarele:
		- a. În linia de comandă, introduceţi WRKORDINF.
		- b. În următorul ecran, tastaţi opţiunea 1 (Trimite la IBM) în dreptul lui QMA*nnnnn* unde *nnnnn* este numărul serial al serverului şi apăsaţi **Enter**.
	- Dacă nu puteți folosi comanda Lucru cu Fişiere cu Informații despre Comandă (Work with Order Information Files - WRKORDINF), faceţi următoarele:
		- a. În linia de comandă, introduceţi DSPSFWRSC \*PRINT.
		- b. Tipăriți fisierul spool.
- 2. Tipăriţi starea configuraţiei discului serverului.
- 3. Tipăriți starea și configurația setului de paritate a serverului. Puteți folosi aceste informații pentru a analiza și planifica configurarea și protejarea unității de disc. Ele pot fi de asemenea folosite pentru a a corecta orice probleme care apar în timpul modernizării.
- 4. Afișați, verificați și tipăriți informațiile de resurse hardware . Folosiţi informaţiile din acest subiect pentru a înregistra informaţiile de resurse hardware astfel încât să puteți realiza gestionarea de resurse necesară după ce modernizarea se încheie.
- 5. Tipăriți lista de configurație a sistemului. Această tipărire vă furnizează detalii ale configuraţiei curente a serverului dvs.
- 6. Tipăriţi starea tuturor corecţiilor (corecţii temporare ale programului sau PTF-uri) de pe serverul sursă introducând următoarea comanda:

DSPPTF LICPGM(\*ALL) OUTPUT(\*PRINT)

Puteţi folosi aceste informaţii pentru a verifica că aveţi cele mai recente corecţii pe serverul sursă.

- 7. Înregistraţi tipul IPL şi modul serverului sursă astfel încât să puteţi reveniţi cu serverul în acest mod după ce modernizarea se încheie.
	- $\bullet$  tip IPL =
	- $\bullet$  mod IPL =

### **Pregătiţi-vă pentru reprezentantul service**

- 1. Înregistrati ID-urile utilizator și parolele pentru reprezentantul de folosit.
- 2. Strângeţi următoarele ieşiri tipărite pentru reprezentantul service:
	- leșiri tipărite cu lista de configurare sistem
- <span id="page-41-0"></span>v Ieşiri tipărite cu starea de configurare a discului
- leșire tipărită cu starea și configurația setului de paritate
- v Ieşire tipărită cu descrieri ale dispozitivului
- v Ieşire tipărită cu descrieri ale controlerului
- leşire tipărită cu nivelul PTF
- leşiri tipărite cu locațiile etichetelor descriptive
- 3. Înregistraţi setarea pentru fiecare dintre următoarele valori sistem:
	- $\cdot$  QAUTOCFG =
	- $\cdot$  QIPLTYPE =
	- $\cdot$  QPFRADJ =  $\_\_$

Apoi schimbaţi valorile acestor setări în următoarele:

- $QALITOCFG = 0$
- $\cdot$  QIPLTYPE = 2
- $QPFRADJ = 2$

Pentru informații despre lucrul cu valori sistem, vedeți Compararea și actualizarea valorilor sistem.

4. Predați serverul reprezentantului service.

Aceasta include predarea către reprezentantul service şi a ieşirilor tipărite, ID-urilor utilizator şi parolelor pe care le-aţi pregătit.

Acum că aţi terminat pregătirea pentru modernizarea serverului, următorul pas este ca reprezentantul service să [încheie modernizarea modelului serverului.](rzamdhwupgradeproc.htm)

### **Pregătire pentru modernizarea modelului de server partiţionat**

Acest subiect descrie cum să vă pregătiți pentru modernizarea serverului. Înainte să începeți aceste operații, asiguraţi-vă că aţi efectuat [planificarea de modernizare](rzamdplanupgrade.htm) necesară. Apoi, pentru a vă pregăti pentru modernizarea serverului, efectuaţi următoarele operaţii:

### **Pregătiţi-vă pentru modernizare**

- 1. Obţineţi şi citiţi informaţiile de planificare de depanare preventivă (preventive service planning PSP). Documentul PSP pentru modernizările V5R2 este SF98166. Citiţi acest document pentru cele mai actuale informaţii despre condiţii care ar putea afecta modernizarea.
- 2. Revedeți [Memo către utilizatori](http://publib.boulder.ibm.com/pubs/html/as400/v5r2/ic2924/info/rzaq9.pdf)

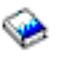

.

Acest document furnizează informaţii despre modificările de software şi hardware care ar putea afecta funcţionarea sistemului dumneavoastră.

3. Vedeţi [site-ul Web Migration](http://www.ibm.com/eserver/iseries/migration)

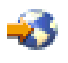

.

Acest site Web conţine informaţii despre căile actuale de migrare şi modernizare, o listă la Cărţile roşii relevante și informații despre convertirea la PCI a unităților I/E atașate prin SPD.

4. Revedeţi *Performance Capabilities Reference* pe site-ul Web [Performance Management](http://www-1.ibm.com/servers/eserver/iseries/perfmgmt/resource.htm)

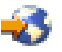

. Această referință oferă informații despre performanța serverului, care sunt utile pentru clienții care intenţionează să-i modernizeze serverele şi software-ul.

5. Când soseşte comanda dvs., contactaţi reprezentantul de service şi programaţi modernizarea modelului serverului.

#### **Pregătiţi serverul sursă**

Asigurati-vă că ați instalat ultima versiune resave și pachetul cumulativ de corecții (PTF) ale OS/400 V5R2 pe toate partițiile serverului sursă.

Pentru informații despre versiunea resave și pachetul cumulativ de corecții (PTF), consultați APAR-ul de informare II13365 de pe [site-ul Web iSeries and AS/400 Technical Support.](http://www.ibm.com/eserver/iseries/support/) Pentru informatii despre instalarea sistemului de operare OS/400, vedeți Modernizarea la OS/400 Versiune 5 Ediție 2.

- 1. Instalarea corecţiilor (corecţii program temporare sau PTF-uri) pe toate partiţiile de pe serverul sursă. Folositi informatiile din acest subiect pentru a pune corectiile pe toate partitiile serverului sursă înainte de a moderniza la serverul destinaţie.
- 2. Verificaţi că toate aplicaţiile rulează.
- 3. Efectuați curățarea configurației dispozitivului după cum urmează:
	- Folositi comanda Lucru cu descrieri de linie (Work with Line Descriptions WRKLIND) pentru a vedea şi şterge liniile nefolosite şi descrierile liniilor pentru toate partiţiile.
	- Folositi comanda Lucru cu descrieri dispozitiv (Work with Device Descriptions WRKDEVD) pentru a şterge descrierile dispozitiv nefolosite pentru toate partiţiile.

**Notă:** Puteţi folosi aceste comenzi pentru a vedea şi verifica dacă toate descrierile listate sunt în funcţiune. Dacă sunteţi sigur că o descriere nu este folosită, ştergeţi-o. Dacă nu sunteţi sigur, ar trebui să o lăsaţi.

- 4. Asignați cu partițiile active toate resursele I/E neasignate. Pentru informații despre asignarea resurselor cu o partiție, vedeți Efectuarea schimbării dinamice a resurselor.
- 5. Dacă serverul ţintă are mai puţine procesoare decât serverul sursă, puteţi ajusta configuraţia de pe serverul sursă să reflecte resursele de procesare ale serverului ţintă. Pentru informaţii, vedeţi Schimbarea dinamică a puterii de procesare.
- 6. Dacă este nevoie, puteţi ajusta valorile minime de memorie per partiţie. Pentru informaţii, vedeţi Schimbarea dinamică a memoriei.
- 7. Pentru fiecare partiţie, [ştergeţi resursele care au eşuat sau nu raportează](rzamdrmvresources.htm) care nu mai sunt asociate cu hardware-ul existent.
- 8. Ştergeţi logic orice unităţi de disc configurate care vor fi eliminate în timpul modernizării, precum unităţile de disc din unităţile de extensie SPD care vor fi eliminate (nu convertite) în timpul modernizării serverului. Pentru informații, vedeți "Cum se înlătură o unitate de disc din ASP", în Capitolul 20. ″Gestionare pool-uri de memorie auxiliară″ din Ghid de salvare de siguranţă şi recuperare

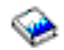

.

**Notă:** Unităţile de disc care nu sunt eliminate fizic pot fi adăugate în mod inevitabil înapoi în configuratie în timpul IPL.

- 9. Asigurați-vă că este pregătită consola dvs.
- 10. Folositi comanda Obtinere sursă configurare (Retrieve Configuration Source RTVCFGSRC) pentru fiecare partiție pentru a construi un membru de fișier sursă pentru descrierile de linie, controller și dispozitiv existente specificate. Veti avea nevoie de această sursă de configurare dacă trebuie create sau re-create manual obiecte de configurare.

11. Adunați date de performanțe.

Puteți folosi datele de performanță pe care le strângeți de pe serverul sursă ca bază pentru a compara performanţa serverului ţintă după ce modernizarea s-a încheiat.

12. Salvaţi fiecare partiţie a serverului folosind opţiunea 21 GO SAVE pe o unitate de bandă care este compatibilă cu unitatea de bandă de pe serverul destinaţie. Acest lucru este vital pentru recuperare în cazul în care experimentaţi erori când modernizaţi serverul. Pentru a stabili dacă unităţile dumneavoastră de bandă sunt compatible, vedeţi site-ul Web [Storage](http://www-1.ibm.com/servers/eserver/iseries/hardware/storage/) **[Solutions](http://www-1.ibm.com/servers/eserver/iseries/hardware/storage/)** 

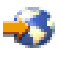

.

### **Documentaţi toate partiţiile serverului sursă**

Pentru a vă asigura că serverul sursă este documentat pe deplin înainte de modernizare, realizaţi aceste task-uri:

- 1. Folosiți una din următoarele pentru a documenta fiecare partiție a serverului sursă:
	- v Dacă ţara sau regiunea dvs. suportă comanda Lucru cu Fişiere cu Informaţii despre Comandă (WRKORDINF) şi dacă serverul instalat este capabil să folosească Suport Electronic pentru Clienţi, faceti următoarele:
		- a. În linia de comandă, introduceţi WRKORDINF.
		- b. În următorul ecran, tastaţi opţiunea 1 (Trimite la IBM) în dreptul lui QMA*nnnnn* unde *nnnnn* este numărul serial al serverului şi apăsaţi **Enter**.
	- Dacă nu puteți folosi comanda Lucru cu Fişiere cu Informații despre Comandă (Work with Order Information Files - WRKORDINF), faceţi următoarele:
		- a. În linia de comandă, introduceţi DSPSFWRSC \*PRINT.
		- b. Tipăriți fișierul spool.
- 2. Tipăriți starea configurației discului de pe fiecare partiție a serverului. Asigurați-vă că înregistrați numărul de serie al unității de disc sursă de încărcare pentru fiecare partiție.
- 3. Tipăriți configurația setului de paritate și starea serverului de pe fiecare partiție a serverului. Asigurați-vă că marcați fiecare tipărire pentru partiția pe care o reprezintă. Puteți folosi aceste informații pentru a analiza și planifica configurarea și protejarea unității de disc. Ele pot fi de asemenea folosite pentru a a corecta orice probleme care apar în timpul modernizării.
- 4. Afisati, verificați și tipăriți informațiile de resurse hardware pentru fiecare partiție. Folosiți informațiile din acest subiect pentru a înregistra informațiile de resurse hardware astfel încât să puteți realiza gestionarea de resurse necesară după ce modernizarea se încheie.
- 5. Din partiția primară, tipăriți configurația sistemului pentru partițiile logice. Aceasta vă furnizează informații specifice despre partiție cum sunt resursele sistemului, procesoare, memorie principală şi orice valori sistem unice asociate cu partiţiile.
- 6. Folosind tipărirea configurației sistemului, înregistrați proprietarul partiției și numărul serial al fiecărei IOP din Magistrala 2.

Aceste IOP-uri s-a putea să nu fie în Magistrala 2 după ce modernizarea s-a încheiat. Dacă nu, puteţi folosi aceste informaţii pentru a realoca IOP-urile la partiţiile corecte.

7. Tipăriţi starea tuturor corecţiilor (corecţii temporare ale programului sau PTF-uri) pentru fiecare partiţie a serverului sursă introducând următoarea comanda:

DSPPTF LICPGM(\*ALL) OUTPUT(\*PRINT)

Puteți folosi aceste informații pentru a verifica că aveți cele mai recente corecții pe serverul sursă.

- 8. Înregistrați tipul IPL și modul serverului sursă astfel încât să puteți reveniți cu serverul în acest mod după ce modernizarea se încheie.
	- $\bullet$  tip IPL =

<span id="page-44-0"></span>v mod IPL = \_\_\_\_\_\_\_\_\_

### **Pregătiţi-vă pentru reprezentantul service**

- 1. Înregistraţi ID-urile utilizator şi parolele pentru reprezentantul de folosit.
- 2. Strângeţi următoarele ieşiri tipărite pentru reprezentantul service:
	- leșiri tipărite cu lista de configurare sistem
	- v Ieşiri tipărite cu starea de configurare a discului
	- Iesire tipărită cu starea și configurația setului de paritate
	- v Ieşire tipărită cu descrieri ale dispozitivului
	- v Ieşire tipărită cu descrieri ale controlerului
	- v Ieşire tipărită cu nivelul PTF
	- lesiri tipărite cu locațiile etichetelor descriptive
	- Iesiri tipărite cu informații despre partiții
	- Ieşirea Uneltei de Validare LPAR
- 3. Pentru fiecare partiție secundară, înregsitrați Acțiunea Sistem IPL și apoi setați Acțiunea Sistem IPL pe HOLD după cum urmează:
	- a. Din partiția primară, introduceți STRSST pentru a porni uneltele service de sistem (SST) și înregistraţi-vă în SST. **Notă:** Pentru a folosi uneltele de service sistem, aveţi nevoie de un ID utilizator pentru uneltele de service valid.
	- b. Din meniul principal SST, selectaţi opţiunea 5 (Lucru cu partiţii sistem), şi apăsaţi **Enter**. Apare ecranul Lucru cu partiții de sistem.
	- c. Folosiţi ecranul Lucru cu Partiţii Sistem pentru a selecta fiecare partiţie secundară. Pentru fiecare partiție secundară, înregsitrați Acțiunea Sistem IPL și apoi setați Acțiunea Sistem IPL pe HOLD.
- 4. Pe fiecare partiție a serverului, înregistrați setarea pentru fiecare dintre următoarele valori sistem:
	- $\cdot$  QAUTOCFG =
	- $\cdot$  QIPLTYPE =  $\_\_$
	- $\cdot$  QPFRADJ =

Apoi schimbaţi valorile acestor setări de pe fiecare partiţie a serverului în următoarele:

- QAUTOCFG =  $0$
- $\cdot$  QIPLTYPE = 2
- $\cdot$  QPFRADJ = 2

Pentru informatii despre lucrul cu valori sistem, vedeti Compararea si actualizarea valorilor sistem.

5. Predaţi serverul reprezentantului service pentru a realiza modernizarea serverului. Aceasta include predarea către reprezentantul service şi a ieşirilor tipărite, ID-urilor utilizator şi parolelor pe care le-ați pregătit.

Acum că aţi terminat pregătirea pentru modernizarea serverului, următorul pas este să [încheiaţi](rzamdhwupgradeproc.htm) [modernizarea modelului serverului.](rzamdhwupgradeproc.htm)

## **Terminarea modernizării modelului de server**

Acest subiect descrie care taskuri ale modernizării serverului le realizează reprezentantul service, care taskuri le realizaţi dvs. cu reprezentantul service şi care taskuri trebuie să le realizaţi. IBM oferă servicii plătite în care reprezentantul service poate realiza taskuri de modernizare suplimentare.

Înainte să începeți aceste operații, asigurați-vă că ați efectuat pregătirea necesară folosind procedura corespunzătoare pentru mediul dvs.:

v Pentru servere nepartiţionate, vedeţi [Pregătire pentru modernizarea modelului serverului.](rzamdhwupgradesiteprep.htm)

<span id="page-45-0"></span>• Pentru servere partiționate, vedeți Pregătire pentru modernizarea modelului serverului partiționat.

Pentru a încheia modernizarea serverului, efectuaţi aceste operaţii:

- 1. **[Efectuaţi modernizarea modelului serverului](rzamdhwupgradedone.htm)**
- 2. **Pregătiţi serverul pentru producţie.**

Alegeţi procedura care este potrivită cu mediul dvs.:

- v Pentru servere nepartiţionate, vedeţi [Pregătirea serverului pentru producţie.](rzamdproduction.htm)
- Pentru servere partiționate, vedeți Pregătirea serverului partiționat pentru producție.

## **Efectuarea modernizării modelului serverului**

Reprezentantul de service efectuează următoarele operații pentru a moderniza serverul:

- v Verifică dacă pregătirile dvs. sunt complete
- Efectuează modernizarea serverului
- Verifică dacă toate componentele serverului sunt funcționale
- Pregătește părțile care trebuie returnate la IBM
- v Efectuează orice servicii contractate de relocare sau rearanjare înainte de a vă returna serverul dvs.
- v Vă furnizează următoarele informaţii, de care veţi avea nevoie pentru a returna serverul în producţie:
- Ieşirea Uneltei de Validare LPAR **Notă:** Aceasta este folosită doar pentru un server partiţionat.
- Ieşiri tipărite cu configuraţia discului
- Ieşire tipărită cu configuraţia setului de paritate
- Ieşiri tipărite cu locaţiile etichetelor descriptive
- Ieşiri tipărite cu lista de configurare sistem (din HSM)
- Ieşiri tipărite cu informaţii despre partiţia primară **Notă:** Aceasta este folosită doar pentru un server partiţionat.
- Lista de resurse hardware care au fost înlocuite sau mutate în timpul conversiei (Formularul A880 Conversii Resurse sau o listă echivalentă), furnizată de reprezentantul de service IBM
- Foaia de migrare cabluri (formularul A805) pentru fiecare partiţie (furnizată de reprezentantul de service)
- Efectuează operații normale de curățare

IBM oferă un serviciu cu plată pentru operaţii adiţionale de modernizare. Pentru mai multe informaţii, selectati **Migrare** din site-ul web [Servicii Tehnologice Integrate](http://www-1.ibm.com/services/its/us/inteapps.html)

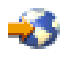

.

Acum că modernizarea serverului este completă, următorul dvs. pas este să pregătiți serverul pentru [producţie.](rzamdproduction.htm)

## **Pregătirea serverului partiţionat pentru producţie**

Pentru a finaliza gestionarea resurselor și pregătirea noului server pentru producție, parcurgeți pașii următori:

- 1. Continuaţi încărcarea iniţială a programului (IPL) selectând opţiunea 1 (Efectuarea unui IPL) din ecranul IPL sau Instalarea Sistemului. **Observaţii:**
	- a. Puteţi vedea ecranul Adăugarea Tuturor Unităţilor de Disc la ASP Sistem. Puteţi adăuga unităţile de disc mai târziu în această procedură.
- b. Puteţi vedea codul referinţă de sistem (SRC) A900 2000 pe panoul de control al unităţii sistem. Sau puteți primi mesajul CPF0975 Console did not vary on pe ecranul consolei. Acest SRC și mesajul apar dacă QIPLTYPE este setat la 2 sau dacă nu este o descriere de dispozitiv pentru ecranul consolă. Acest SRC şi mesaj sunt normale în timpul procedurii de modernizare. SRC-ul va dispare mai târziu în procedură când veţi face un IPL normal. Dacă nici o stație de lucru a serverului dumneavoastră nu este operațională când primiți SRC A900 2000, mergeţi la [Recuperare SRC A900 2000](rzamdsrcrecovery.htm) .
- 2. Înscrieţi-vă la server ca responsabil cu securitatea folosind profilul de utilizator QSECOFR.
- 3. La ecranul Opţiuni IPL Options, introduceţi data şi ora corectă. Verificaţi dacă valorile următoare sunt setate după cum urmează:

```
Start scriitori la imprimantă = N
Start sistem în stare restrânsă = Y
Definirea sau modificarea sistemului la IPL = Y
```
- 4. În ecranul Definirea sau Modificarea Sistemului la IPL, selectaţi opţiunea 3 (comenzi pentru valorile de sistem).
- 5. În eranul Comenzi pentru Valorile de Sistem, selectaţi opţiunea 3 (Lucrul cu valorile de sistem).
- 6. Folosiţi ecranul Lucrul cu Comenzile pentru Valorile de Sistem pentru a restaura valorile de sistem la setările înregistrate la pasul 3 al procedurii de pregătire pentru reprezentantul service din [subiectul](rzamdhwupgradesiteprep.htm) [Pregătirea pentru modernizarea modelului de server](rzamdhwupgradesiteprep.htm) .
- 7. După efectuarea IPL, folosiţi comanda de Lucru cu Starea de Configurare (WRKCFGSTS) cu parametri \*LIN \*ALL pentru a asigura că toate liniile de comunicatie sunt varied off.
- 8. Folosiţi comanda de Lucru cu Starea de Configurare (WRKCFGSTS) cu parametrul \*DEV pentru a afisa o listă de dispozitive. Observați că consola este asignată controlerului QCTL. Vary off toate dispozitivele cu excepția stației de afișare pe care o folosiți pentru consolă.
- 9. Folosiți comanda de Lucru cu Starea de Configurare (WRKCFGSTS) cu parametri \*CTL \*ALL pentru a vary off toate controlerele.
- 10. Găsiţi informaţiile de localizare a etichetei pentru serverul sursă. Reprezentantul dumneavoastră service ar fitrebuiit să v-o returneze. Pe acest tabel, reprezentantul service arată controlerele şi dispozitivele care sunt sunt în locuri diferite față de serverul dumneavoastră sursă. Trebuie să folosiți aceste informații pentru a [repara nume de](rzamdwrkhdwprd.htm) [resurse hardware](rzamdwrkhdwprd.htm) pentru a putea accesa dispozitivul de pe serverul dumneavoastră.
- 11. Setați serverul la tipul B de IPL și modul de operare Normal. Pentru a afla cum se setează aceste valori, vedeți Schimbarea IPL-ului sistemului de la panoul de control al sistemului.
- 12. Odată ce serverul este setat la tipul B de IPL și mod Normal de operare, urmați acești pași pentru a opri şi porni serverul:
	- a. Tastaţi PWRDWNSYS la linia de comandă şi apăsaţi **F4** (Prompt).
	- b. Asiguraţi-vă că selectaţi aceste opţiuni pentru comanda PWRDWNSYS:
		- v **Cum să se termine** : \*CNTRLD
		- v **Timp de întârziere, dacă \*CNTRLD**: 3600 (folosiţi valoarea implicită, în secunde, sau valoare pe care o consideraţi corespunzătoare pentru software-ul şi setările dumneavoastră de sistem)
		- v **Repornire după oprirea alimentării** : \*YES
		- v **Sursa IPL** : \*PANEL
- 13. Dacă apare SRC A900 2000 pe panoul de control după ce se efectuează IPL și folositi Consola de operaţii, urmaţi aceşti paşi:
	- a. Efectuati un IPL modul de operare Manual pentru a ajunge la uneltele de service dedicate (DST). Pentru a afla cum se setează serverul la modul manual, vedeti Schimbarea IPL-ului sistemului de la panoul de control al sistemului.
	- b. Apoi, din meniul principal DST, consolă de operații acești pași pentru a seta valoarea de sistem pentru modul de consolă la Consola de Operaţii:
		- 1) Selectaţi opţiunea 5 (Lucru cu mediul DST) şi apăsaţi **Enter**.
- <span id="page-47-0"></span>2) Selectaţi opţiunea 2, (Dispozitiv Sistem) şi apăsaţi **Enter**.
- 3) Selectaţi **Mod consolă** şi apăsaţi **Enter**.
- 4) În funcţie de configuraţia consolei dumneavoastră de operaţii, selectaţi **Consolă de operaţii** sau **Consolă de operaţii (Direct)** şi apăsaţi **Enter**.
- 5) Ieşiţi din DST.
- c. Continuaţi IPL pentru a vă înregistra. Acest IPL normal ar trebui să anuleze SRC A900 2000.
- 14. Dacă doriți să porniți paritate dispozitiv pe orice unități de disc neconfigurate, faceți asta acum. Pentru a afla cum, vedeți "Pornire protecție prin paritate dispozitiv" în Capitolul 21. "Lucrul cu protecția prin paritate dispozitiv″ din Ghid de salvare de sigurnaţă şi recuperare

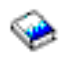

.

15. Efectuaţi gestiunea unităţilor de disc pentru a configura şi proteja discurile de pe serverul dumneavoastră. Pentru a face aceasta, puteţi utiliza opţiunea Gestionare unităţi disc din ecranul DST. Pentru a afla cum, consultați Capitolul 19. "Proceduri de configurare discuri și protecția discului" din Ghid de salvare de siguranţă şi recuperare

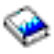

.

- 16. Salvaţi întregul server folosind opţiunea GO SAVE 21.
- 17. Generaţi rapoarte despre obiecte de configuraţie şi hardware prin lansarea următoarelor comenzi:
	- DSPHDWRSC TYPE(\*LWS) OUTPUT(\*PRINT) DSPHDWRSC TYPE(\*STG) OUTPUT(\*PRINT) DSPHDWRSC TYPE(\*CMN) OUTPUT(\*PRINT) DSPHDWRSC TYPE(\*PRC) OUTPUT(\*PRINT) DSPPTF LICPGM(\*ALL) OUTPUT(\*PRINT)
- 18. Tipăriți o nouă listă pentru configurația sistemului.
- 19. Instalați orice software suplimentar care a făcut parte din configurația originală. Dacă modernizați la modelele 810, 825, 870 sau noul model 890, s-ar putea să fi primit software suplimentar ca parte a caracteristicii pachet. Pentru informații despre caracteristicile pachet, vedeți site-ul Web [iSeries Hardware](http://www-1.ibm.com/servers/eserver/iseries/hardware/)

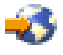

.

20. Dacă modernizaţi la modelele 810, 825, 870 sau noul model 890 (cu excepţia modelului 890 cu plăci de procesor cu caracteristica 0197, 0198, 2487 sau 2488), s-ar putea să fie necesară modernizarea limitei de utilizare a OS/400.

Pentru informaţii despre modernizarea limitei de utilizare, vedeţi Evaluarea preţului procesorului pe anumite modele V5R2, în Memo către utilizatori. Pentru informaţii despre evaluarea preţului procesorului, vedeţi APAR-ul de informare II13365 de pe [site-ul Web iSeries and AS/400 Technical](http://www.ibm.com/eserver/iseries/support/) [Support.](http://www.ibm.com/eserver/iseries/support/)

- 21. Reluaţi operaţiile normale şi verificaţi dacă toate aplicaţiile funcţionează corect.
- 22. Ajustati performanta serverului.

Felicitări! V-aţi modernizat serverul.

### **Recuperarea codului de referinţă al sistemului (SRC) A900 2000**

Dacă nici o stație de lucru a serverului dumneavoastră nu este operațională, parcurgeți pașii următori:

1. Utilizaţi panoul de control pentru modificarea IPL-ului serverului în modul manual.

- <span id="page-48-0"></span>2. Utilizaţi butonul de alimentare din panoul de control pentru a forţa oprirea alimentării serverului dumneavoastră.
- 3. Faceţi un IPL al serverului.
- 4. Înregistraţi-vă ca QSECOFR.
- 5. În ecranul IPL sau Instalare sistem, selectaţi opţiunea 1 (Efectuare IPL).
- 6. În ecranul Opţiuni IPL, specificaţi Y pentru Definirea sau modificarea sistemului în promptul IPL.
- 7. În ecranul Definirea sau modificarea sistemului la IPL, selectaţi opţiunea 3 (Comenzi variabile sistem).
- 8. În ecranul Comenzi variabile sistem, selectați opțiunea 3 (Gestiune variabile sistem).
- 9. În ecranul Gestiune variabile sistem, tastați QIPLTYPE în câmpul Poziționare la.
- 10. În coloana Optiune pentru variabil sistem QIPLTYPE, tastati 2 (Modificare).
- 11. În ecranul Modificare variabilă sistem pentru variabila sistem QIPLTYPE, tastați 2 (IPL asistat, consola în mod depanare).
- 12. Apăsaţi **Enter**. Veţi vedea ecranul Gestiune variabile sistem.
- 13. Apăsaţi F3 de două ori pentru a vă întoarce la ecranul Definirea sau modificarea sistemului.
- 14. Apăsaţi F3 (Ieşire şi continuare IPL) pentru a continua IPL-ul.

## **Pregătirea serverului partiţionat pentru producţie**

Pentru a finaliza gestionarea resurselor și pregătirea noului server pentru producție, parcurgeți pașii următori:

1. Continuaţi încărcarea iniţială a programului (IPL) selectând opţiunea 1 (Efectuarea unui IPL) din ecranul IPL sau Instalarea Sistemului.

### **Observaţii:**

- a. Puteţi vedea ecranul Adăugarea Tuturor Unităţilor de Disc la ASP Sistem. Puteţi adăuga unităţile de disc mai târziu în această procedură.
- b. Puteți vedea codul referință de sistem (SRC) A900 2000 pe panoul de control al unității sistem. Sau puteţi primi mesajul CPF0975 Console did not vary on pe ecranul consolei. Acest SRC şi mesajul apar dacă QIPLTYPE este setat la 2 sau dacă nu este o descriere de dispozitiv pentru ecranul consolă. Acest SRC şi mesaj sunt normale în timpul procedurii de modernizare. SRC-ul va dispare mai târziu în procedură când veţi face un IPL normal. Dacă nici o stație de lucru a serverului dumneavoastră nu este operațională când primiți SRC A900 2000, mergeţi la [Recuperare SRC A900 2000](rzamdsrcrecovery.htm) .
- 2. Înscrieţi-vă la server ca responsabil cu securitatea folosind profilul de utilizator QSECOFR.
- 3. La ecranul Optiuni IPL Options, introduceți data și ora corectă. Verificați dacă valorile următoare sunt setate după cum urmează:

```
Start scriitori la imprimantă = N
Start sistem în stare restrânsă = Y
Definirea sau modificarea sistemului la IPL = Y
```
- 4. În ecranul Definirea sau Modificarea Sistemului la IPL, selectați opțiunea 3 (comenzi pentru valorile de sistem).
- 5. În eranul Comenzi pentru Valorile de Sistem, selectaţi opţiunea 3 (Lucrul cu valorile de sistem).
- 6. Folosiţi ecranul Lucrul cu Comenzile pentru Valorile de Sistem pentru a restaura valorile de sistem la setările înregistrate la pasul 4 al procedurii de pregătire pentru reprezentantul service din [subiectul](rzamdhwupgradepreplpar.htm) [Pregătirea pentru modernizarea modelului de server partiţionat.](rzamdhwupgradepreplpar.htm)
- 7. După efectuarea IPL, folosiţi comanda de Lucru cu Starea de Configurare (WRKCFGSTS) cu parametri \*LIN \*ALL pentru a asigura că toate liniile de comunicaţie sunt varied off.
- 8. Folosiți comanda de Lucru cu Starea de Configurare (WRKCFGSTS) cu parametrul \*DEV pentru a afișa o listă de dispozitive. Observați că consola este asignată controlerului QCTL. Vary off toate dispozitivele cu excepția stației de afișare pe care o folosiți pentru consolă.
- 9. Folosiți comanda de Lucru cu Starea de Configurare (WRKCFGSTS) cu parametri \*CTL \*ALL pentru a vary off toate controlerele.
- 10. Găsiţi informaţiile de localizare a etichetei pentru serverul sursă. Reprezentantul dumneavoastră service ar fitrebuiit să v-o returneze. Pe acest tabel, reprezentantul service arată controlerele şi dispozitivele care sunt sunt în locuri diferite faţă de serverul dumneavoastră sursă. Trebuie să folosiţi aceste informaţii pentru a [repara nume de resurse hardware](rzamdwrkhdwprd.htm) pentru a putea accesa dispozitivul de pe serverul dumneavoastră.
- 11. Efectuaţi un IPL norma după cum urmează:

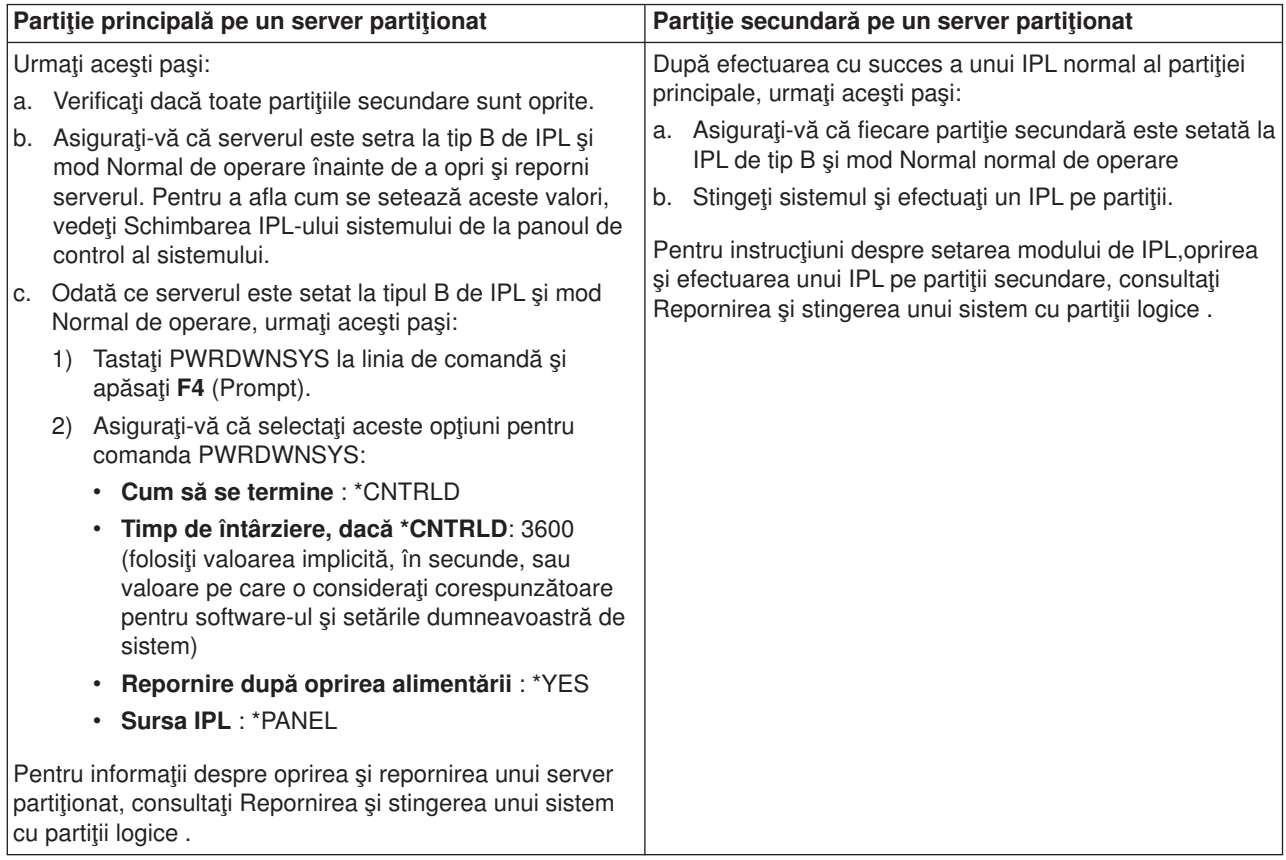

- 12. Dacă apare SRC A900 2000 pe panoul de control după ce se efectuează IPL și folosiți Consola de operaţii, urmaţi aceşti paşi:
	- a. Efectuaţi un IPL modul de operare Manual pentru a ajunge la uneltele de service dedicate (DST). Pentru a afla cum setaţi serverul pe modul manual,consultaţi Repornirea şi stingerea unui sistem cu partiţii logice .
	- b. Apoi, din meniul principal DST, consolă de operaţii aceşti paşi pentru a seta valoarea de sistem pentru modul de consolă la Consola de Operaţii:
		- 1) Selectati optiunea 5 (Lucrul cu mediul DST) și apăsați **Enter**.
		- 2) Selectaţi opţiunea 2, (Dispozitive Sistem) şi apăsaţi **Enter**.
		- 3) Selectaţi **Mod consolă** şi apăsaţi **Enter**.
		- 4) În funcţie de configuraţia consolei dumneavoastră de operaţii, selectaţi **Consolă de operaţii** sau **Consolă de operaţii (Direct)** şi apăsaţi **Enter**.
	- c. Folositi informatiile înregistrate la pasul 7 în **Documentarea tuturor partitiilor de pe serverul** sursă al Pregătirea pentru modernizarea modelului de server partitionat pentru a identifica IOP-urile care erau pe Bus 2 înainte de modernizare. Urmaţi aceşti paşi pentru a asigna IOP-urile la partiţia corectă:
- <span id="page-50-0"></span>1) Din meniul principal DST, selectaţi opţiunea 11 (Lucrul su Partiţiile de Sistem) şi apăsaţi **Enter**.
- 2) Din ecranul Lucrul cu Partiţii, tastaţi opţiunea 3 (Lucrul cu configuraţia partiţiilor) şi apăsaţi **Enter**.
- 3) Folosiţi opţiunea 3 (Adăugaţi resurse I/O) la ecranul Lucrul cu Configurarea Partiţiilor pentru a asigna IOP-uri la partiţia corectă.
- 4) Ieşire DST.
- d. Continuaţi IPL pentru a vă înregistra. Acest IPL normal ar trebui să anuleze SRC A900 2000.
- 13. Dacă doriți să porniți paritate dispozitiv pe orice unități de disc neconfigurate, faceți asta acum. Pentru a afla cum, vedeţi ″Pornire protecţie prin paritate dispozitiv″ în Capitolul 21. ″Lucrul cu protecţia prin paritate dispozitiv" din Ghid de salvare de sigurnată și recuperare

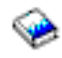

.

14. Efectuaţi gestiunea unităţilor de disc pentru a configura şi proteja discurile de pe serverul dumneavoastră. Pentru a face aceasta, puteţi utiliza opţiunea Gestionare unităţi disc din ecranul DST. Pentru a afla cum, consultați Capitolul 19. "Proceduri de configurare discuri și protecția discului" din Ghid de salvare de siguranţă şi recuperare

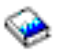

.

- 15. Salvați fiecare partiție de pe server folosind opțiunea GO SAVE 21.
- 16. Generați rapoarte despre obiecte de configurație și hardware(pentru fiecare partiție) prin lansarea următoarelor comenzi:

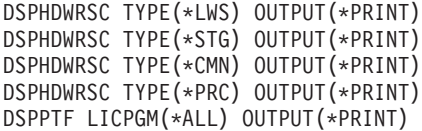

- 17. Tipăriţi noua configuraţie de sistem pentru partiţii logice .
- 18. Instalați orice software suplimentar care a făcut parte din configurația originală. Dacă modernizaţi la modelele 810, 825, 870 sau noul model 890, s-ar putea să fi primit software suplimentar ca parte a caracteristicii pachet. Pentru informații despre caracteristicile pachet, vedeți site-ul Web [iSeries Hardware](http://www-1.ibm.com/servers/eserver/iseries/hardware/)

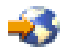

.

- 19. Dacă modernizaţi la modelele 810, 825, 870 sau noul model 890 (cu excepţia modelului 890 cu plăci de procesor cu caracteristica 0197, 0198, 2487 sau 2488), s-ar putea să fie necesară modernizarea limitei de utilizare a OS/400 pentru fiecare partiţie. Pentru informații despre modernizarea limitei de utilizare, vedeți Evaluarea prețului procesorului pe anumite modele V5R2, în Memo către utilizatori. Pentru informații despre evaluarea prețului procesorului, vedeţi APAR-ul de informare II13365 de pe [site-ul Web iSeries and AS/400 Technical](http://www.ibm.com/eserver/iseries/support/) [Support.](http://www.ibm.com/eserver/iseries/support/)
- 20. Reluaţi operaţiile normale şi verificaţi dacă toate aplicaţiile funcţionează corect.
- 21. Ajustati performanta serverului.

Felicitări! V-aţi modernizat hardware-ul.

## **Scenarii: Modernizări**

Parcurgeţi următoarele scenarii pentru a deveni familiar cu detaliile tehnice şi de configuraţie implicate în fiecare din aceste modernizări:

- <span id="page-51-0"></span>v **[Scenariu modernizare: Model 270 la Model 810](rzamds270to810.htm)** În acest scenariu, aveţi un server Model 270 şi vreţi să-l modernizaţi la un server Model 810.
- v **[Scenariu modernizare: Model 720 sau 730 la Model 825](rzamds720730to825.htm)** În acest scenariu aveţi un server Model 720 sau 730 şi doriţi să modernizaţi (upgrade) la un server Model 825.
- v **[Scenariu modernizare: Model 820 la Model 825](rzamds820to825.htm)** În acest scenariu aveţi un server Model 820 cu un turn de migrare şi doriţi să modernizaţi (upgrade) la un server Model 825.
- v **[Scenariu modernizare: Model 740 la Model 870 sau 890](rzamds740to890.htm)** În acest scenariu aveti un server Model 740 cu hardware atasat SPD, rulați V4R5 și doriți să modernizați (upgrade) la un server Model 870 sau 890.
- v **[Scenariu modernizare: Model partiţionat 740 la Model 870 sau 890](rzamds740lparto890.htm)** În acest scenariu aveti un server Model 740 și o unitate de extensie care contine o combinație de discuri care pot şi nu pot fi convertite. Vreţi să modernizaţi la un server Model 870 sau 890.
- v **[Scenariu modernizare: Model 840 la Model 870 sau 890](rzamds840to890.htm)** În acest scenariu aveți un server Model 840 și un turn de migrare cu hardware atașat SPD, rulați V4R5 și doriţi să modernizaţi (upgrade) la un server Model 870 sau 890.
- v **[Scenariu modernizare: Model partiţionat 830 sau 840 la Model 870 sau 890](rzamds840lparto890.htm)** În acest scenariu, aveţi un server model 830 sau 840 cu partiţii care rulează V4R5 sau V5R1. Aveţi o combinaţie de hardware ataşat SPD cu hardware ataşat PCI şi o mare cantitate de dispozitive I/E ataşate SPD. Doriți să modernizați (upgrade) la un server Model 870 sau 890.

## **Scenariu de modernizare: De la modelul 270 la modelul 810**

În acest scenariu, aveţi un server Model 270 şi vreţi să-l modernizaţi la un server Model 810.

### **Ce trebuie făcut:**

- 1. Planificare pentru modernizare (upgrade). Înainte de a moderniza serverul, trebui să planificaţi următoarele:
	- Înlocuirea hardware-ului ataşat SPD
	- Cerințe fizice
	- Modernizare software
	- Strategie consolă
- 2. Modernizare la OS/400 Versiunea 5 Ediţia 2.

Trebuie să instalaţi ultimul resave şi pachet PTF cumulativ ale OS/400 V5R2 înainte de a moderniza la un nou model de server. Pentru mai multe informații, consultați APAR-ul de informare II13365 de pe [site-ul Web iSeries and AS/400 Technical Support.](http://www.ibm.com/eserver/iseries/support/)

3. Modernizaţi serverul Model 270 la un server Model 810.

## **Scenariu de modernizare: De la modelul 270 sau 730 la modelul 825**

În acest scenariu aveti un server Model 720 sau 730 și doriti să modernizați la un server Model 825.

### **Ce trebuie făcut:**

1. Planificare pentru modernizare (upgrade).

Înainte de a moderniza serverul, trebui să planificaţi următoarele:

- Înlocuirea hardware-ului ataşat SPD
- Cerinte fizice
- Modernizare software
- Strategie consolă

<span id="page-52-0"></span>2. Modernizare la OS/400 Versiunea 5 Ediţia 2.

Trebuie să instalaţi ultimul resave şi pachet PTF cumulativ ale OS/400 V5R2 înainte de a moderniza la un nou model de server. Pentru mai multe informaţii, consultaţi APAR-ul de informare II13365 de pe [site-ul Web iSeries and AS/400 Technical Support.](http://www.ibm.com/eserver/iseries/support/)

3. Pentru a vă păstra datele şi aplicaţiile rezidente ca urmare a unei modernizări a serverului, trebuie să convertiţi fie unităţile de disc individuale, fie unităţile de extensie care conţin aceste unităţi de disc, astfel încât toate unităţile de disc să fie ataşate la serverul destinaţie.

Notă: Uneori nu este posibil să convertiți toate unitățile de disc de pe modelul 720 sau 730. Trebuie să analizați configurația dumneavoastră, pentru a determina ce nu puteți converti și apoi să efectuați procedurile corespunzătoare pentru înlăturarea unităților de disc respective din configurație și de pe server. Unitățile de disc care nu sunt înlăturate fizic din server pot fi adăugate înapoi în configurație în timpul unui IPL.

Pentru informații despre înlocuirea hardware-ului atașat SPD, vedeți secțiunea hardware din site-ul Web [iSeries Upgrade Planning](http://www-1.ibm.com/servers/eserver/iseries/support/planning/nav.html)

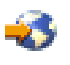

.

## **Scenariu modernizare: Model 820 la Model 825 sau 890**

În acest scenariu aveţi un server Model 820 şi un turn de migrare şi doriţi să modernizaţi (upgrade) la un server Model 825.

### **Ce trebuie făcut:**

- 1. Planificare pentru modernizare (upgrade).
	- Înainte de a moderniza serverul, trebui să planificaţi următoarele:
	- Înlocuirea hardware-ului atasat SPD
	- Cerinte fizice
	- Modernizare software
	- Strategie consolă
- 2. Modernizare la OS/400 Versiunea 5 Editia 2.

Înainte de modernizarea la un nou model de server, trebuie să instalați ultima versiune resave și ultimul pachet cumulativ de corecții (PTF) ale OS/400 V5R2. Pentru mai multe informații, consultați APAR-ul de informare II13365 de pe [site-ul Web iSeries and AS/400 Technical Support.](http://www.ibm.com/eserver/iseries/support/)

- 3. Convertiţi unităţile de extensie 5065 sau 5066 la unităţi de extensie 5074 şi 5079.
- 4. Modernizaţi serverul Model 820 la un server Model 825.

## **Scenariu modernizare: Model 740 la Model 870 sau 890**

În acest scenariu aveţi un server Model 740 şi o unitate de extensie. Conţin o combinaţie de unităţi de disc, unele care pot fi convertite și altele care nu pot fi convertite. Vreți să modernizați la un server Model 870 sau 890.

Trebuie să analizați configurația dumneavoastră pentru a determina ce unități de disc nu puteți să le convertiți și apoi să efectuați procedurile corespunzătoare ca să înlăturați acele unități de disc, atât din configuraţie, cât şi din server. Unităţile de disc care nu sunt înlăturate fizic din server pot fi adăugate înapoi în configuraţie în timpul unui IPL.

Pentru acest scenariu, consideraţi următoarele:

v Când planificaţi modernizarea, asiguraţi protecţia datelor. De exemplu, dacă înlăturaţi o parte, dar nu toate unităţile de discuri, s-ar putea să nu fiţi în stare să păstraţi seturile RAID (redundant array of independent disks).

- <span id="page-53-0"></span>• S-ar putea să fie nevoie să adăugați o unitate de extensie pentru a mări capacitatea de stocare ca să puteţi muta datele de pe unităţile de disc care nu pot fi convertite.
- v Puteţi utiliza opţiunea de Migrare a discului în timpul activităţii din comanda STRASPBAL (Start ASP Balance - Pornire echilibru ASP) pentru a reduce tipmul asociat cu înlăturarea unei unități de disc. Această opţiune vă permite mutarea datelor de pe unităţile de disc specificate în timp ce serverul dumneavoastră rulează. Pentru informaţii, consultaţi comanda STRASPBAL (Start ASP Balance - Pornire echilibru ASP).
- v Trebuie să aveţi o unitate de disc neconfigurată care poate fi convertită sau transferată la serverul destinație. Reprezentantul de service IBM poate apoi transfera datele sursă de încărcare pe această unitate de disc.
- Serviciile IBM sunt disponibile pentru a vă ajuta să planificați înlăturarea și apoi să înlăturați unitățile care nu pot fi convertite. Reprezentantul service IBM mută unitatea de disc sursă de încărcare şi datele sursă de încărcare. Orice alte servicii pot fi contra cost.

### **Ce trebuie făcut:**

Puteţi alege una din aceste pentru a înlătura unităţile de disc care nu pot fi convertite:

- Mutați datele de pe unitățile de disc care nu pot fi convertite. După ce ați mutat datele, înlăturați aceste unități de disc din configurație. Riscul acestei opțiuni este că datele dumneavoastră nu sunt protejate în timpu înlăturării unităţilor de disc care nu pot fi convertite.
- v Înlăturare unităţi de disc din pool de discuri (cunoscut ca ASP (pool de memorie auxiliar)) şi apoi adăugaţi unităţile de disc care pot fi convertite înapoi în configuraţie. Riscurile cu această opţiune sunt: timpul necesar și nevoia de capacitate de stocare destul de mare pentru a înlătura toate unitățile de disc.
- Mutați datele de pe unitățile de disc care nu pot fi convertite. Apoi mutați toate unitățile de disc din configurație, convertiți unitățile de discuri care pot fi convertite, adăugați-le la configurație în timpul modernizării (upgrade) la server Model 870 sau 890.
- v Realizaţi o operaţie de salvare şi restaurare unde să salvaţi întregul sistem, înlăturaţi unităţile de discuri care nu pot fi convertite și apoi restaurați sistemul.

Notă: Este recomandat să aveți două copii ale suportului magnetic de copiere de siguranță.

## **Scenariu de modernizare: De la modelul partiţionat 740 la modelul 870 sau 890**

În acest scenariu aveţi un server Model 740 cu hardware ataşat SPD, rulaţi V4R5 şi doriţi să modernizaţi la un server Model 870 sau 890.

### **Ce trebuie făcut:**

1. Planificare pentru modernizare (upgrade).

Înainte de a moderniza serverul, ar trebui să planificaţi următoarele:

- v Înlocuirea hardware-ului ataşat SPD
- Cerințe fizice
- Modernizare software
- Strategie consolă
- 2. Modernizare la OS/400 Versiunea 5 Ediţia 2.

Trebuie să instalați ultimul resave și pachet PTF cumulativ ale OS/400 V5R2 pe toate partițiile serverului, înainte de a moderniza la un nou model de server. Pentru informații despre versiunea resave și pachetul cumulativ de corectii (PTF), consultati APAR-ul de informare II13365 de pe [site-ul Web iSeries and](http://www.ibm.com/eserver/iseries/support/) [AS/400 Technical Support.](http://www.ibm.com/eserver/iseries/support/) Pentru informatii de instalare a corectiilor pe un server partitionat, vedeti subiectul Instalare corectii pe sisteme cu partitii logice.

3. Pentru a vă păstra datele și aplicațiile rezidente ca urmare a unei modernizări a serverului, trebuie să convertiți fie unitățile de disc individuale, fie unitățile de extensie care conțin aceste unități de disc, astfel încât toate unitățile de disc să fie atașate la serverul destinație. Trebuie să aveți de asemenea o unitate de disc neconfigurată care poate fi convertită sau transferată la serverul destinaţie. Reprezentantul de service poate apoi transfera datele sursă de încărcare pe această unitate de disc.

<span id="page-54-0"></span>Notă: Nu puteți converti toate unitățile de disc de pe serverul dumneavoastră model 740. Trebuie să analizaţi configuraţia dumneavoastră, pentru a determina ce nu puteţi converti şi apoi să efectuaţi procedurile corespunzătoare pentru înlăturarea unităților de disc respective din configurație și de pe server. Unitățile de disc care nu sunt înlăturate fizic din server pot fi adăugate înapoi în configurație în timpul unui IPL.

Pentru informații despre înlocuirea hardware-ului atașat SPD, vedeți secțiunea hardware din site-ul [iSeries Upgrade Planning](http://www-1.ibm.com/servers/eserver/iseries/support/planning/nav.html)

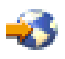

.

- 4. Înlocuiți toate unitățile celelalte unități de extensie.
- 5. Modernizaţi serverul Model 740 la un server Model 870 sau 890.

**Notă:** IBM oferă clienţilor săi opţiunea de rulare concomitentă a serverelor sursă şi destinaţie, pentru o anumită perioadă de timp. Puteți utiliza această perioadă pentru mutarea datelor, a unităților de extensie și a partitiilor pe serverul destinatie. Această optiune este disponibilă pentru vânzare ca RPQ 847156 și RPQ 845158. Pentru informații despre termenii și condițiile acestui RPQ (request for price quotation), contactați reprezentantul de marketing.

## **Scenariu modernizare: Model 840 la Model 870 sau 890**

În acest scenariu aveţi un server Model 840 şi un turn de migrare cu hardware ataşat SPD, rulaţi V4R5 şi doriţi să modernizaţi (upgrade) la un server Model 870 sau 890.

### **Ce trebuie făcut:**

- 1. Planificare pentru modernizare (upgrade). Înainte de a moderniza serverul, ar trebui să planificaţi următoarele:
	- Înlocuirea hardware-ului atasat SPD
	- Cerinte fizice
	- Modernizare software
	- Strategie consolă
	- Plasarea caracteristicilor I/E (IOP, IOA si unitate de disc) În timpul unei modernizări, reprezentantul de service IBM plasează toate caracteristicile de I/E neplasate în funcție de planul dumneavoastră de plasare caracteristici I/E.
- 2. Modernizare la OS/400 Versiunea 5 Ediţia 2. Trebuie să instalați ultima versiune resave și pachetul cumulativ de corecții (PTF) ale OS/400 V5R2 înainte de a moderniza la noul model de server. Pentru mai multe informații, vedeți Info APAR II13365 pe site-ul [iSeries and AS/400 Technical Support.](http://www.ibm.com/eserver/iseries/support/)
- 3. Convertire hardware ataşat SPD la hardware ataşat PCI.

**Notă:** S-ar putea să nu puteţi converti toate unităţile de disc pe serverul dumneavoastră Model 840. Trebuie să analizaţi configuraţia dumneavoastră, pentru a determina ce nu puteţi converti şi apoi să efectuați procedurile corespunzătoare pentru înlăturarea unităților de disc respective din configurație și de pe server. Unităţile de disc care nu sunt înlăturate fizic din server pot fi adăugate înapoi în configurație în timpul unui IPL.

Pentru informații despre înlocuirea hardware-ului atașat SPD, vedeți secțiunea hardware din site-ul [iSeries Upgrade Planning](http://www-1.ibm.com/servers/eserver/iseries/support/planning/nav.html)

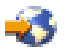

.

4. Modernizaţi serverul Model 840 la un server Model 870 sau 890.

## <span id="page-55-0"></span>**Scenariu modernizare: Model partiţionat 830 sau 840 la Model 870 sau 890**

În acest scenariu, aveţi un server model 830 sau 840 cu partiţii care rulează V4R5 sau V5R1. Aveţi un amestec de hardware ataşat-SPD sau ataşat-PCI. Vreți să modernizați la un server Model 870 sau 890.

### **Ce trebuie făcut:**

- 1. Planificare pentru modernizare (upgrade).
	- Înainte de a moderniza serverul, ar trebui să planificaţi următoarele:
	- v Înlocuirea hardware-ului ataşat SPD
	- Cerințe fizice
	- Modernizare software
	- Strategie consolă
	- Plasarea caracteristicilor I/E (IOP, IOA și unitate de disc) În timpul unei modernizări, reprezentantul de service IBM plasează toate caracteristicile de I/E neplasate în funcție de planul dumneavoastră de plasare caracteristici I/E.
- 2. Modernizare la OS/400 Versiunea 5 Editia 2.

Trebuie să instalaţi ultimul resave şi pachet PTF cumulativ ale OS/400 V5R2 pe toate partiţiile serverului, înainte de a moderniza la un nou model de server. Pentru informatii despre versiunea resave și pachetul cumulativ de corectii (PTF), consultati APAR-ul de informare II13365 de pe [site-ul Web iSeries and](http://www.ibm.com/eserver/iseries/support/) [AS/400 Technical Support.](http://www.ibm.com/eserver/iseries/support/) Pentru informatii de instalare a corectiilor pe un server partitionat, vedeti subiectul Instalare corectii pe sisteme cu partitii logice.

3. Convertiți unitățile de extensie 5065 sau 5075 la unități de extensie 5074 și convertiți unitățile de extensie 5066 sau la unităţi de extensie 5079.

**Notă:** Nu puteţi converti toate unităţile de disc de pe serverul dumneavoastră model 830 sau 840. Trebuie să analizați configurația dumneavoastră, pentru a determina ce nu puteți converti și apoi să efectuați procedurile corespunzătoare pentru înlăturarea unităților de disc respective din configurație și de pe server. Unitățile de disc care nu sunt înlăturate fizic din server pot fi adăugate înapoi în configurație în timpul unui IPL.

Pentru informații despre înlocuirea hardware-ului atașat SPD, vedeți secțiunea hardware din site-ul [iSeries Upgrade Planning](http://www-1.ibm.com/servers/eserver/iseries/support/planning/nav.html)

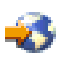

.

- 4. Înlocuiţi toate unităţile celelalte unităţi de extensie.
- 5. Modernizati serverul Model 830 sau 840 la un server Model 870 sau 890.

**Notă:** IBM oferă clienţilor săi opţiunea de rulare concomitentă a serverelor sursă şi destinaţie, pentru o anumită perioadă de timp. Puteți utiliza această perioadă pentru mutarea datelor, a unităților de extensie și a partitiilor pe serverul destinatie. Această optiune este disponibilă pentru cumpărare ca RPQ 847156 și RPQ 845158. Pentru informatii despre termenii si conditiile acestui RPQ (request for price quotation), contactati reprezentantul de marketing.

### **Depanarea modernizării**

Acest subiect contine informații legate de câteva probleme specifice modernizării care pot apărea. În aproape fiecare caz, dacă vă rezervaţi timp pentru planificarea modernizării şi pentru realizarea modernizării conform instructiunilor, aparitia acestor probleme poate fi evitată.

- v După modernizarea la un nou server, unităţile de disc ataşate prin SPD nu mai sunt disponibile. Modelele 810, 825, 870 și 890 nu conțin suport pentru hardware atașat prin SPD. Pentru a obține datele de pe aceste unități de disc atașate prin SPD, puteți alege una dintre următoarele opțiuni:
	- Întoarceţi-vă la configuraţia serverului sursă, înlăturaţi din configuraţie unităţile de disc care nu pot fi convertite şi apoi repetaţi modernizarea la noul server.

<span id="page-56-0"></span>**Notă:** Unitățile de disc pe care le înlăturați din configurație trebuie să fie înlăturate și fizic pentru a împiedica adăugarea lor înapoi în configuraţie în timpul unui IPL.

- Restauraţi datele de pe suportul magnetic de copiere de siguranţă pe serverul destinaţie.
- IPL-ul durează mai mult timp decât v-ați aștepta. Verificaţi codul de referinţă al sistemului (SRC) din ecranul panoului de control. Pentru informaţii despre SRC, utilizaţi subiectul Aflarea codului de referinţă al sistemului la IPL. Dacă SRC indică faptul că se încarcă codul SPCN, IPL-ul poate dura până la 45 minute. Nu încercaţi să îl opriţi. Dacă bănuiţi o problemă, contactaţi furnizorul de service.
- v Numerele magistralei se modifică. Conversia unei unități de extensie determină modificări în resursele serverului. Pentru informații, consultați subiectul Planificarea conversiei unității de extensie.
- Consola nu apare când faceti un IPL normal. Apelați furnizorul dumneavoastră de service.

Pentru informatii suplimentare, consultati documentul Planificare service preventiv (PSP). Documentul PSP pentru modernizările V5R2 este SF98166. Acest document descrie probleme cu impact mare şi persistente.

## **Informaţii înrudite pentru modernizări**

Mai jos sunt menționate manualele iSeries și Cărțile roșii IBM<sup>(TM)</sup> (în format PDF), site-urile web și subiectele din Centrul de informare care sunt legate de subiectul Modernizări. Puteti vizualiza sau tipări oricare dintre aceste PDF-uri.

### **Modernizări şi migrare**

v **Migrare**

Utilizaţi aceste informaţii dacă mutaţi date de pe un server iSeries care rulează OS/400 V4R5, V5R1 sau V5R2 pe orice alt server iSeries care rulează V5R2. Dacă instalaţi o nouă versiune de OS/400 pe acelaşi server, nu este necesară realizarea unei migrări explicite de date. Puteți folosi informațiile despre instalarea software-ului.

v **Informaţii PSP (Planificare service preventiv)**

Documentul PSP pentru modernizările şi migrările de date din V5R2 este SF98166. Informaţiile din cadrul acestui PSP descriu corecțiile care se aplică modernizărilor. Revedeți aceste informații înainte de modernizarea serverului dumneavoastră.

v **[iSeries Server Migration](http://www.redbooks.ibm.com/redbooks/SG246055.html)**

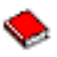

Această carte prezintă diferitele subiecte care sunt implicate în migrarea la tehnologia PCI. Prezintă de asemenea și alte funcții semnificative, cum ar fi High Speed Link (HSL - Legătură de mare viteză) și capacitatea de întreţinere concurentă. Această carte include scenarii de modernizare care vor ajuta la planificarea dumneavoastră. Explică funcții de modernizare, cum ar fi migrarea încărcare sursă și funcții de migrare la LPAR. Şi descrie opţiunile care păstrează o investiţie în hardware sau care migrează la tehnologie nouă.

v **[iSeries Migration](http://www.ibm.com/eserver/iseries/migration)**

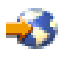

Acest site web include informatii despre metodele actuale de migrare și modernizare, o legătură la Cartea rosie Migrare, și informații despre convertirea de la I/E atasate SPD la I/E atasate PCI.

v **[iSeries FACT](http://www.ibm.com/servers/eserver/fact)**

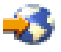

Acest site web conține Uneltele de găsire și comparare (FACT) care lucrează cu modelele și căile de modernizare iSeries.

### v **[iSeries Hardware](http://www-1.ibm.com/servers/eserver/iseries/hardware/)**

Acest site Web conține informații despre noile modele de server.

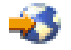

### **Planificare**

v **[Planificare iSeries](http://www.ibm.com/servers/eserver/iseries/support/planning/)**

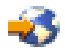

Acest site web furnizează legături la o varietate de unelte de planificare şi informaţii.

v **[Planificarea modernizării iSeries](http://www-1.ibm.com/servers/eserver/iseries/support/planning/nav.html)**

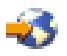

Acest site web furnizează informații despre produsele și opțiunile iSeries care s-ar putea să nu fie suportate în ediţii viitoare ale sistemului de operare OS/400 sau pe modele iSeries viitoare, Previzualizări de produse şi Declaraţii de direcţii.

### **Instalare software**

**[Memo către utilizatori](http://publib.boulder.ibm.com/pubs/html/iseries/v5r2/ic2924/info/rzaq9.pdf)** 

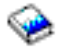

(aproximativ 50 de pagini)

Acest document furnizează informaţii despre modificările de software şi hardware care ar putea afecta funcționarea sistemului dumneavoastră.

Pe lângă Memo către utilizatori din Centrul de informare, puteţi accesa Memo to Users din site-ul Web al IBM

### @server

[iSeries Support](http://www.ibm.com/eserver/iseries/support)

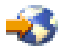

(www.ibm.com/eserver/iseries/support).

Folosiți următoarele legături (în ordine):

- 1. Căutare baze de date tehnice
- 2. Planificare service preventiv PSP
- 3. Toate documentele PSP după editie
- 4. R520
- 5. SF98076: iSeries Citiţi mai întâi aceasta & Memo către utilizatori

*Memo către utilizatori* este disponibil pentru clienţii care folosesc suportul electronic pentru client. Pentru a comanda acest document pentru V5R2M0, folosiţi comanda SNDPTFORD (trimitere comandă PTF) specificând numărul corecției temporare de program (PTF) SF98076.

• APAR-ul de informare II13365 de pe [site-ul Web iSeries and AS/400 Technical Support](http://www.ibm.com/eserver/iseries/support/) Acest APAR de onformare conține informații despre ultima versiune resave și pachetul cumulativ de corecții (PTF) ale OS/400 V5R2. Pentru noile modele de servere este necesar acest nivel al OS/400.

Pentru a vizualiza APAR-ul de informare, folosiți legăturile următoare (în ordine):

- 1. Căutare baze de date tehnice
- 2. APAR-uri
- 3. APAR-uri de informare V5R2
- 4. II13365
- v **[Instalarea ediţiei OS/400](http://submit.boulder.ibm.com/pubs/html/iseries/cur/v5r2/ic2924/info/rzahc/rzahc.pdf) şi a software-ului înrudit**

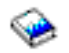

(aproximativ 82 pagini) Utilizaţi aceste informaţii dacă modernizaţi serverul dumneavoastră cu o ediţie OS/400 nouă.

v **Instalare software**

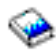

Utilizaţi aceste informaţii dacă modernizaţi serverul dumneavoastră cu o ediţie OS/400 nouă.

### **Gestiunea performanţelor**

- v **Performanţa**
- Aceste informaţii sunt un ghid pentru operaţiile şi uneltele asociate cu gestionarea performanţei.
- v **[Referinţe pentru capacităţi de performanţe iSeries](http://www.ibm.com/servers/eserver/iseries/perfmgmt/resource.htm)**

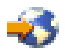

Aceste referințe furnizează informații tehnice despre performanțele serverului, utile pentru măsurarea performanţelor, planificarea capacităţii şi planificarea pentru performanţele serverului.

v **Estimatorul IBM al [încărcării de lucru pentru iSeries](http://www.ibm.com/eserver/iseries/support/estimator)**

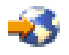

Unealta Estimatorul încărcării de lucru este o unealtă bazată pe web care furnizează utilizatorilor recomandări pentru model, procesor, caracteristici interactive, memorie şi spaţiu de stocare pe disc necesare pentru un set mixt de încărcări de lucru.

### **Cărţi roşii**

v **[iSeries Pocket Handbook](http://www.redbooks.ibm.com/abstracts/sg249406.html)**

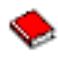

(aproximativ 100 de pagini)

Acest manual de buzunar serveşte ca o referinţă rapidă pentru specialişti IBM, reprezentaţi de vânzări şi parteneri de afaceri care sunt deja familiari cu oferta serverului iSeries şi OS/400. Acest document este ideal pentru a oferi clienţilor o prezentare rapidă a capacităţilor şi puterii liniei de produse iSeries, ca şi pentru software-ul V5R2 şi V5R1.

v **[iSeries Handbook](http://www.redbooks.ibm.com/pubs/pdfs/redbooks/ga195486.pdf)**

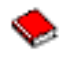

Această carte furnizează concepte hardware şi specificaţii tehnice pentru modelele şi caracteristicile iSeries.

### v **[iSeries and AS/400e System Builder](http://www.redbooks.ibm.com/pubs/pdfs/redbooks/sg242155.pdf)**

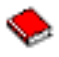

Această carte furnizează informaţii detaliate şi reguli de configurare pentru modele şi caracteristici iSeries.

### **Servicii**

### <span id="page-59-0"></span>v **[Servicii de tehnologie integrate](http://www-1.ibm.com/services/its/us/inteapps.html)**

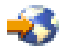

Acest site web conţine informaţii despre serviciile pe care IBM le are disponibile pentru a vă ajuta la modernizarea serverului dumneavoastră. Aceste servicii vă pot ajuta în planificarea şi modernizarea serverului iSeries. Aceste servicii includ o sesiune de planificare care se încheie cu o configurare finală a hardware-ului şi a software-ului şi cu un plan de instalare. Specialistul în servicii poate realiza să servicii on-site pentru modernizarea serverului la cea mai nouă ediție a OS/400, pentru convertirea I/E atașate SPD la I/E ataşate PCI, pentru migrarea unității de disc, consolidarea serverului și multe altele.

### **Partiţii logice**

v **Partiţii logice**

Partițiile logice vă permit distribuirea resurselor în cadrul unui singur server iSeries pentru ca acesta să funcționeze ca și cum ar fi două sau mai multe servere independente. Aceste informații vă ghidează prin procesul de partiţionare logică, de la creare, până la gestiune.

v **[Partiţii logice](http://www-1.ibm.com/servers/eserver/iseries/lpar/)**

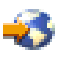

Acest site web conite o introducere în partitionarea logică, și informații despre planificare, servicii și educatie.

v **[Unealta de validare LPAR](http://www-1.ibm.com/servers/eserver/iseries/lpar/systemdesign.htm)**

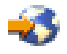

Unealta de validare LPAR este o unealtă bazată pe web care ajută utilizatorii în planificarea pentru un mediu cu partiţii.

## **Salvarea fişierelor PDF**

Pentru a salva un PDF pe staţia dumneavoastră de lucru pentru vizualizare sau printare:

- 1. Faceţi clic dreapta pe PDF în browser-ul dumneavoastră (clic dreapta pe legătura de mai sus).
- 2. Faceţi clic pe **Salvare destinaţie ca...**
- 3. Navigaţi în directorul în care doriţi să salvaţi PDF-ul.
- 4. Faceţi clic pe **Salvare**.

Dacă aveţi nevoie de Adobe Acrobat Reader pentru vizualizarea sau tipărirea acestor PDF-uri, puteţi descărca o copie de la [site-ul web Adobe](http://www.adobe.com/products/acrobat/readstep.html) (www.adobe.com/products/acrobat/readstep.html)

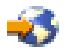

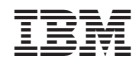

Tipărit în S.U.A.